#### **BAB IV**

## **HASIL DAN PEMBAHASAN**

#### **4.1** *Planning* **(Perencanaan)**

Pada tahap ini penulis akan melakukan analisis terhadap sistem yang sebelumnya sudah berjalan pada bimbingan konseling SMK PGRI Tanjung Raja. Kemudian melalui permasalahan-permasalahan yang didapat tersebut, penulis akan menganalisis kebutuhan yang dibutuhkan dalam membangun sistem informasi bimbingan konseling ini.

#### **4.1.1 Analisis Permasalahan**

Dalam menganalisis permasalahan pada penelitian ini penulis melakukan observasi langsung melalui wawancara dengan bagian bimbingan konseling SMK PGRI Tanjung Raja untuk mengetahui bagaimana mekanisme alur berjalannya proses bimbingan konseling, seperti siswa terlambat masuk lebih dari 45 menit maka dikenakan 3 poin, membuang sampah sembarangan maka akan dikenakan 5 poin, atau bahkan melakukan tindak kriminal siswa akan dikenakan 50 poin pelanggaran. Setelah nilai poin pelanggaran diketahui, maka guru BK baru dapat memberikan tindakan atau konseling kepada siswa yang melanggar dan memberikan sanksi sesuai dengan total nilai poin pelanggarannya. Kemudian penulis akan membuat sebuah sistem usulan berdasarkan permasalahanpermasalahan yang ada pada sistem bimbingan konseling yang sudah berjalan.

#### **4.1.1.1 Analisis Alur Sistem Berjalan**

Berdasarkan hasil observasi penulis, analisis pada alur sistem yang sudah berjalan ialah sebagai berikut :

- 1. Penyimpanan seluruh data bimbingan konseling dan data pelanggaran masih menggunakan pencatatan didalam buku
- **2.** Belum adanya sistem informasi digital yang dapat memebuat laporan data bimbingan konseling berdasarkan periode tertentu.

#### **4.1.1.2 Identifikasi Masalah**

Masalah utama yang penulis dapat dari hasil analisis terhadap sistem yang berjalan, ialah :

- 1. Dengan data yang selalu bertambah dan juga memerlukan perhitungan berdasarkan data yang telah ada seblumnya maka proses dengan masih menggunakan pencatatan didalam buku akan sulit dilakukan karena rentan akan data yang tidak valid serta akan lambat ketika melakukan pencarian data.
- 2. Kurangnya pemanfaatan media digital, mengakitbkan sulit untuk melakukan pembuatan laporan berdasarkan periode tertentu.

#### **4.1.1.3 Sistem Usulan**

Sistem dalam penelitian ini adalah sistem yang mampu mengatasi masalah pada bagian bimbingan konseling SMK PGRI Tanjung Raja, yaitu masalah efisiensi. Maka dari itu sistem ini menyediakan fitur yang dapat melakukan penyimpanan, perhitungan dan mampu menghasilkan atau me-generate laporan dalam bentuk pdf. Selain itu sistem ini juga memiliki kemampuan untuk mengatasi resiko kerusakan dan kehilangan data. Oleh sebab itu basis data yang digunakan pada sistem ini, adalah basis data yang mudah untuk di-backup dan terintegrasi, sehingga bisa diakses dari manapun dan kapanpun. Kemudian untuk kemudahan pemasangan sistem, maka aplikasi web akan lebih tepat digunakan pada sistem ini nantinya.

### **4.1.2 Analisis Kebutuhan**

Pada tahap ini, penulis akan melakukan analisis terhadap kebutuhan-kebutuhan yang dibutuhkan oleh sistem dalam penelitian ini untuk kemudian didefinisikan, sehingga bisa diketahui apa saja syarat-syarat yang diperlukan, untuk menentukan fungsionalitas dan fitur yang terdapat pada sistem ini. Dari hasil wawancara sebelumnya didapatkan beberapa penjelasan mengenai user (pengguna) dan fitur apa saja yang akan dikembangkan. Berikut ini merupakan kategori user dalam sistem ini:

#### **1. Administrator**

Kebutuhan fungsional administrator dalam sistem yang akan dibangun adalah sebagai berikut:

- 1. Admin dapat melakukan login.
- 2. Admin dapat melihat info-info pelanggaran pada dashboard.
- 3. Admin dapat menambah, mengubah, melihat, dan menghapus kategori pelanggaran.
- 4. Admin dapat menambah, mengubah, melihat, dan menghapus bentuk pelanggaran.
- 5. Admin dapat menambah, mengubah, melihat, dan menghapus sanksi pelanggaran.
- 4. Admin dapat mencetak dan menghapus data seluruh atau per individu pelanggaran yang telah dilakukan oleh siswa.
- 5. Admin dapat menambah, mengubah, melihat, dan menghapus data kelas.
- 6. Admin dapat menambah, mengubah, melihat, dan menghapus data siswa.
- 7. Admin dapat menambah, mengubah, melihat, dan menghapus data guru.
- 8. Admin dapat menambah, mengubah, melihat, dan menghapus data wali murid.
- 9. Admin dapat menampilkan serta mencetak data grafik pelanggaran berdasarkan rentang waktu yang ditentukan.
- 10. Admin dapat mengatur informasi dari sistem seperti logo sekolah, nama sekolah dan informasi lainnya.

## **2. Guru**

Kebutuhan fungsional guru dalam sistem yang akan dibangun adalah sebagai berikut:

- 1. Guru dapat melakukan login.
- 2. Guru dapat melihat info dan grafik pelanggaran pada dashboard.
- 3. Guru dapat melakukan input pelanggaran terhadap siswa yang telah melakukan pelanggaran.
- 4. Guru dapat melakukan input konseling terhadap siswa yang telah dilakukan konseling sebelumnya.
- 5. Guru dapat melihat kriteria sanksi pelanggaran.
- 6. Guru dapat melakukan komunikasi dengan wali siswa menggunakan fitur chat.
- 7. Guru dapat melihat serta mencetak history semua pelanggaran yang telah dilakukan oleh siswa.

## **3. Wali Murid**

Kebutuhan fungsional wali murid dalam sistem yang akan dibangun adalah sebagai berikut:

- 1. Wali Murid dapat melakukan login.
- 2. Wali Murid dapat melihat daftar pelanggaran yang dilakukan oleh anak nya.
- 3. Wali Murid dapat melihat daftar konseling yang dilakukan oleh anak nya.
- 4. Wali murid bisa melakukan komunikasi dengan guru melalui fitur chat.

### **4. Kepala Sekolah**

Kebutuhan fungsional wali murid dalam sistem yang akan dibangun adalah sebagai berikut:

- 1. Kepala Sekolah dapat melakukan login.
- 2. Kepala sekolah dapat melihat serta mencetak data pelanggaran berdasarkan siswa maupun kelas.

### **4.2** *Design* **(Perancangan)**

Pada tahap ini penulis melakukan perancangan yang meliputi perancangan proses atau pola logika, perancangan database atau basis data, dan kemudian perancangan user interface.

#### **4.2.1 Perancangan Proses**

Dalam perancangan proses ini, penulis memilih menggunakan UML atau (*Unified Modeling Language*), karena pada penelitian ini penulis akan menggunakan OOP (*Object Oriented Programming*) atau pemprogramam berbasis objek, yang akan lebih tepat jika menggunakan UML, karena lebih terstruktur dan juga berbasis objek. Selain itu UML juga mempermudah pengembangan sistem untuk kedepanya, karena dokumentasi yang lebih jelas, sehingga memudahkan pengembangan.

### **4.2.1.1** *Use Case* **Diagram**

*Use Case* berguna sebagai penggambaran interaksi antara pengguna atau aktor dan sistem. Pertama penulis akan melakukan identifikasi terlebih dahulu terhadap aktor dan sistem.

# 1. Identifikasi Aktor

Pada tahap ini penulis telah mengidentifikasi aktor atau pengguna yang akan terlibat pada sistem di penelitian ini, antara lain yang tercantum dalam Tabel 4.1.

| N <sub>o</sub> | <b>Aktor</b>  | <b>Hak Akses</b>                                         |
|----------------|---------------|----------------------------------------------------------|
| $\mathbf{1}$   | Administrator | Aktor yang memiliki wewenang untuk mengolah              |
|                |               | keselurahn data tata tertib, siswa, guru dan wali murid, |
|                |               | membuat data laporan serta mengatur informasi yang       |
|                |               | ada pada sistem.                                         |
| $\overline{2}$ | Guru          | Aktor yang memiliki wewenang untuk melakukan             |
|                |               | proses input dan menghapus pelanggaran terhadap          |
|                |               | siswa serta bisa berkomunikasi dengan wali murid         |
| 3              | Wali Murid    | Aktor yang memiliki wewenang untuk melihat data          |
|                |               | pelanggaran yang telah dilakukan oleh anaknya            |
|                |               | disekolah serta bisa berkomunikasi dengan guru           |
| $\overline{A}$ | Kepala        | Aktor yang memiliki wewenang untuk melihat dan           |
|                | Sekolah       | mencetak data laporan berdasarkan siswa maupun kelas     |

**Tabel 4.1** Identifikasi Aktor

# 2. Identifikasi *Use Case*

Setelah identifikasi aktor, tahap selanjutnya adalah identifikasi terhadap *use case* berdasarkan aktor yang sudah diidentifikasi sebelumnya. Detail identifikasi *use case* dapat dilihat pada Tabel 4.2.

| N <sub>o</sub> | <b>Use Case</b>    | Deskripsi                             | Aktor            |
|----------------|--------------------|---------------------------------------|------------------|
| $\mathbf{1}$   | Login              | aktor<br>Proses<br>dapat<br>masuk     | Admin, Guru, dan |
|                |                    | kedalam sistem                        | Wali Muird       |
| $\overline{2}$ | Logout             | Proses aktor dapat keluar dari        | Admin, Guru, dan |
|                |                    | sistem dan mengamankan data           | Wali Muird       |
|                |                    | dari pengguna tak dikenali            |                  |
| 3.             | <b>Tata Tertib</b> | Proses melakukan tambah, edit         | Admin            |
|                |                    | dan hapus data tertib yang            |                  |
|                |                    | ditentukan                            |                  |
| $\overline{4}$ | Data Pelanggaran   | Proses menampilkan seluruh            | Admin dan Guru   |
|                |                    | data pelanggaran yang telah           |                  |
|                |                    | dilakukan oleh siswa                  |                  |
| 5              | Kelas              | Proses melakukan tambah, edit         | Admin            |
|                |                    | dan hapus data kelas                  |                  |
| 6              | <b>Siswa</b>       | Proses melakukan tambah, edit   Admin |                  |
|                |                    | dan hapus data siswa                  |                  |
| $\overline{7}$ | Guru               | Proses melakukan tambah, edit         | Admin            |
|                |                    | dan hapus data guru                   |                  |
| 8              | Wali Murid         | Proses melakukan tambah, edit         | Admin            |
|                |                    | dan hapus data wali murid             |                  |
| 9              | Data Laporan       | Proses<br>Periodesasi<br>laporan      | Admin            |
|                |                    | pelanggaran<br>serta portofolio       |                  |
|                |                    | siswa.                                |                  |
|                |                    |                                       |                  |

**Tabel 4.2** Identifikasi Use Case

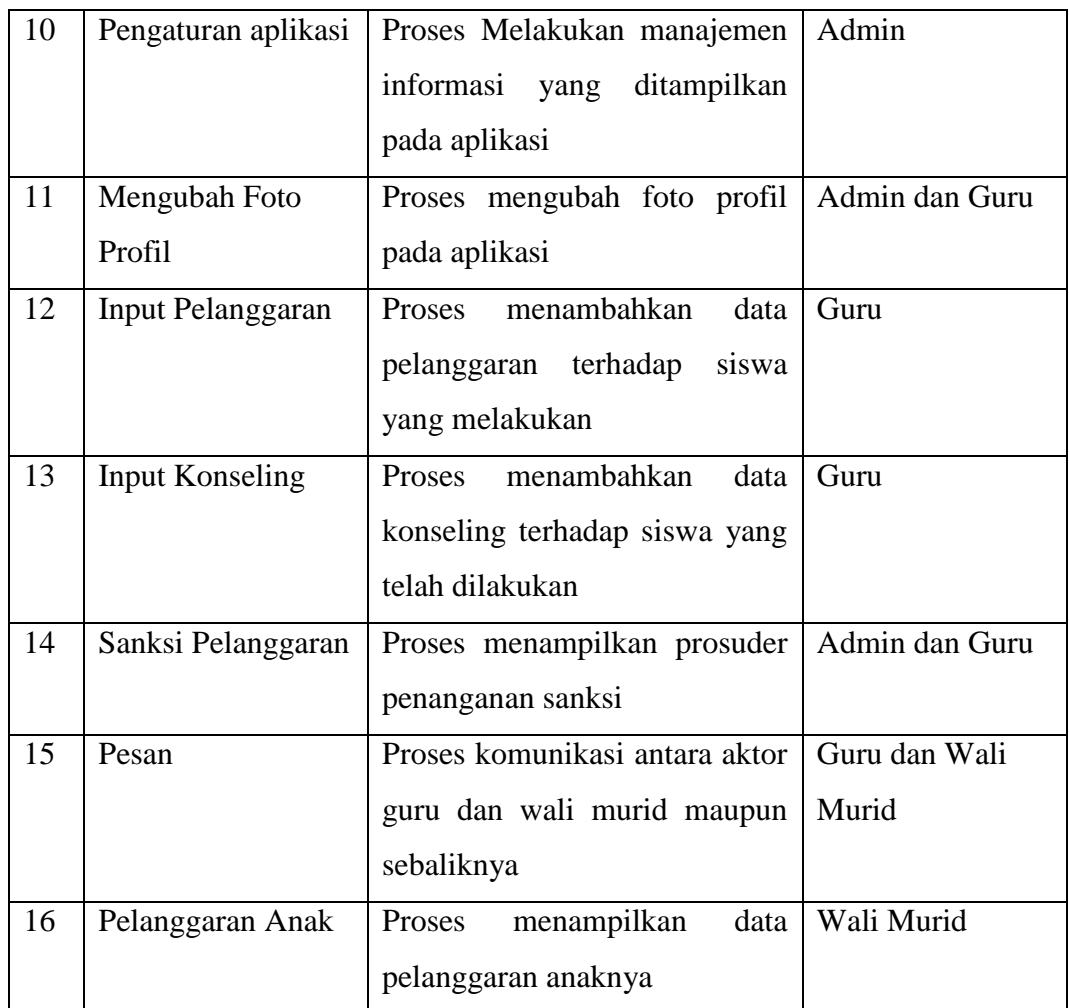

# 3. Diagram *Use Case*

*Use case* mendeskripsikan sebuah interaksi antara satu atau lebih aktor dengan sistem informasi yang akan dibuat. Secara kasar, use case digunakan untuk mengetahui fungsi apa saja yang ada di dalam sebuah sistem informasi dan siapa saja yang berhak menggunakan fungsi-fungsi itu. Dari identifikasi aktor dan use case sebelumnya, maka penulis dapar menggambarkan atau merancang use case diagram seperti pada Gambar 4.1.

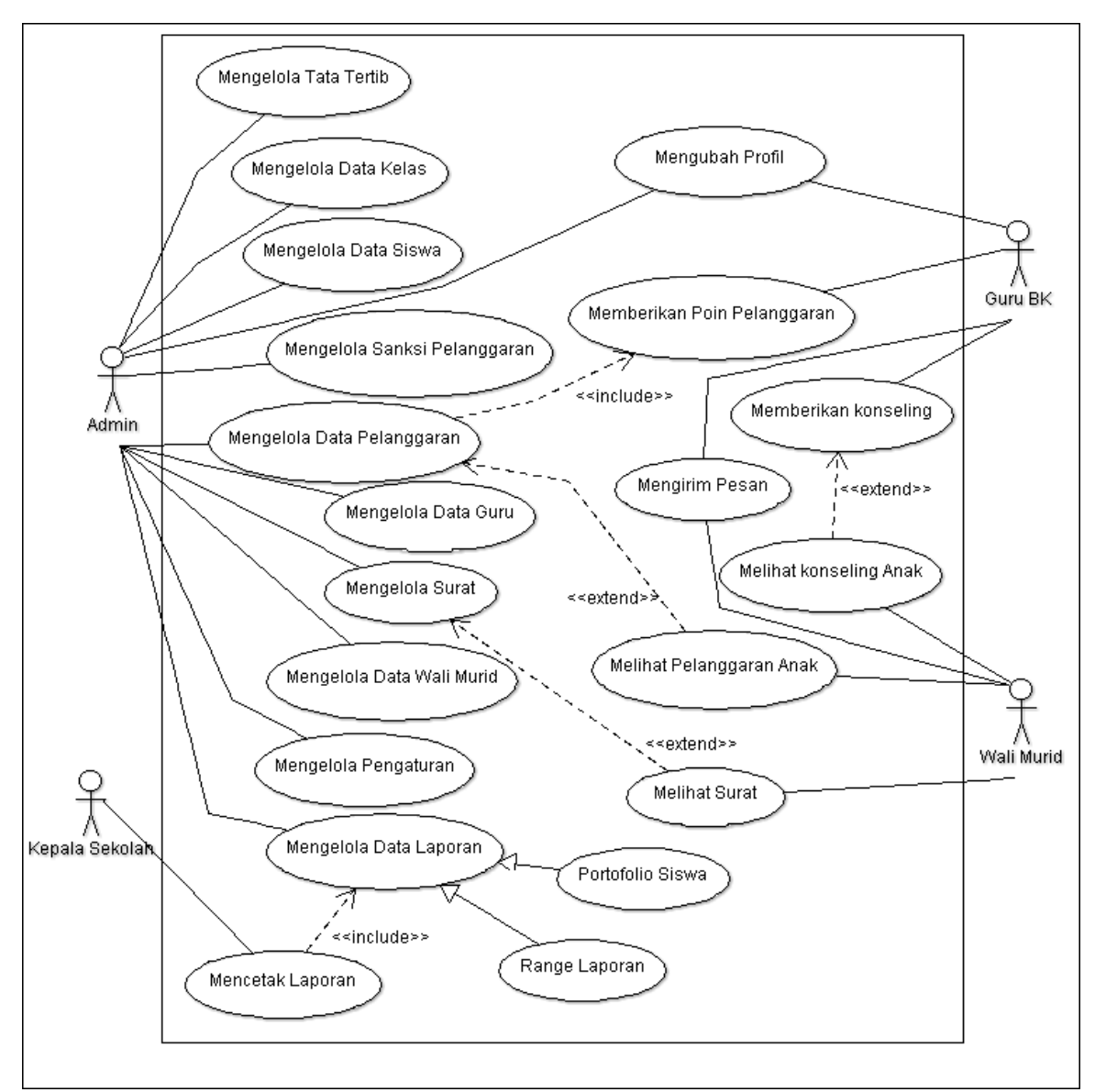

**Gambar 4.1** Use case diagram SI BK

### **4.2.1.2** *Activity* **Diagram**

Rosa dan M. Shalahudin (2014:161), diagram aktivitas atau *activity* diagram menggambarkan *workflow* (aliran kerja) atau aktivitas dari sebuah sebuah sistem atau proses bisnis atau menu yang ada pada perangkat lunak. Penggambaran pada tahap ini dimaksudkan untuk menggambarkan aktivitas-aktivitas yang dapat dilakukan oleh aktor pada sistem di penelitian ini.

#### 1. *Activity* diagram login

Berikut adalah *Activity* Diagram yang akan menjelaskan alur sistem dari login:

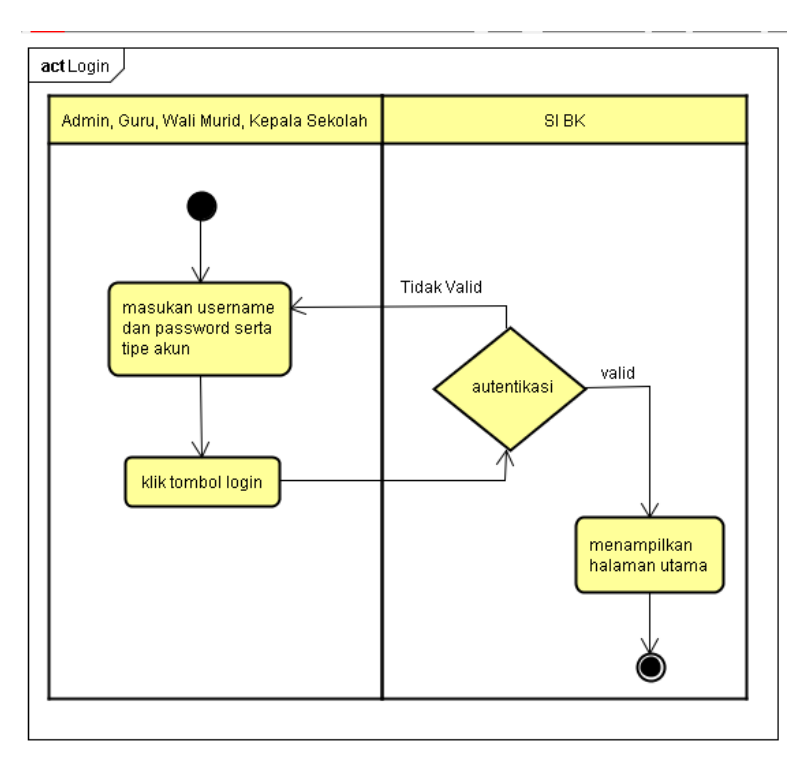

**Gambar 4.2** *Activity Diagram login*

Gambar 4.2 *activity* diagram login menggambarkan aktor/user (Admin, Guru, Wali Murid dan Kepala Sekolah) yang harus login terlebih dahulu untuk mengakses sistem. Aktor harus memasukkan username dan password serta memilih tipe login. Saat username dan password ataupun tipe login salah maka akan ada peringatan bahwa actor salah dalam memasukkan username dan password atau tipe login dan harus kembali memasukkan username dan password serta tipe login. Namun apabila username dan password serta tipe login yang di masukkan benar maka sistem akan menampilkan halaman utama sistem.

# 2. *Activity* Diagram foto profil

Berikut adalah *Activity* Diagram yang akan menjelaskan alur sistem mengganti foto profil:

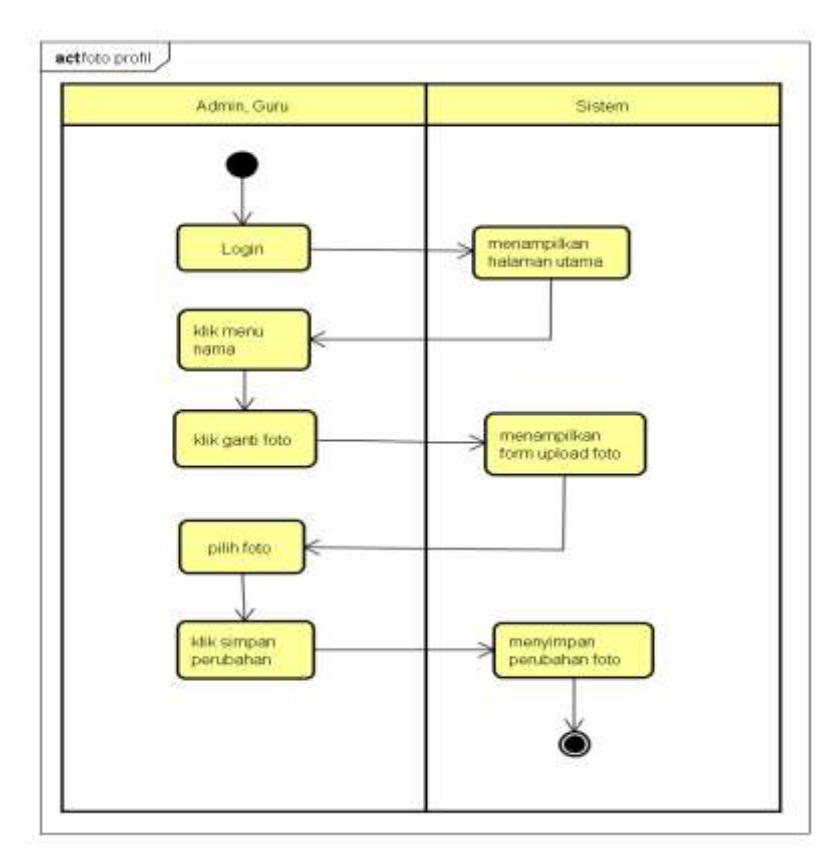

**Gambar 4.3** *Activity Diagram* foto profil

Gambar 4.3 *activity* diagram foto profil menggambarkan aktivitas yang dillakukan oleh admin dan guru (aktor). admin dan guru harus login terlebih dahulu, kemudian dihalaman utama sistem informasi bimbingan konseling ini aktor memilih menu nama dan ganti foto untuk melakukan pergantian foto profil.

# 3. *Activity Diagram* kategori pelanggaran

Berikut adalah *Activity* Diagram yang akan menjelaskan alur sistem dari kategori pelanggaran:

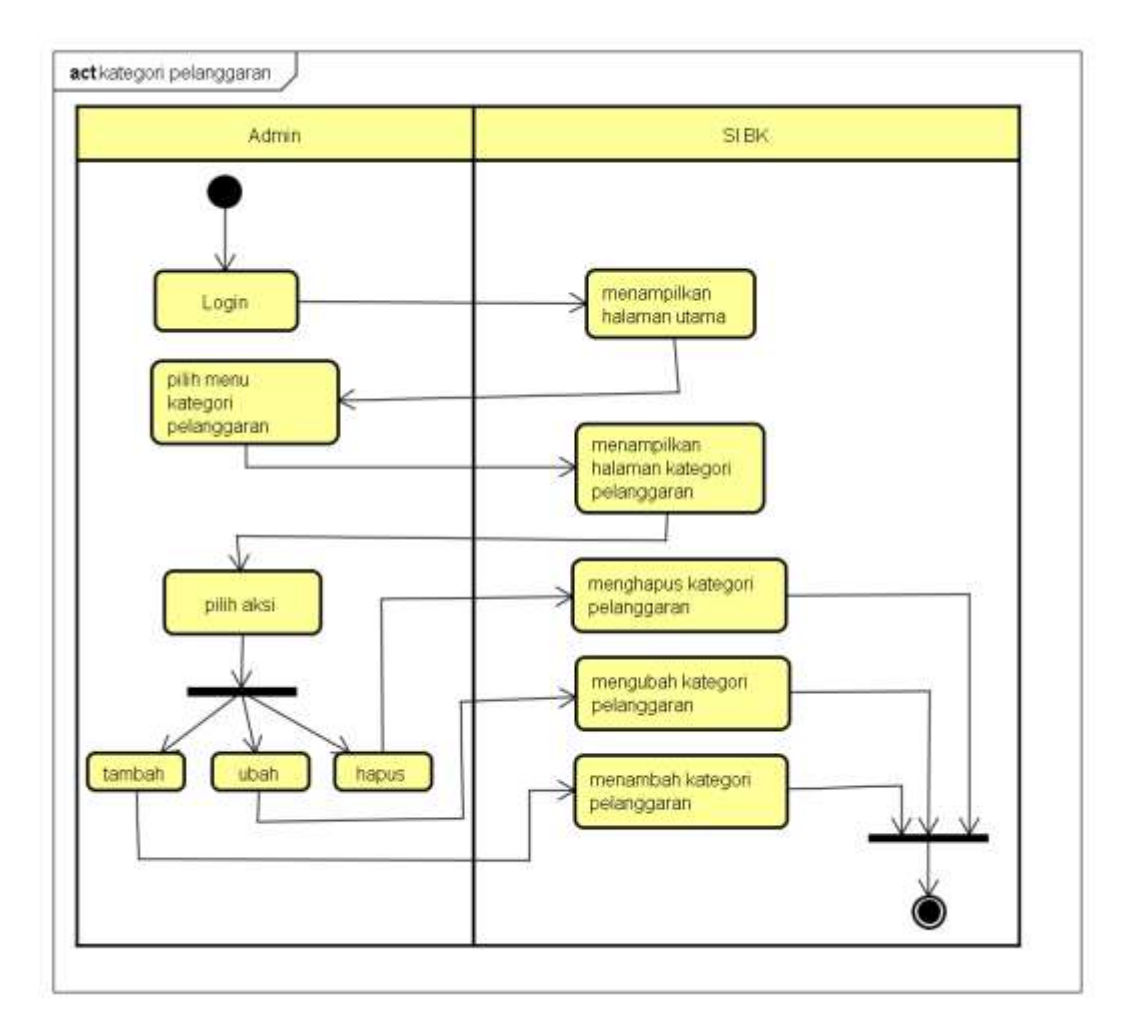

**Gambar 4.4** *Activity Diagram* kategori pelanggaran

Gambar 4.4 *activity* diagram kategori pelanggaran menggambarkan aktivitas yang dillakukan oleh admin. admin harus login terlebih dahulu, kemudian dihalaman utama sistem informasi bimbingan konseling ini aktor memilih menu kategori pelanggaran untuk mengolah kategori pelanggaran dimana admin dapat menambah data, mengubah data yang telah ada serta menghapus data yang diinginkan.

## 4. *Activity Diagram* bentuk pelanggaran

Berikut adalah *Activity* Diagram yang akan menjelaskan alur sistem dari

bentuk pelanggaran:

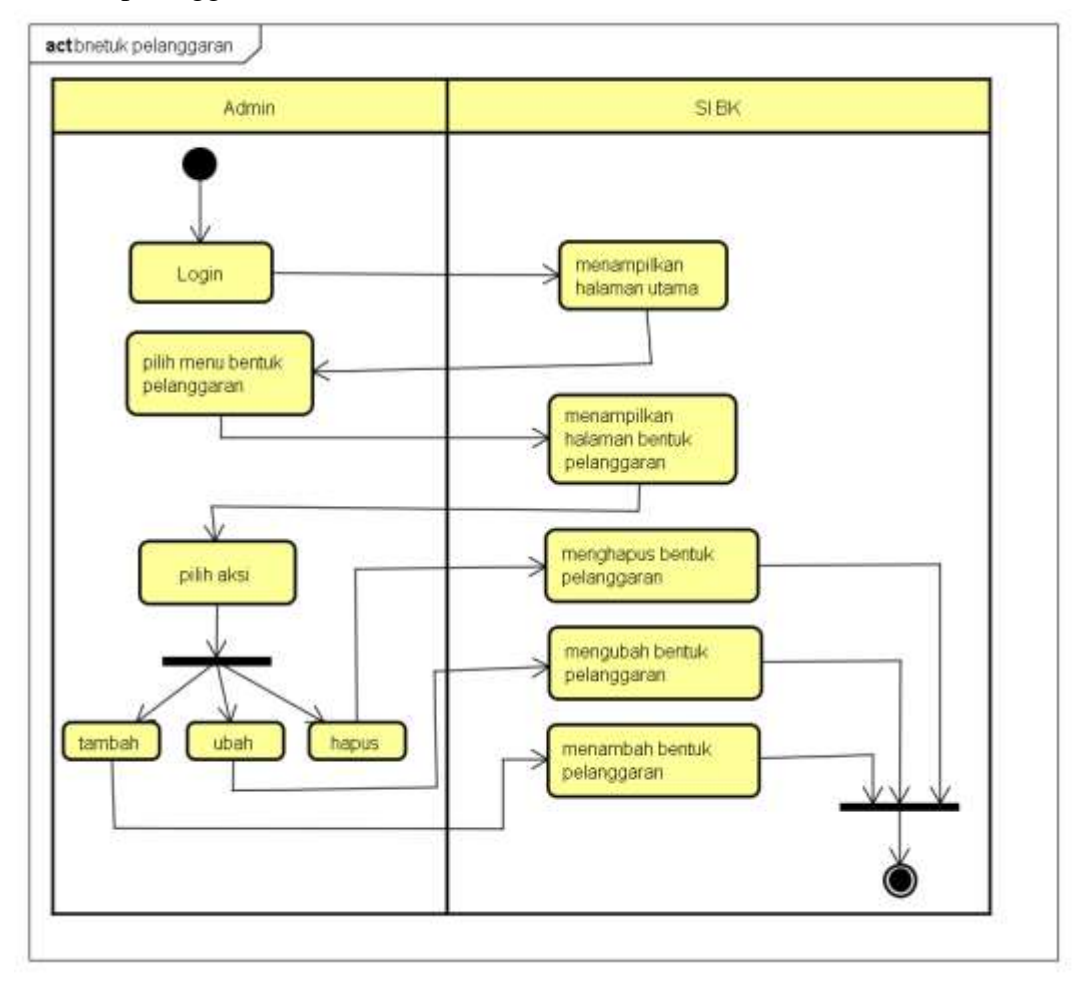

**Gambar 4.5** *Activity Diagram* bentuk pelanggaran

Gambar 4.5 *activity* diagram bentuk pelanggaran menggambarkan aktivitas yang dillakukan oleh admin. admin harus login terlebih dahulu, kemudian dihalaman utama sistem informasi bimbingan konseling ini admin memilih menu bentuk pelanggaran untuk mengolah bentuk pelanggaran dimana admin dapat menambah data, mengubah data yang telah ada serta menghapus data yang diinginkan.

### 5. *Activity Diagram* kelas

Berikut adalah *Activity* Diagram yang akan menjelaskan alur sistem dari data kelas:

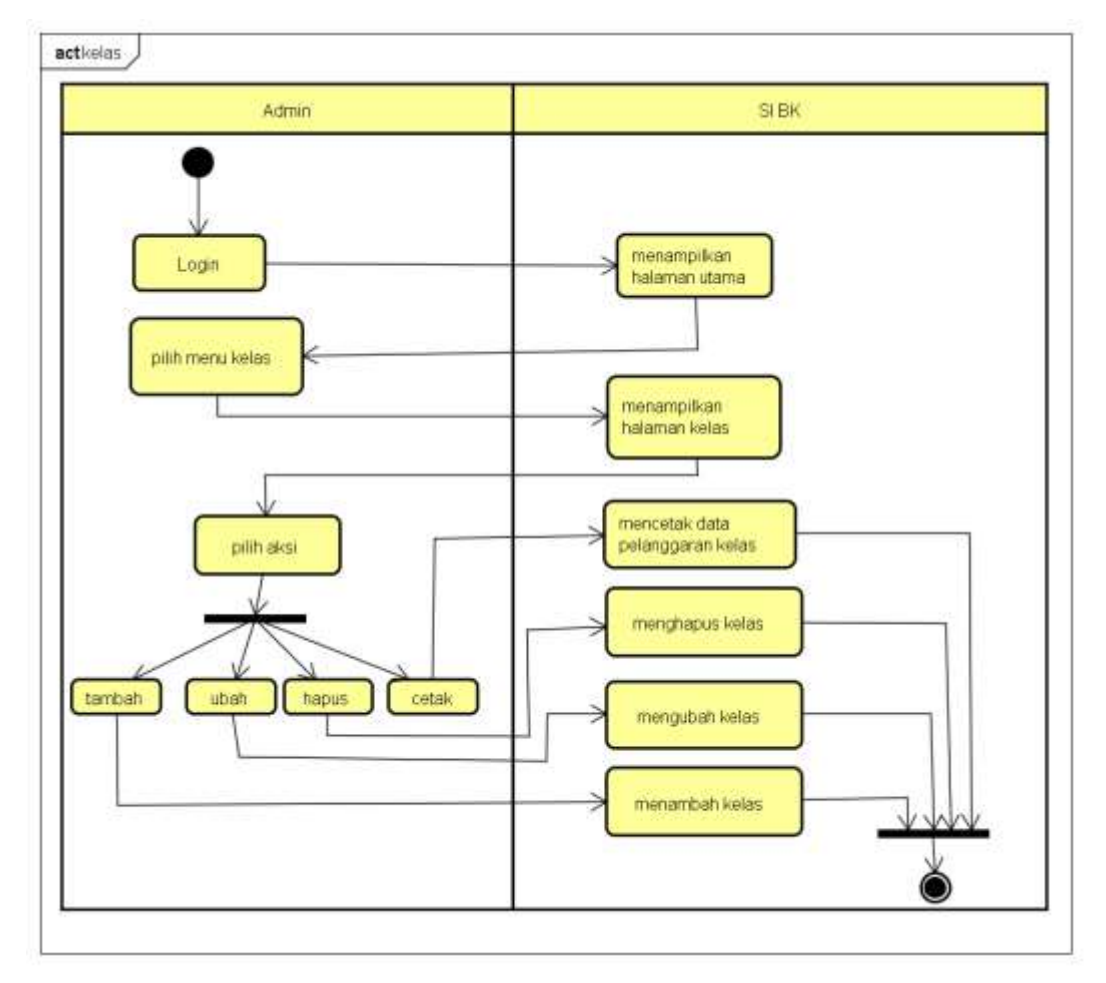

**Gambar 4.6** *Activity Diagram* kelas

Gambar 4.6 *activity* diagram kelas menggambarkan aktivitas yang dillakukan oleh admin. admin harus login terlebih dahulu, kemudian dihalaman utama sistem informasi bimbingan konseling ini admin memilih menu kelas untuk mengolah kelas dimana admin dapat menambah data, mengubah data yang telah ada serta menghapus data yang diinginkan juga admin dapat mencetak laporan pelanggaran berdasarkan kelas.

#### 6. *Activity Diagram* siswa

Berikut adalah *Activity* Diagram yang akan menjelaskan alur sistem dari data siswa:

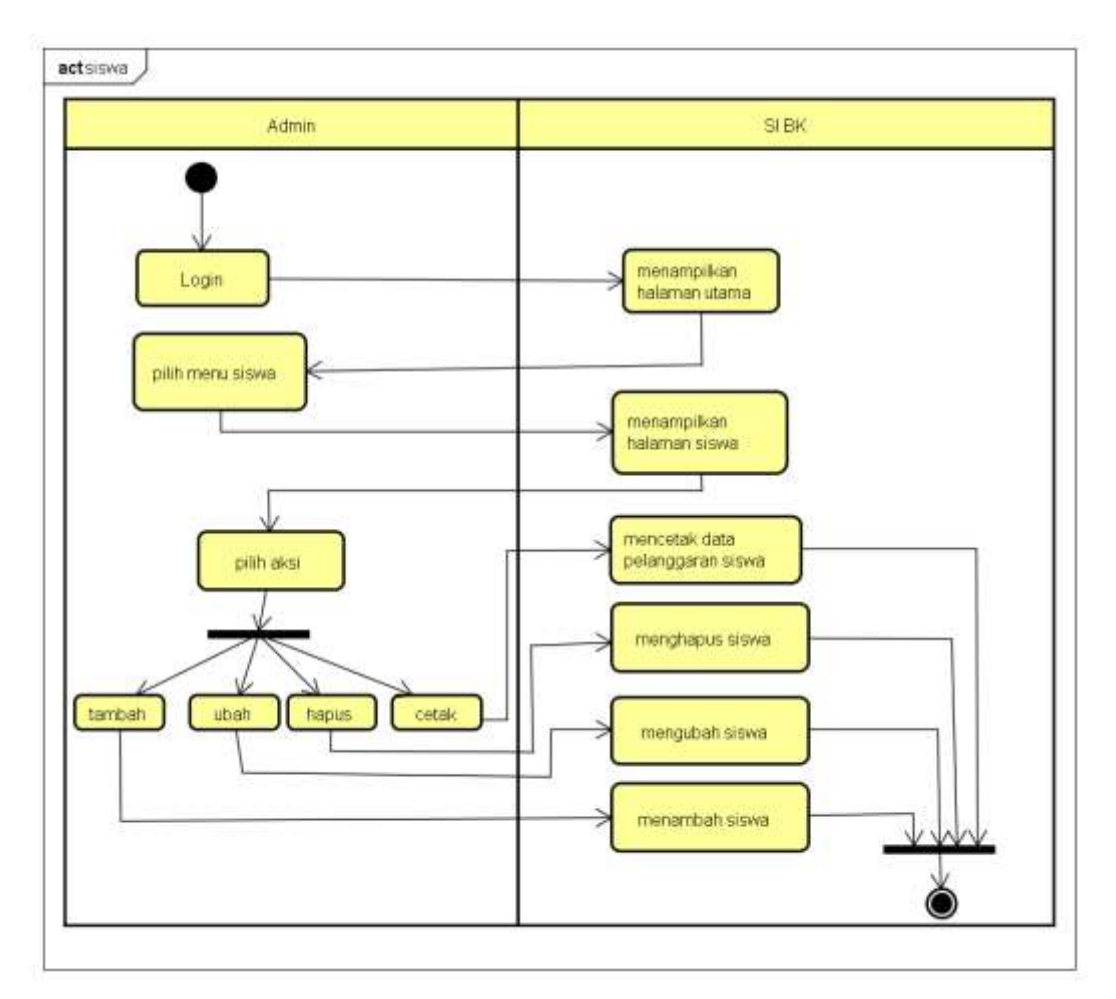

**Gambar 4.7** *Activity Diagram* siswa

Gambar 4.7 *activity* diagram siswa menggambarkan aktivitas yang dillakukan oleh admin. admin harus login terlebih dahulu, kemudian dihalaman utama sistem informasi bimbingan konseling ini admin memilih menu siswa untuk mengolah siswa dimana admin dapat menambah data, mengubah data yang telah ada serta menghapus data yang diinginkan juga admin dapat mencetak laporan pelanggaran berdasarkan siswa.

## 7. *Activity Diagram* guru

Berikut adalah *Activity* Diagram yang akan menjelaskan alur sistem dari data guru:

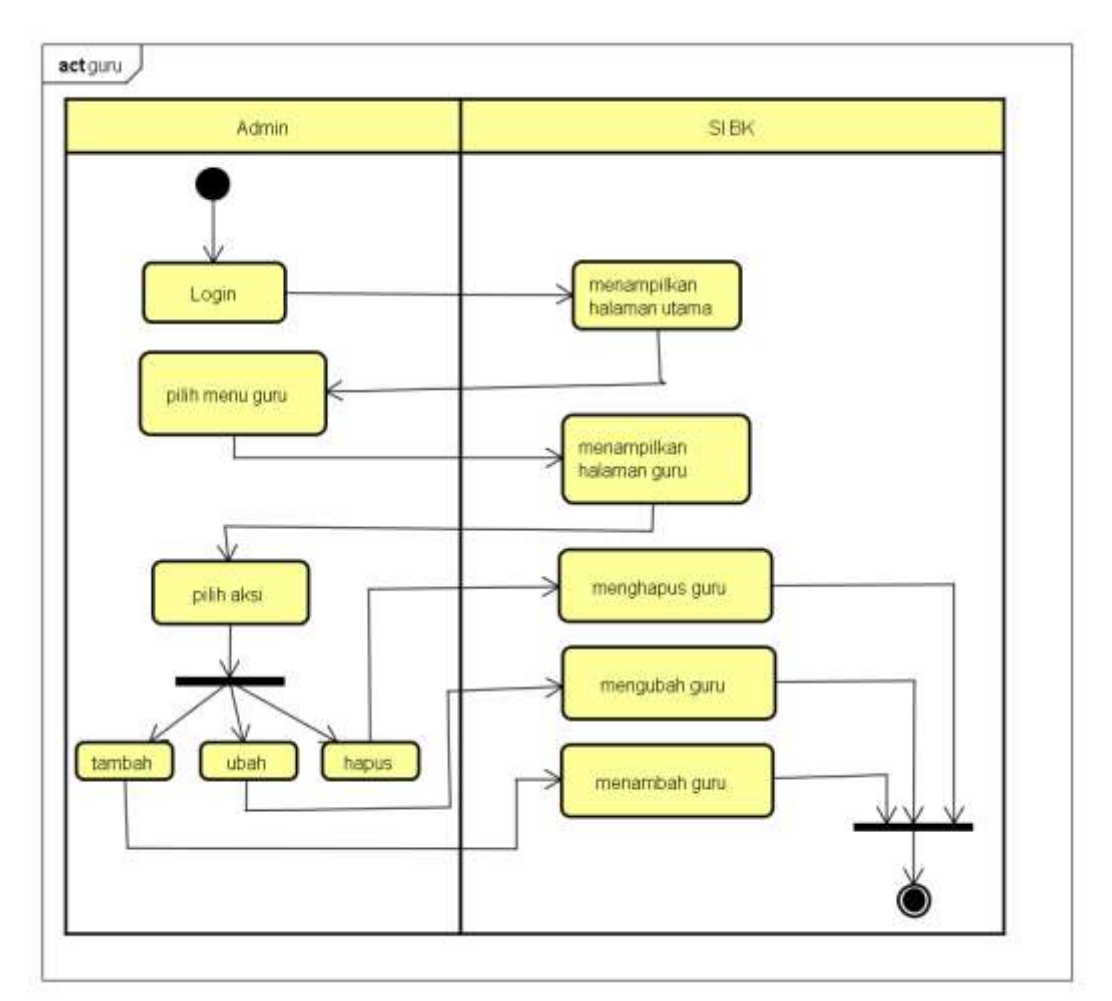

**Gambar 4.8** *Activity Diagram* guru

Gambar 4.8 *activity* diagram guru menggambarkan aktivitas yang dillakukan oleh admin. admin harus login terlebih dahulu, kemudian dihalaman utama sistem informasi bimbingan konseling ini admin memilih menu guru untuk mengolah data guru dimana admin dapat menambah data, mengubah data yang telah ada serta menghapus data yang diinginkan.

## 8. *Activity Diagram* wali murid

Berikut adalah *Activity* Diagram yang akan menjelaskan alur sistem dari data wali murid:

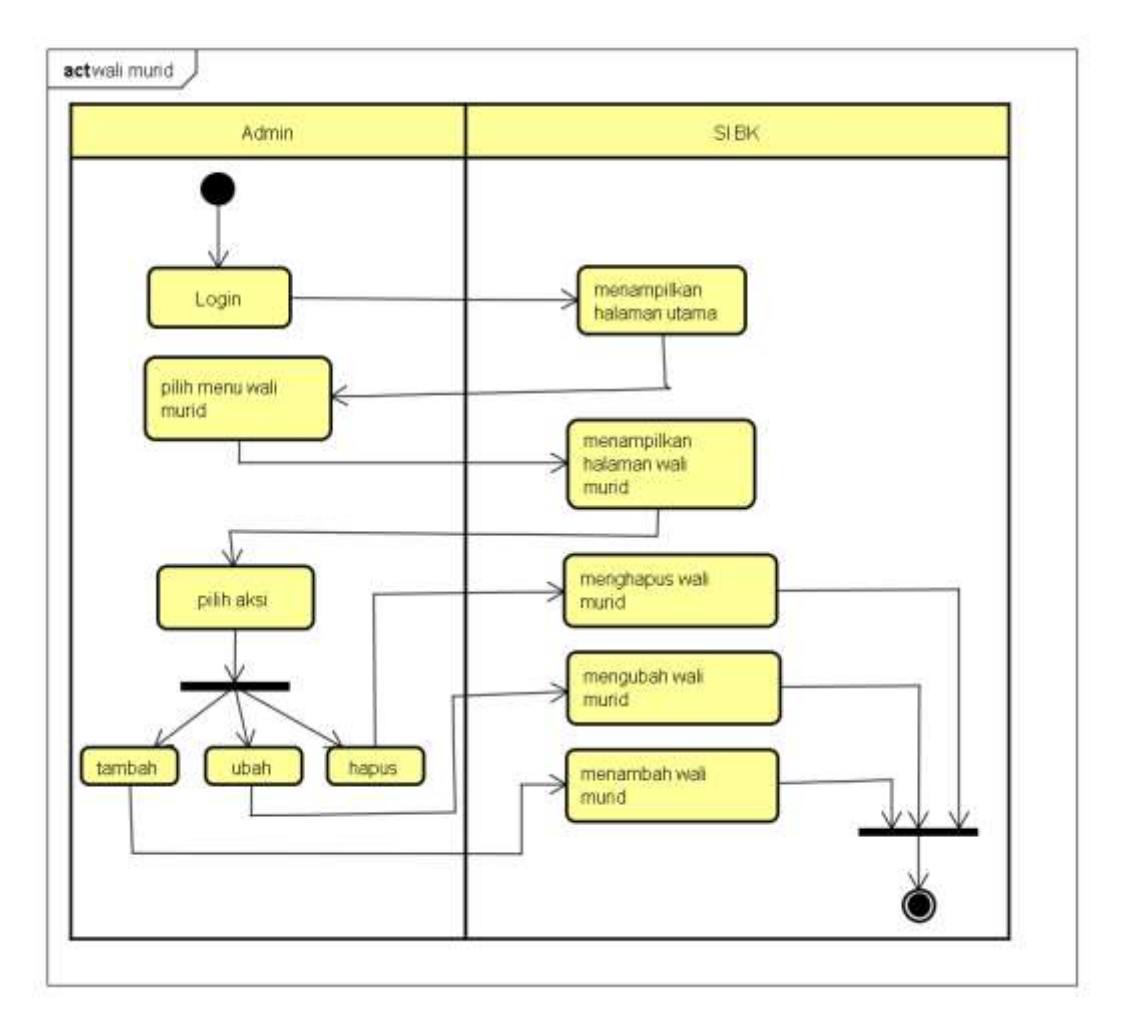

**Gambar 4.9** *Activity Diagram* wali murid

Gambar 4.9 *activity* diagram wali murid menggambarkan aktivitas yang dillakukan oleh admin. admin harus login terlebih dahulu, kemudian dihalaman utama sistem informasi bimbingan konseling ini admin memilih menu wali murid untuk mengolah data wali murid dimana admin dapat menambah data, mengubah data yang telah ada serta menghapus data yang diinginkan.

# 9. *Activity Diagram* input pelanggaran

Berikut adalah *Activity* Diagram yang akan menjelaskan alur sistem dari input pelanggaran:

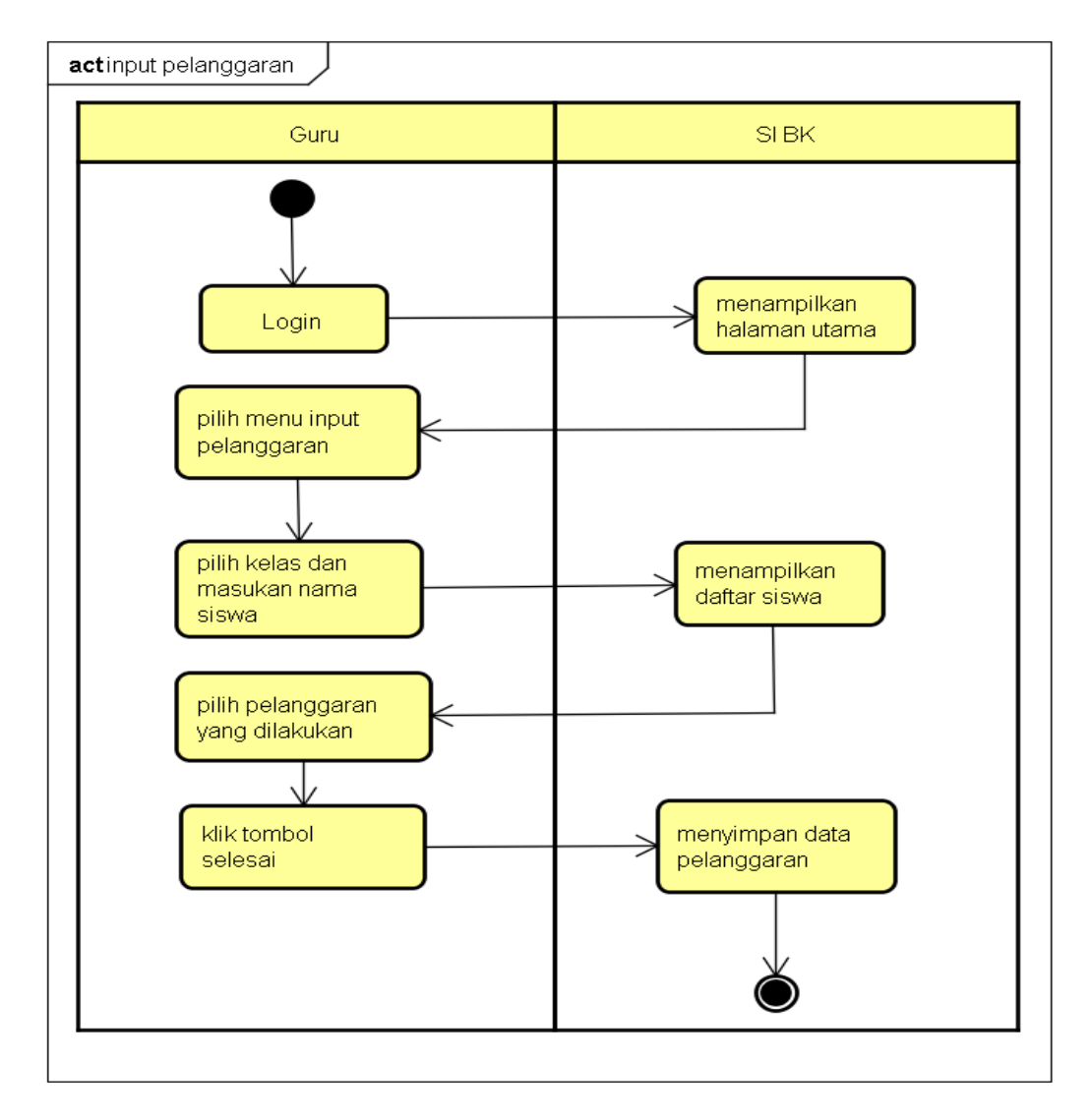

**Gambar 4.10** *Activity Diagram* input pelanggaran

Gambar 4.10 *activity* diagram input pelanggaran menggambarkan aktivitas yang dillakukan oleh guru. guru harus login terlebih dahulu, kemudian dihalaman utama sistem informasi bimbingan konseling ini guru memilih menu input pelanggaran untuk dapat melakukan input pelanggaran yang telah dilakukan oleh siswa.

10. *Activity Diagram* input konseling

Berikut adalah *Activity* Diagram yang akan menjelaskan alur sistem dari input konseling:

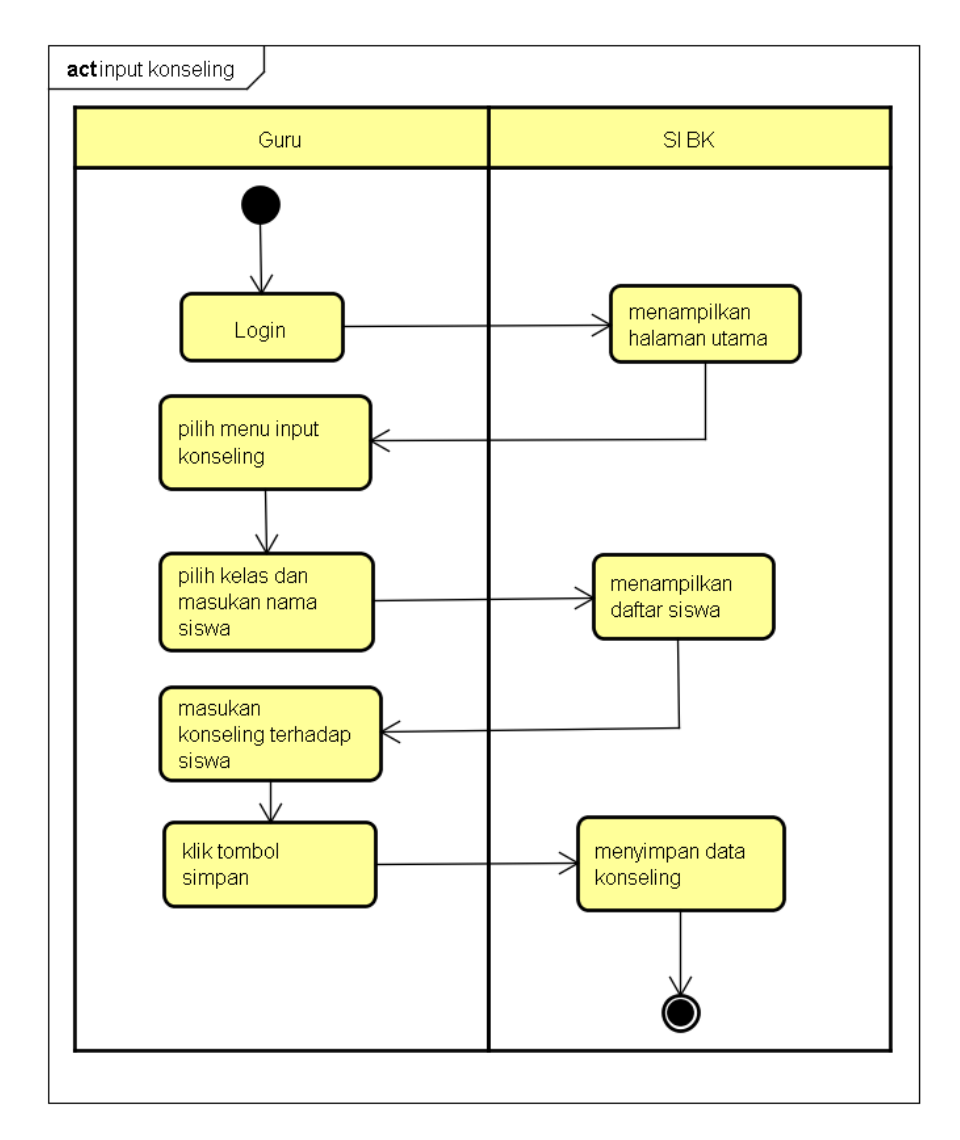

**Gambar 4.11** *Activity Diagram* input konseling

Gambar 4.11 *activity* diagram input konseling menggambarkan aktivitas yang dillakukan oleh guru. guru harus login terlebih dahulu, kemudian dihalaman utama sistem informasi bimbingan konseling ini guru memilih menu input konseling untuk dapat melakukan input konseling yang telah dilakukan dengan siswa.S

### 10. *Activity Diagram* pesan

Berikut adalah *Activity* Diagram yang akan menjelaskan alur sistem dari pesan:

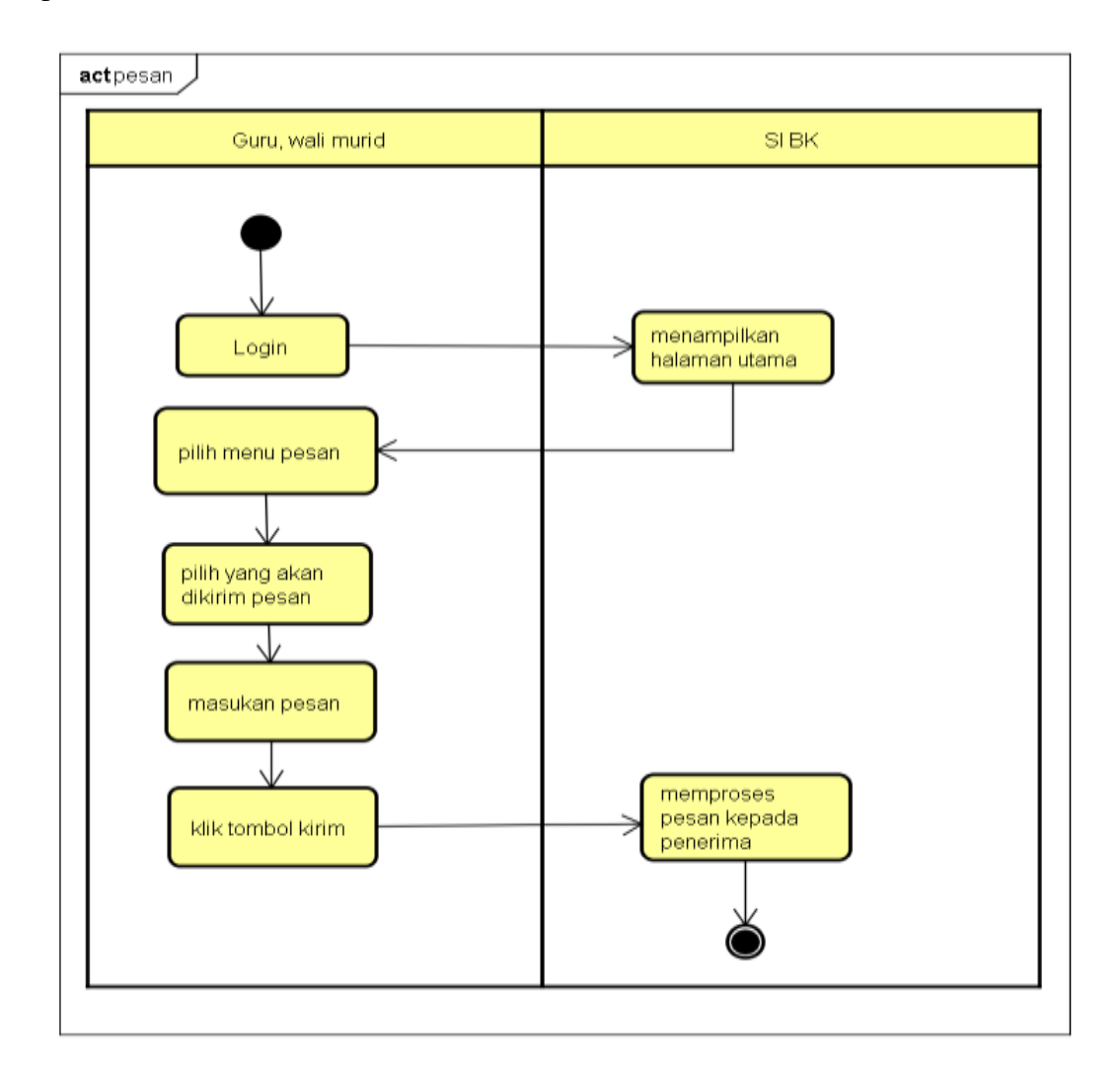

### **Gambar 4.12** *Activity Diagram* pesan

Gambar 4.12 *activity* diagram pesan menggambarkan aktivitas yang dillakukan oleh guru dan wali murid (aktor). Guru dan wali murid harus login terlebih dahulu, kemudian dihalaman utama sistem informasi bimbingan konseling ini aktor memilih menu pesan kemudian memilih siapa yang akan dikirim pesan dan memasukan pesan yang ingin dikirim pada tampilan chat.

## 11. *Activity Diagram* cetak laporan

Berikut adalah *Activity* Diagram yang akan menjelaskan alur sistem dari cetak laporan:

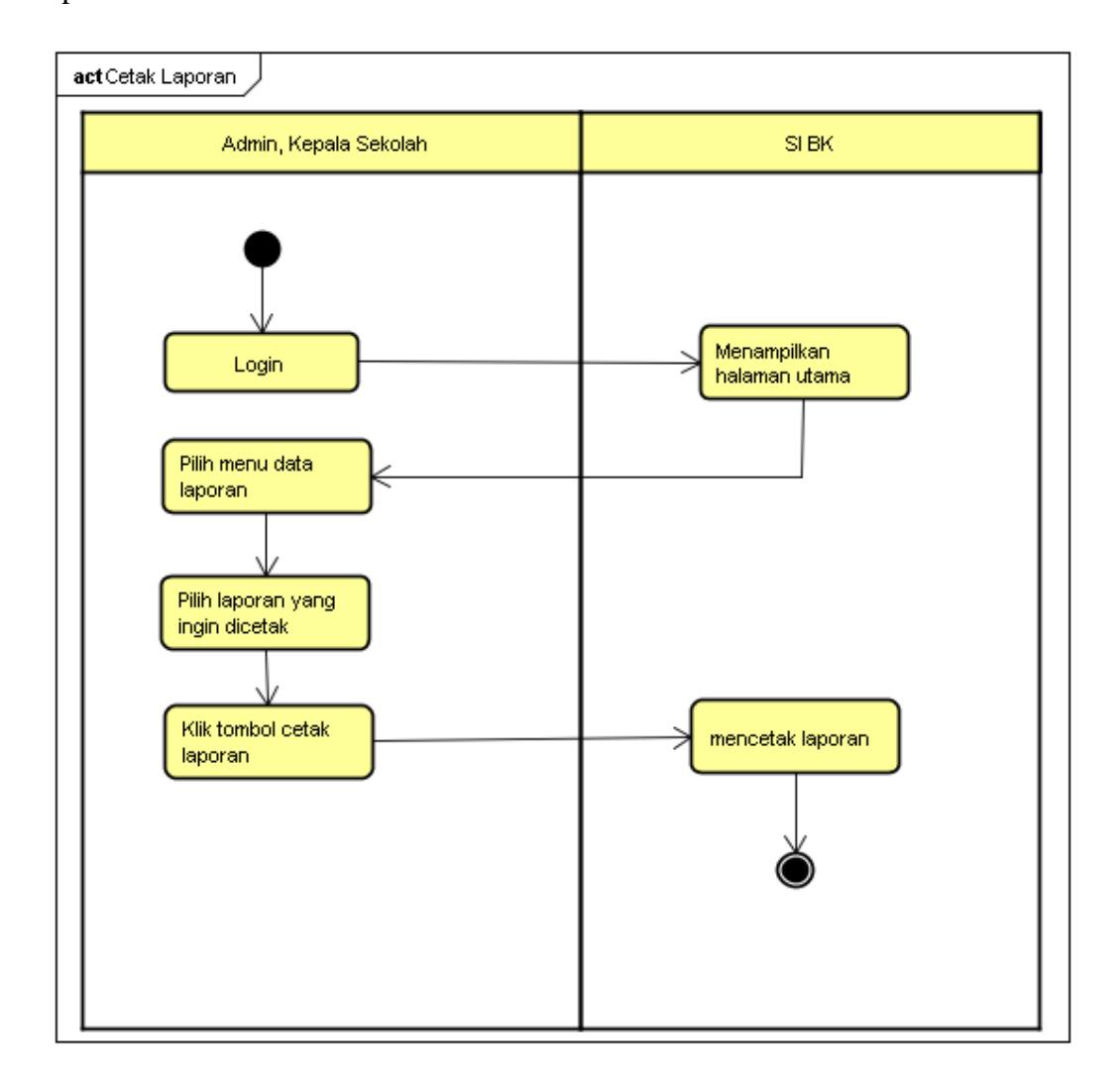

### **Gambar 4.13** *Activity Diagram* cetak laporan

Gambar 4.13 *activity* diagram cetak laporan menggambarkan aktivitas yang dillakukan oleh admin dan kepala sekolah (aktor). admin dan kepala sekolah harus login terlebih dahulu, kemudian dihalaman utama sistem informasi bimbingan konseling ini aktor memilih menu data laporan kemudian memilih data mana yang akan dicetak

12. *Activity Diagram* logout

Berikut adalah *Activity* Diagram yang akan menjelaskan alur sistem dari logout:

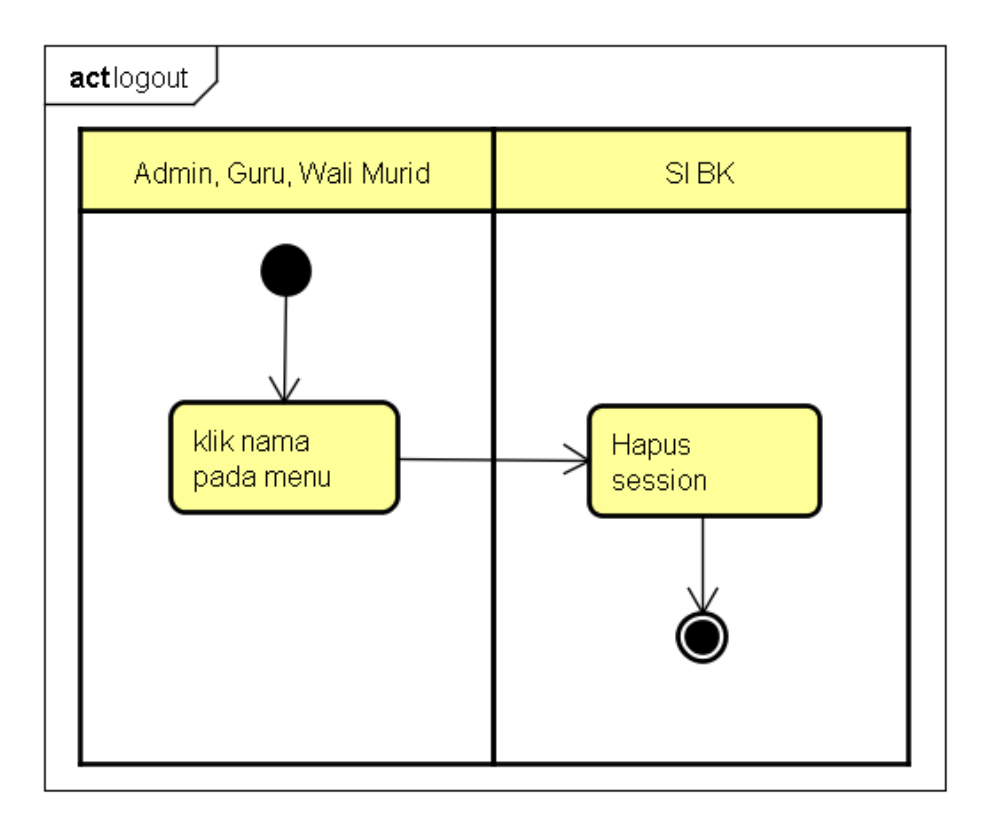

**Gambar 4.14** *Activity Diagram logout*

Gambar 4.14 *activity* diagram *logout* menggambarkan aktivitas yang dillakukan oleh admin, guru dan wali murid (aktor). ketika aktor melakukan atau memilih tombol *logout* yang akan membuat aktor tidak dapat mengakses kembali dashboard mereka, kecuali jika aktor melakukan login ulang. Hal ini juga akan membuat session data terhapus.

#### **4.2.1.3** *Entity Relationship Diagram* **(ERD)**

*Entity Relationship Diagram* (ERD) adalah diagram dari sistem yang menggambarkan hubungan antar entitas beserta relasinya yang saling terhubung. Berikut ini adalah gambar ERD Sistem Informasi Bimbingan Konseling Menggunakan Metode Extreme Programming (Studi Kasus : SMK PGRI Tanjung Raja):

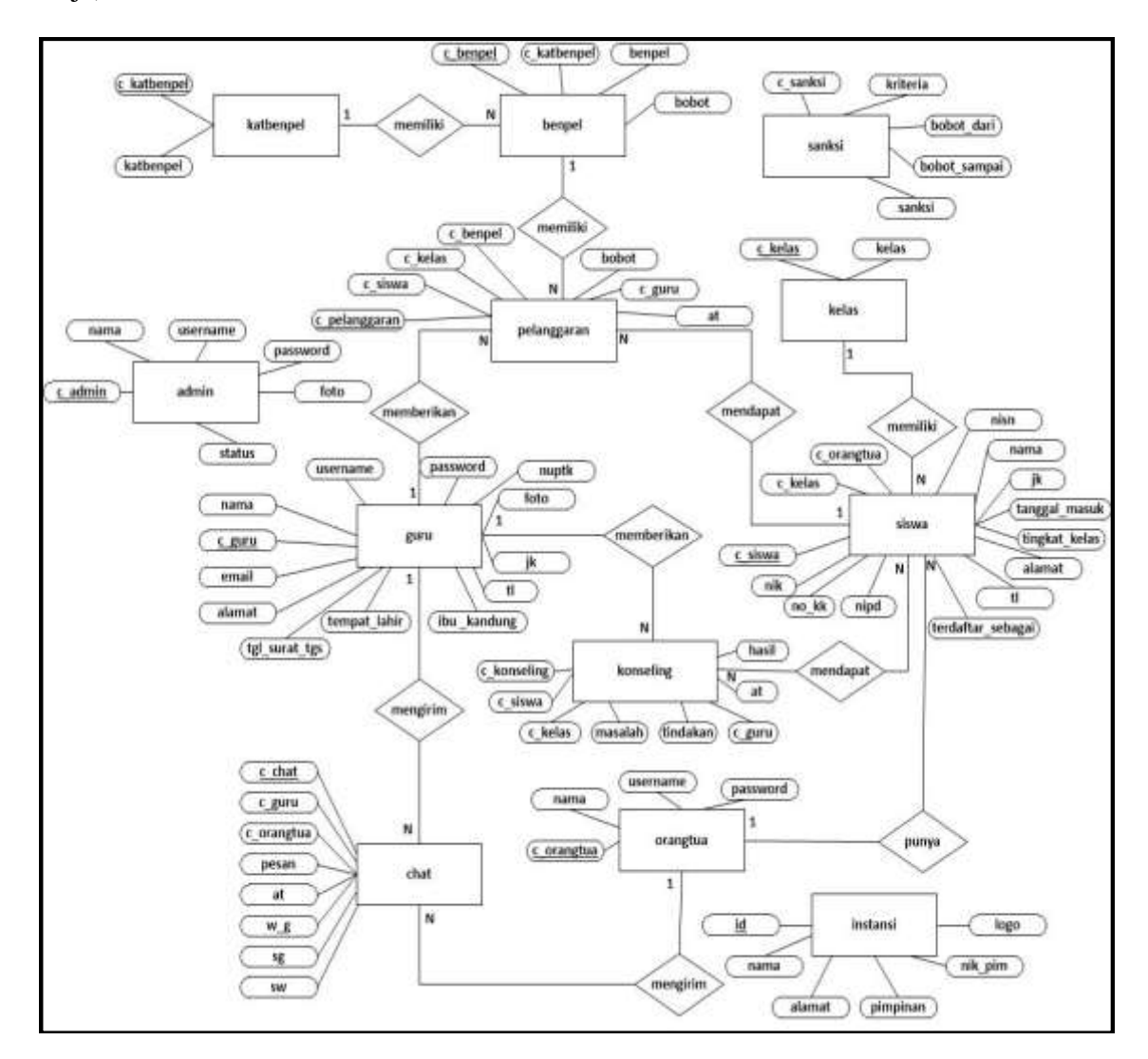

**Gambar 4.15** *Entity Relationship Diagram* (ERD) pada Sistem Informasi Bimbingan Konseling

### **4.2.2 Perancangan Basis data**

Pada tahap ini, perancangan basis data ditujukan untuk merancang struktur basis data yang nantinya akan digunakan pada Sistem Informasi Bimbingan Konseling menggunakan Metode *Extreme Programming* (Studi Kasus: SMK PGRI Tanjung Raja).

1. Tabel Admin

Merupakan tabel yang berfungsi bagi admin untuk masuk kedalam sistem. Berikut field-field yang ada pada tabel admin:

Nama Tabel : Admin

Primary Key : c\_admin

Foreign Key : -

| No                          | <b>Field</b> | <b>Tipe Data</b> | Panjang | Keterangan      |
|-----------------------------|--------------|------------------|---------|-----------------|
|                             | c admin      | varchar          | 30      | Code admin      |
| $\mathcal{D}_{\mathcal{A}}$ | nama         | varchar          | 30      | Nama admin      |
| 3                           | username     | varchar          | 30      | Username admin  |
| 4                           | password     | varchar          | 30      | Password admin  |
| 5                           | foto         | text             |         | File foto admin |

**Tabel 4.3** Tabel Admin

2. Tabel Benpel

Merupakan tabel yang berfungsi untuk menyimpan data bentuk pelanggaran. Tabel benpel berisi field-field yaitu c\_benpel, c\_katbenpel, benpel, bobot. Berikut field-field yang ada pada tabel benpel:

Nama Tabel : Benpel

Primary Key : c\_benpel

**Tabel 4.4** Tabel Benpel

| N <sub>0</sub> | <b>Field</b> | <b>Tipe Data</b> | Panjang | Keterangan              |
|----------------|--------------|------------------|---------|-------------------------|
|                | c_benpel     | varchar          | 10      | Code bentuk pelanggaran |
| $\overline{2}$ | c_katbenpel  | varchar          | 10      | Code kategori bentuk    |
|                |              |                  |         | pelanggaran             |
| 3              | benpel       | text             |         | Bentuk pelanggaran      |
|                | bobot        | int              | 11      | Bobot poin pelanggaran  |

3. Tabel Chat

Merupakan tabel yang berfungsi untuk menyimpan semua isi chat atau percakapan antara guru dan wali murid. Tabel chat berisi field-field yaitu c\_chat, c\_guru, c\_orangtua, pesan, at, w\_g sg, sw. Berikut field-field yang ada pada tabel chat:

Nama Tabel : Chat

Primary Key : c\_chat

Foreign Key : c\_guru, c\_orangtua

**Tabel 4.5** Tabel Chat

| N <sub>0</sub> | <b>Field</b> | <b>Tipe Data</b> | Panjang | Keterangan                    |
|----------------|--------------|------------------|---------|-------------------------------|
| 1              | c chat       | int              | 10      | Code chat                     |
| $\overline{2}$ | c_guru       | varchar          | 10      | Code guru                     |
| 3              | c_orangtua   | varchar          | 10      | Code orang tua                |
| $\overline{4}$ | pesan        | text             |         | Isi pesan                     |
| 5              | at           | datetime         |         | Waktu dikirim                 |
| 6              | $W_g$        | varchar          | 1       | Menentukan siapa pengirim     |
|                |              |                  |         | pesan, w untuk wali murid dan |
|                |              |                  |         | g untuk guru                  |

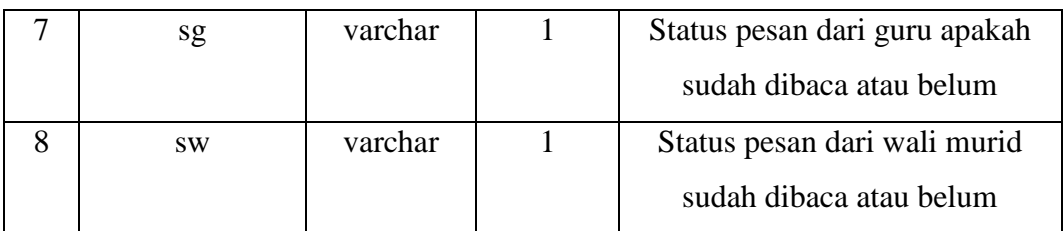

# 4. Tabel Guru

Merupakan tabel yang berfungsi untuk menyimpan data guru termasuk akun login nya. Tabel guru berisi field-field yaitu c\_guru, nama, username, password, foto. Berikut field-field yang ada pada tabel guru:

Nama Tabel : Guru

Primary Key : c\_guru

Foreign Key : -

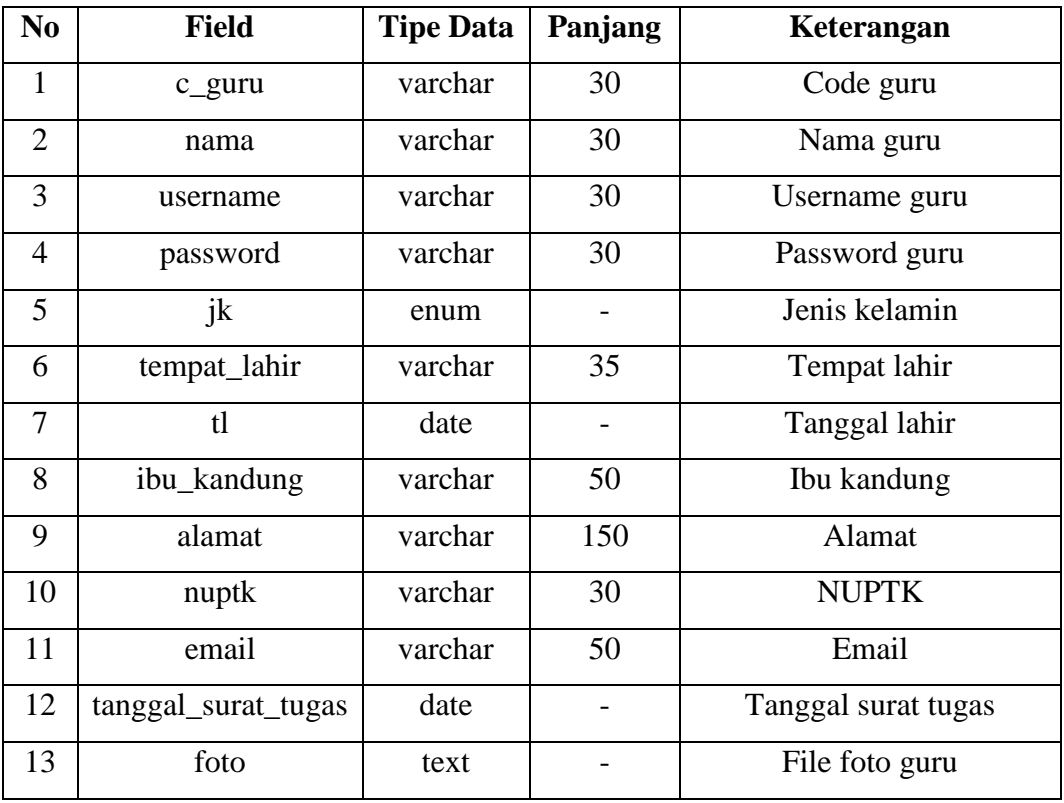

# **Tabel 4.6** Tabel Guru

# 5. Tabel Instansi

Merupakan tabel yang berfungsi untuk menyimpan data informasi instansi yang akan ditampilkan pada sistem. Tabel instansi berisi field-field yaitu id, nama, alamat, pimpinan, nik\_pim, logo. Berikut field-field yang ada pada tabel instansi:

Nama Tabel : instansi

Primary Key : id

Foreign Key : -

| N <sub>0</sub> | <b>Field</b> | <b>Tipe Data</b> | Panjang | Keterangan        |
|----------------|--------------|------------------|---------|-------------------|
|                | id           | int              | 11      | id instansi       |
| $\overline{2}$ | nama         | varchar          | 100     | Nama instansi     |
| 3              | alamat       | varchar          | 100     | Alamat instansi   |
| $\overline{4}$ | pimpinan     | varchar          | 100     | Pimpinan instansi |
| 5              | nik_pim      | varchar          | 100     | NIK pimpinan      |
| 6              | logo         | varchar          | 100     | Logo instansi     |

**Tabel 4.7** Tabel instansi

### 6. Tabel katbenpel

Merupakan tabel yang berfungsi untuk menyimpan data informasi kategori bentuk pelanggaran. Tabel katbenpel berisi field-field yaitu c\_katbenpel, katbenpel. Berikut field-field yang ada pada tabel katbenpel:

Nama Tabel : katbenpel

Primary Key : c\_katbenpel

Foreign Key : -

**Tabel 4.8** Tabel katbenpel

| N <sub>0</sub> | <b>Field</b> | <b>Tipe Data</b> | Panjang | Keterangan           |
|----------------|--------------|------------------|---------|----------------------|
|                | c_katbenpel  | varchar          | 10      | Code kategori bentuk |
|                |              |                  |         | pelanggaran          |
|                | katbenpel    | varchar          | 30      | Kategori bentuk      |
|                |              |                  |         | pelanggaran          |

#### 7. Tabel Kelas

Merupakan tabel yang berfungsi untuk menyimpan data informasi keseluruhan kelas. Tabel kelas berisi field-field yaitu c\_kelas, kelas. Berikut fieldfield yang ada pada tabel kelas:

Nama Tabel : kelas

Primary Key : c\_kelas

Foreign Key : -

**Tabel 4.9** Tabel Kelas

| No | Field   | <b>Tipe Data</b> | Panjang | Keterangan |
|----|---------|------------------|---------|------------|
|    | c kelas | varchar          |         | Code kelas |
|    | kelas   | varchar          | 60      | Nama kelas |

# 8. Tabel Konseling

Merupakan tabel yang berfungsi untuk menyimpan data informasi keseluruhan konseling. Tabel konseling berisi field-field yaitu c\_konseling, c\_siswa, c\_kelas, masalah, tindakan, hasil, c\_guru, at. Berikut field-field yang ada pada tabel konseling:

Nama Tabel : konseling

Primary Key : c\_konseling

Foreign Key : -

| N <sub>0</sub> | <b>Field</b> | <b>Tipe Data</b> | Panjang | Keterangan              |
|----------------|--------------|------------------|---------|-------------------------|
| $\mathbf{1}$   | c_konseling  | varchar          | 10      | Code kelas              |
| $\overline{2}$ | c siswa      | varchar          | 10      | Code siswa              |
| 3              | c kelas      | varchar          | 10      | Code kelas              |
| $\overline{4}$ | masalah      | varchar          | 250     | Masalah siswa           |
| 5              | tindakan     | varchar          | 250     | Tindakan terhadap siswa |
| 6              | hasil        | varchar          | 250     | Hasil konseling siswa   |
| 7              | c_guru       | varchar          | 10      | Code guru               |
| 8              | at           | date             |         | Waktu pelanggaran       |

**Tabel 4.10** Tabel konseling

# 9. Tabel orangtua

Merupakan tabel yang berfungsi untuk menyimpan data orang tua termasuk akun login nya. Tabel orangtua berisi field-field yaitu c\_orangtua, nama, username, password. Berikut field-field yang ada pada tabel orangtua:

Nama Tabel : orangtua

Primary Key : c\_orangtua

Foreign Key : -

**Tabel 4.11** Tabel orangtua

| No | Field      | <b>Tipe Data</b> | Panjang | Keterangan          |
|----|------------|------------------|---------|---------------------|
|    | c_orangtua | varchar          | 30      | Code wali murid     |
|    | nama       | varchar          | 30      | Nama wali murid     |
|    | username   | varchar          | 30      | Username wali murid |
|    | password   | varchar          | 30      | Password wali murid |

## 10. Tabel pelanggaran

Merupakan tabel yang berfungsi untuk menyimpan data keseluruhan pelanggaran yang dilakukan oleh siswa. Tabel pelanggaran berisi field-field yaitu c\_pelanggaran, c\_siswa, c\_kelas, c\_benpel, bobot, c\_guru, at. Berikut field-field yang ada pada tabel pelanggaran:

Nama Tabel : pelanggaran

Primary Key : c\_pelanggaran

Foreign Key : c\_siswa, c\_kelas, c\_benpel, c\_guru

| N <sub>0</sub> | <b>Field</b>  | <b>Tipe Data</b> | Panjang        | Keterangan                |
|----------------|---------------|------------------|----------------|---------------------------|
| $\mathbf{1}$   | c_pelanggaran | varchar          | 5              | Code pelanggaran          |
| $\overline{2}$ | c siswa       | varchar          | 10             | Code siswa yang melakukan |
|                |               |                  |                | pelanggaran               |
| 3              | c kelas       | varchar          | 10             | Code Kelas dari siswa     |
| 4              | c_benpel      | varchar          | 10             | Code bentuk pelanggaran   |
|                |               |                  |                | yang dilakukan            |
| 5              | bobot         | int              | $\overline{4}$ | Bobot poin pelanggaran    |
| 6              | c_guru        | varchar          | 10             | Code guru yang            |
|                |               |                  |                | memberikan pelanggaran    |
| 7              | at            | datetime         |                | Waktu pelanggaran         |

**Tabel 4.12** Tabel pelanggaran

#### 11. Tabel sanksi

Merupakan tabel yang berfungsi untuk menyimpan data sanksi yang akan diberikan kepada siswa jika telah mencapai poin sesuai dengan tata tertib. Tabel sanksi berisi field-field yaitu c\_sanksi, kriteria, bobot\_dari, bobot\_sampai, sanksi. Berikut field-field yang ada pada tabel sanksi:

Nama Tabel : sanksi

Primary Key : c\_sanksi

Foreign Key : -

| N <sub>0</sub>              | <b>Field</b> | <b>Tipe Data</b> | Panjang | Keterangan            |
|-----------------------------|--------------|------------------|---------|-----------------------|
|                             | c sanksi     | varchar          | 10      | Code sanksi           |
| $\mathcal{D}_{\mathcal{L}}$ | kriteria     | varchar          | 30      | Kriteria sanksi       |
| 3                           | bobot dari   | int              | 3       | Bobot dimulai poin    |
| 4                           | bobot_sampai | int              | 3       | Bobot sampai poin     |
| 5                           | sanksi       | text             |         | Sanksi yang diberikan |

**Tabel 4.13** Tabel sanksi

12. Tabel siswa

Merupakan tabel yang berfungsi untuk menyimpan data keseluruhan siswa yang ada disekolah. Tabel siswa berisi field-field yaitu c\_siswa, c\_kelas, c\_orangtua, nisn, nama, jk, alamat, tl. Berikut field-field yang ada pada tabel siswa:

Nama Tabel : siswa

Primary Key : c\_siswa

Foreign Key : c\_kelas, c\_orangtua

**Tabel 4.14** Tabel siswa

| N <sub>0</sub> | <b>Field</b> | <b>Tipe Data</b> | Panjang | Keterangan                 |
|----------------|--------------|------------------|---------|----------------------------|
|                | c_siswa      | varchar          | 10      | Code siswa                 |
| $\overline{2}$ | c kelas      | varchar          | 10      | Code kelas                 |
| 3              | c_orangtua   | varchar          | 12      | Code wali murid dari siswa |
| $\overline{4}$ | nisn         | varchar          | 20      | NISN siswa                 |
| 5              | nama         | varchar          | 100     | Nama siswa                 |
| 6              | jk           | varchar          |         | Jenis kelamin siswa        |
|                | alamat       | varchar          | 150     | Alamat siswa               |

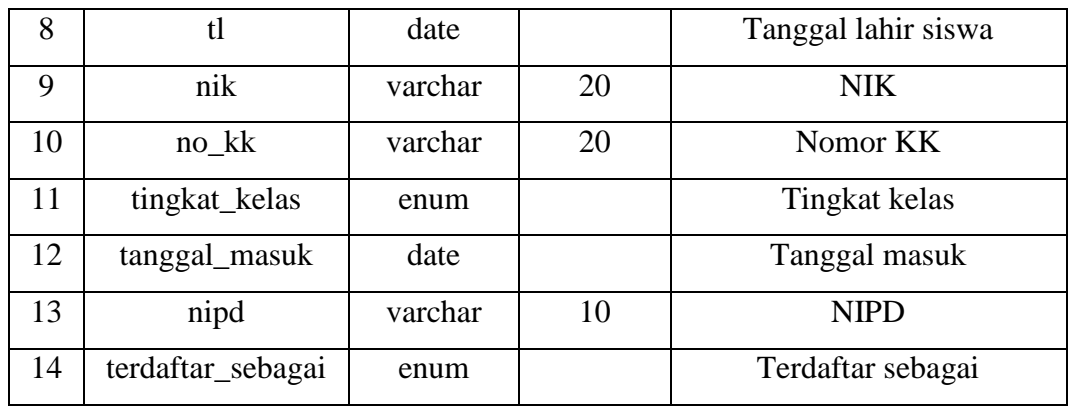

### **4.2.3 Perancangan** *Interface*

Perancangan interface program merupakan desain tampilan program yang akan dibuat sebagai acuan dalam pembuatan sistem, berikut rancangan interface program yang diusulkan :

## **1. Perancangan** *Interface* **Login**

#### a. Halaman Login

Halaman login ini merupakan rancangan halaman login yang akan digunakan pengguna (Admin, Guru, Wali Murid dan Kepala Sekolah) untuk masuk kedalam sistem, berikut adalah rancangan halaman login :

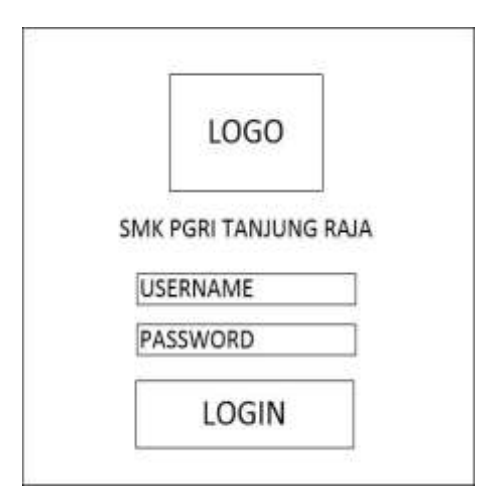

**Gambar 4.16** Rancangan Halaman Login

## **2. Perancangan** *Interface* **Admin**

### a. Halaman Dashboard

Halaman ini merupakan rancangan halaman dashboard dengan hak akses sebagai admin, terdapat menu-menu yaitu: Informasi statistik sistem, kategori pelanggaran, bentuk pelanggaran, sanksi pelanggaran, pelanggaran siswa, kelas, siswa, guru, wali murid, data laporan, pengaturan aplikasi . Berikut rancangan halaman dashboard pada Gambar 4.17:

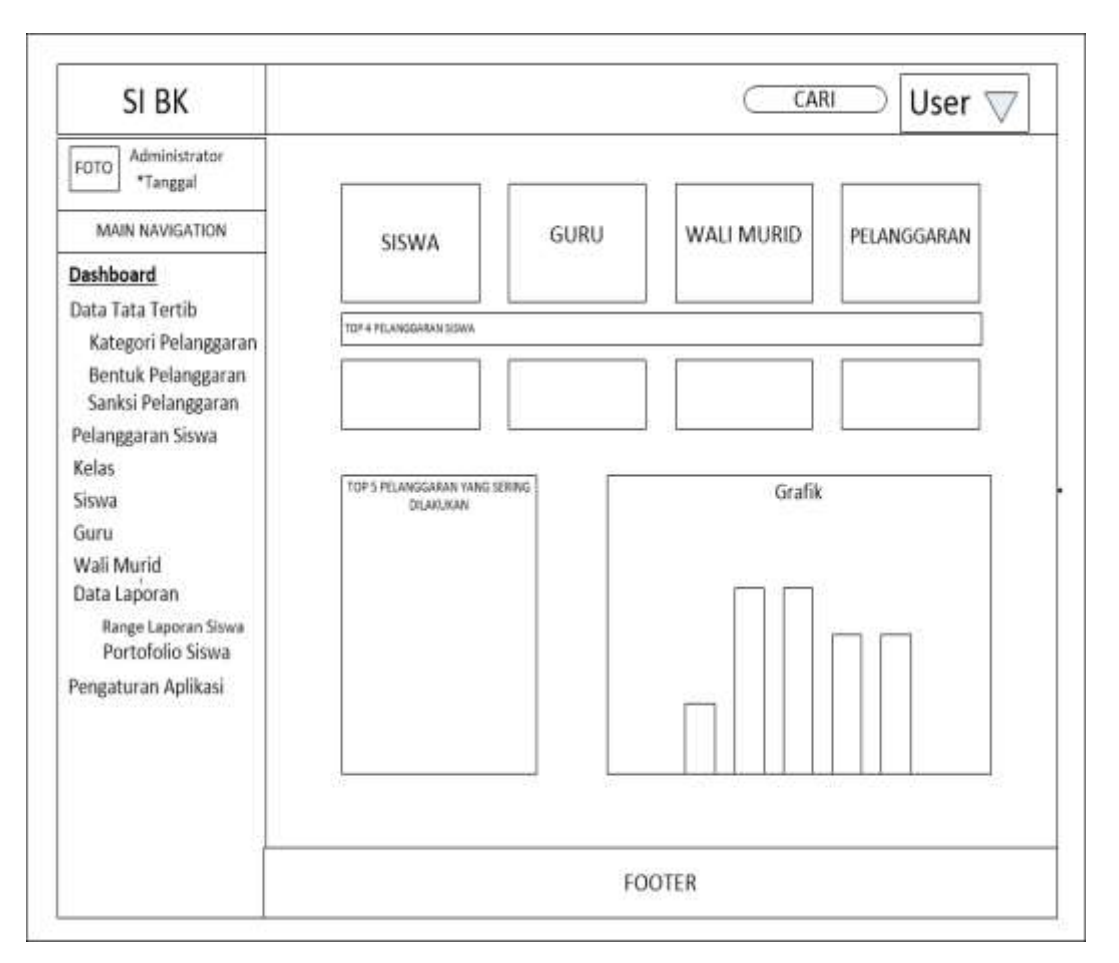

**Gambar 4.17** Rancangan Halaman Dashboard

## b. Halaman Kategori Pelanggaran

Halaman ini merupakan rancangan halaman kategori pelanggaran dengan hak akses sebagai admin. Pada halaman ini admin dapat menambahkan kategori pelanggaran. Berikut rancangan halaman kategori pelanggaran pada Gambar 4.18:

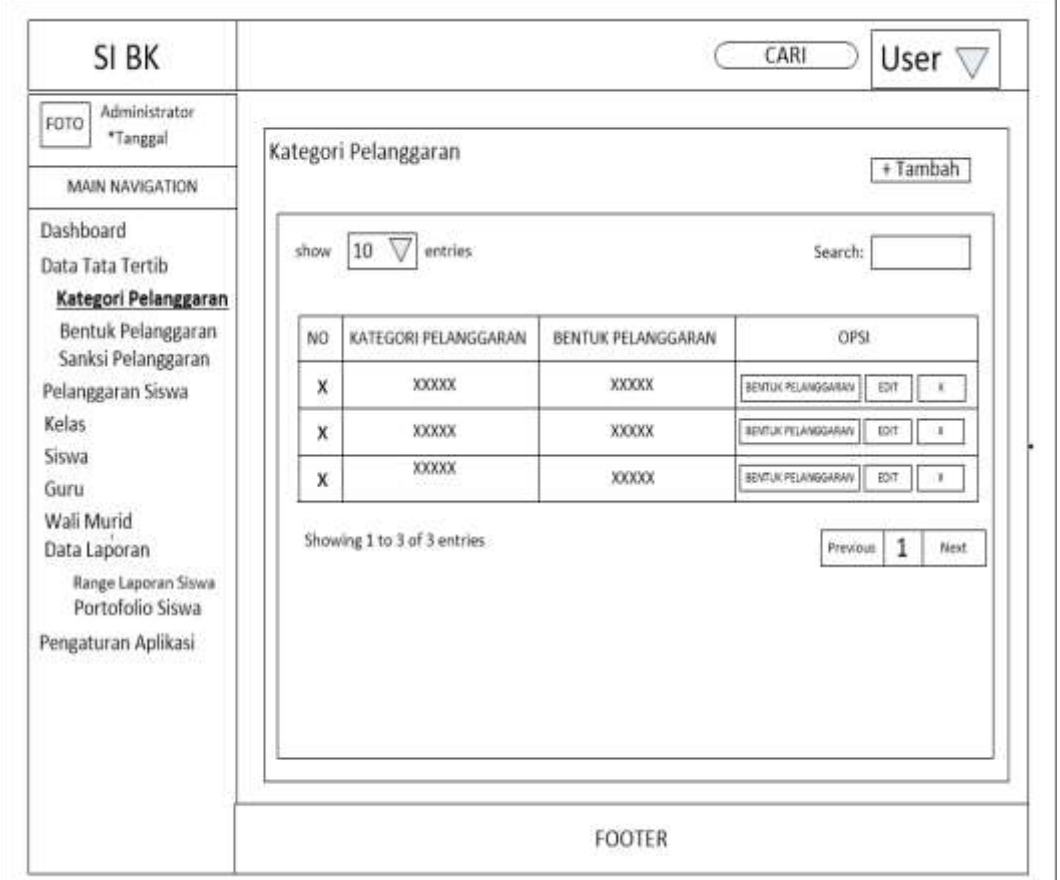

**Gambar 4.18** Rancangan Halaman Kategori Pelanggaran

#### c. Halaman Bentuk Pelanggaran

Halaman ini merupakan rancangan halaman bentuk pelanggaran dengan hak akses sebagai admin. Pada halaman ini admin dapat menambahkan, mengedit dan menghapus bentuk pelanggaran. Berikut rancangan halaman bentuk pelanggaran pada Gambar 4.19:

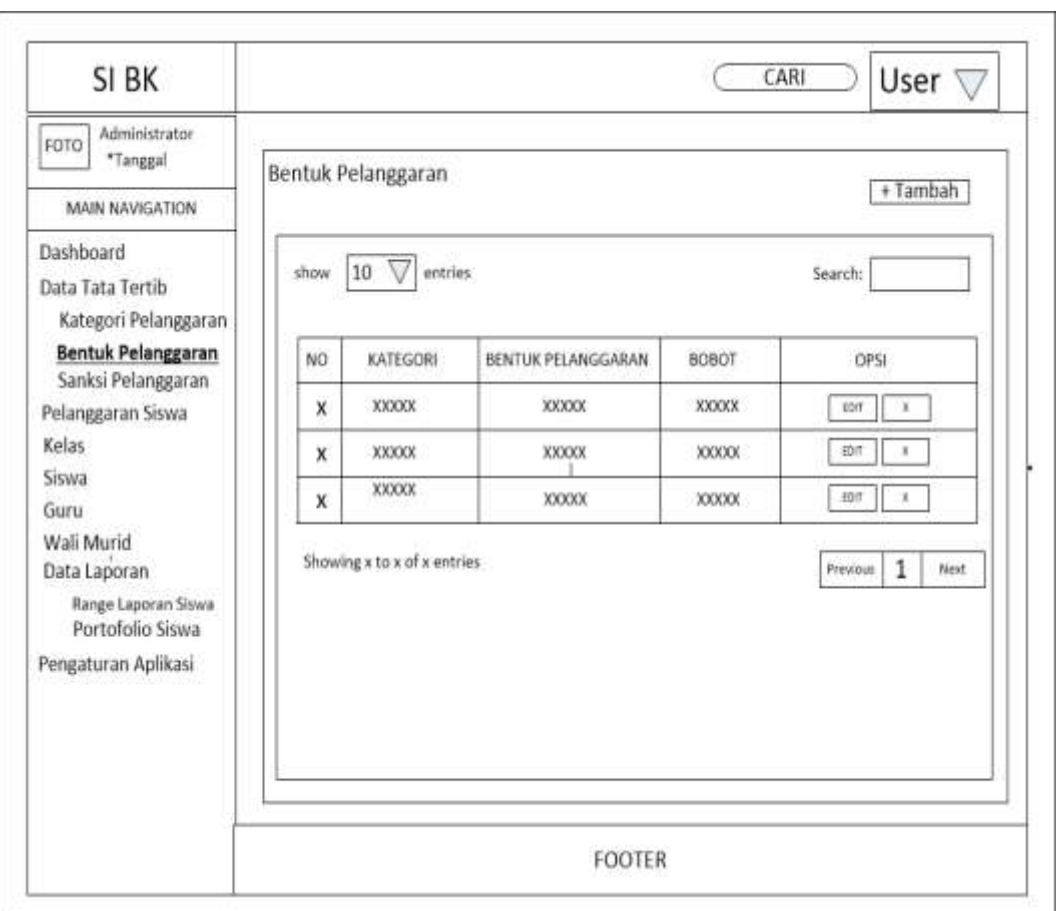

**Gambar 4.19** Rancangan Halaman Bentuk Pelanggaran

# d. Halaman Sanksi Pelanggaran

Halaman ini merupakan rancangan halaman sanksi pelanggaran dengan hak akses sebagai admin. Pada halaman ini admin dapat menambahkan, mengedit dan menghapus sanksi pelanggaran. Berikut rancangan halaman sanksi pada Gambar 4.20:

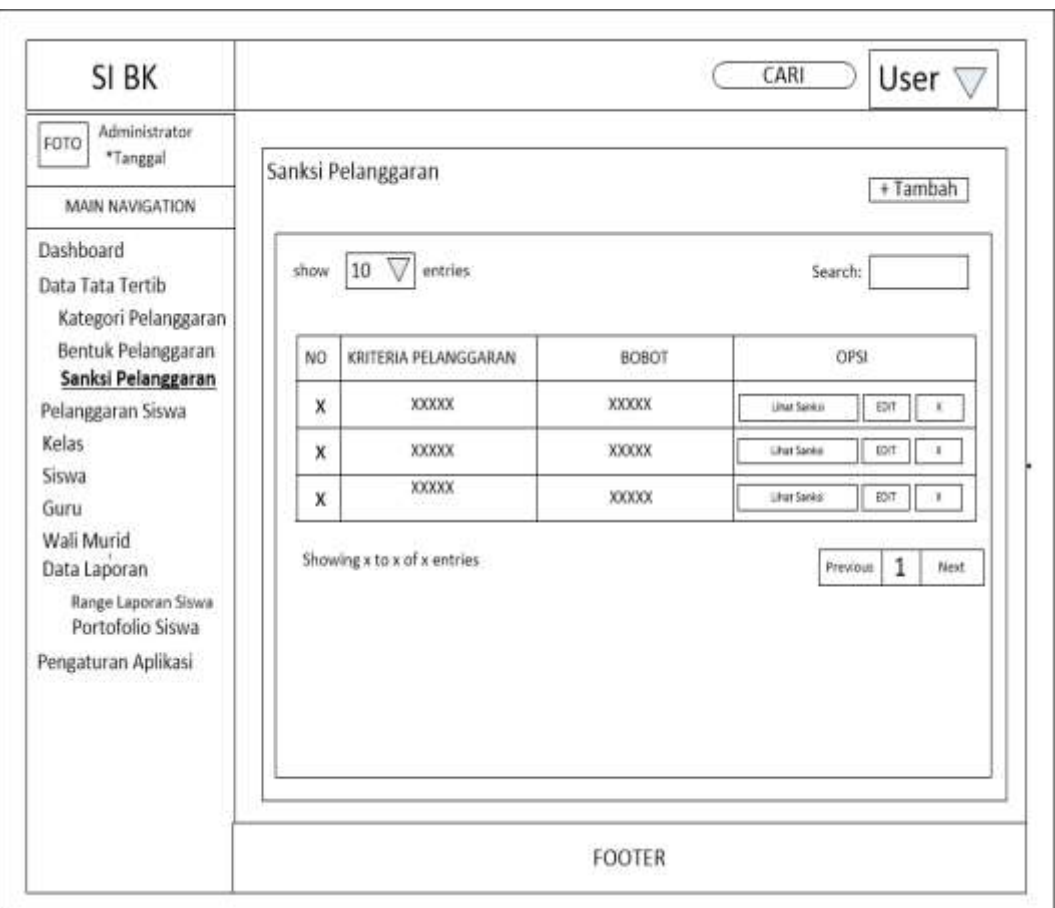

**Gambar 4.20** Rancangan Halaman Sanksi Pelanggaran

# e. Halaman Pelanggaran Siswa

Halaman ini merupakan rancangan halaman seluruh pelanggaran siswa dengan hak akses sebagai admin. Pada halaman ini admin dapat menghapus dan mencetak seluruh pelanggaran siswa. Berikut rancangan halaman pelanggaran siswa pada Gambar 4.21:
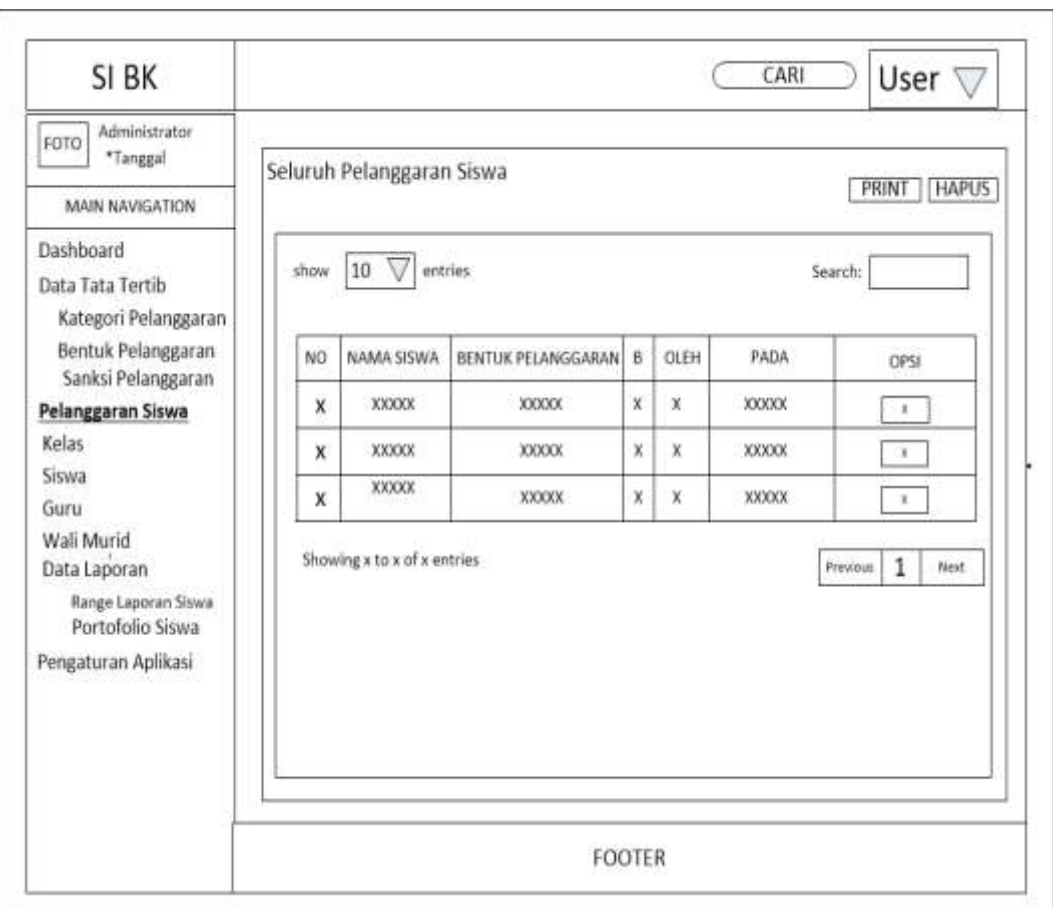

**Gambar 4.21** Rancangan Halaman Pelanggaran Siswa

# f. Halaman Kelas

Halaman ini merupakan rancangan halaman kelas dengan hak akses sebagai admin. Pada halaman ini admin dapat menambahkan, mengedit dan menghapus data kelas. Berikut rancangan halaman kelas pada Gambar 4.22:

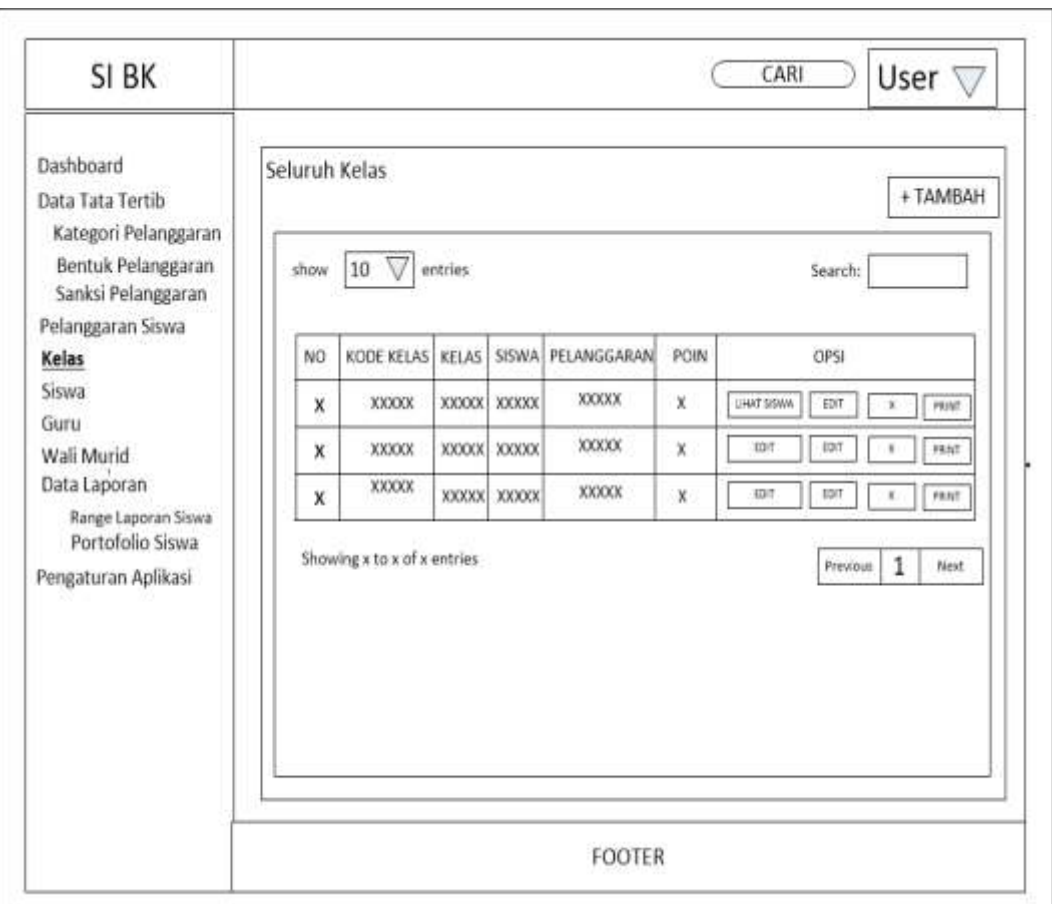

**Gambar 4.22** Rancangan Halaman Kelas

# g. Halaman Siswa

Halaman ini merupakan rancangan halaman siswa dengan hak akses sebagai admin. Pada halaman ini admin dapat menambahkan, mengedit dan menghapus data siswa. Berikut rancangan halaman guru pada Gambar 4.23:

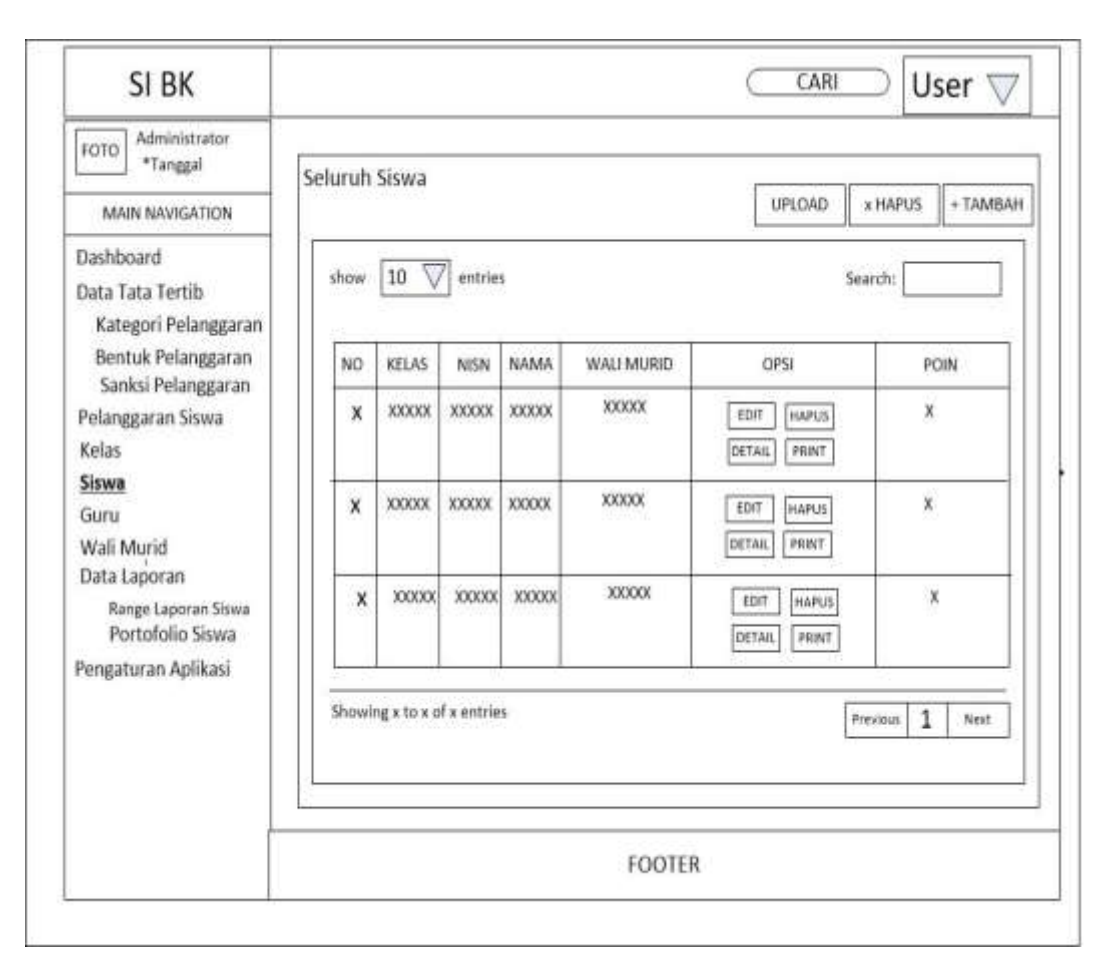

**Gambar 4.23** Rancangan Halaman Siswa

### h. Halaman Guru

Halaman ini merupakan rancangan halaman guru dengan hak akses sebagai admin. Pada halaman ini admin dapat menambahkan, mengedit dan menghapus data guru. Berikut rancangan halaman guru pada Gambar 4.24:

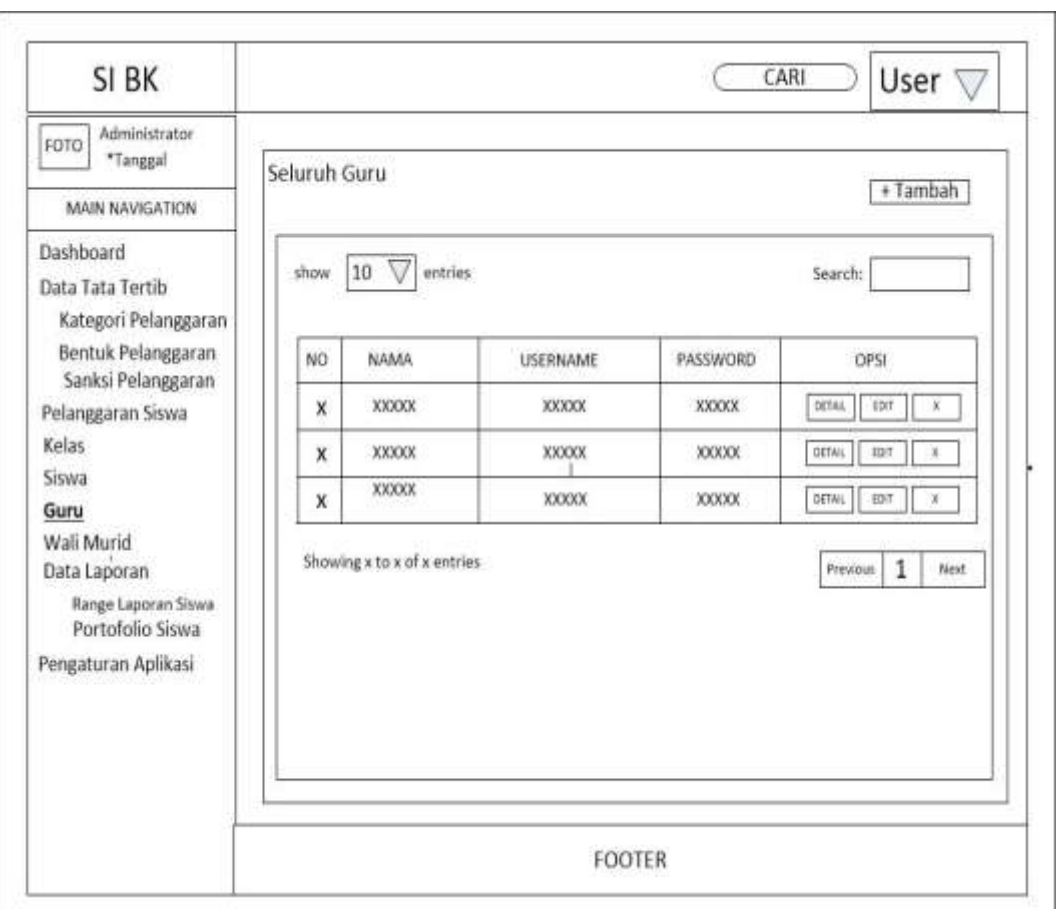

**Gambar 4.24** Rancangan Halaman Guru

# i. Halaman Wali Murid

Halaman ini merupakan rancangan halaman guru dengan hak akses sebagai admin. Pada halaman ini admin dapat menambahkan, mengedit dan menghapus data guru. Berikut rancangan halaman wali murid pada Gambar 4.25:

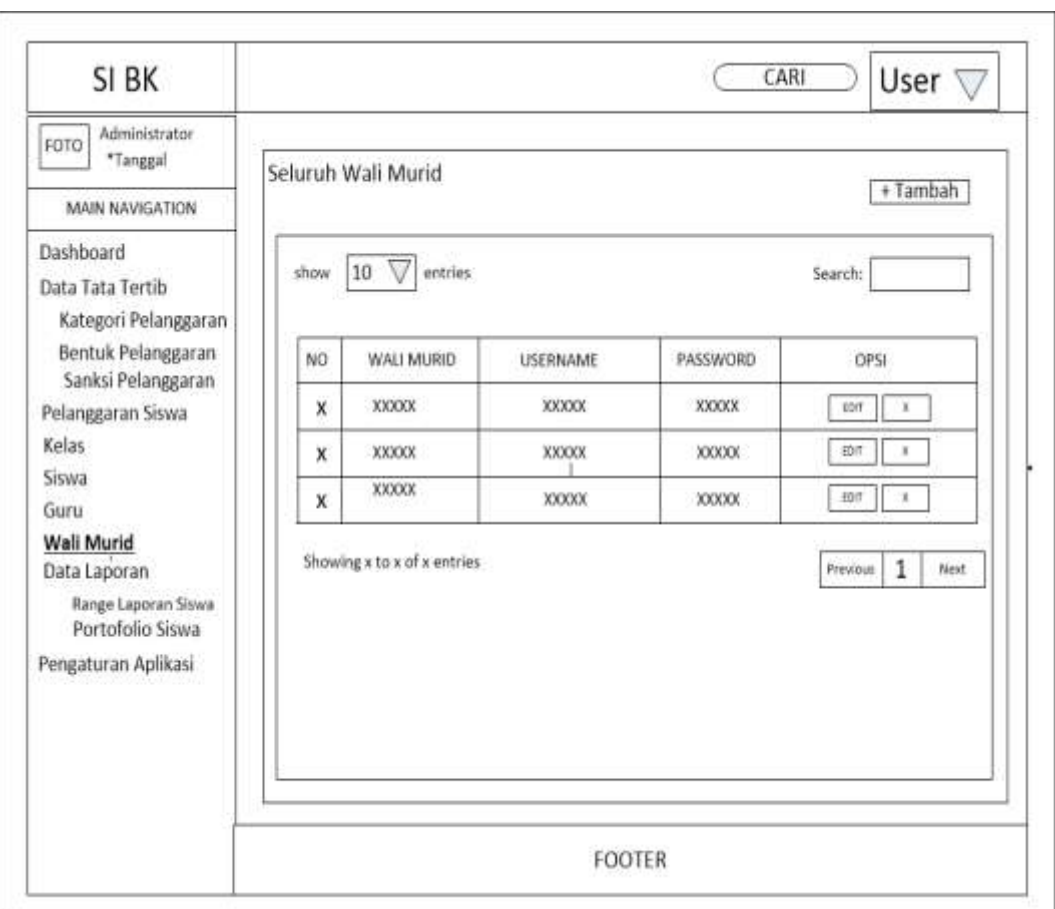

**Gambar 4.25** Rancangan Halaman Wali Murid

j. Halaman Range Laporan Siswa

Halaman ini merupakan rancangan halaman range laporan siswa dengan hak akses sebagai admin. Pada halaman ini admin dapat menampilkan informasi statistic pelanggaran berdasarkan rentang tanggal dan juga bisa mencetaknya. Berikut rancangan halaman range laporan siswa pada Gambar 4.26:

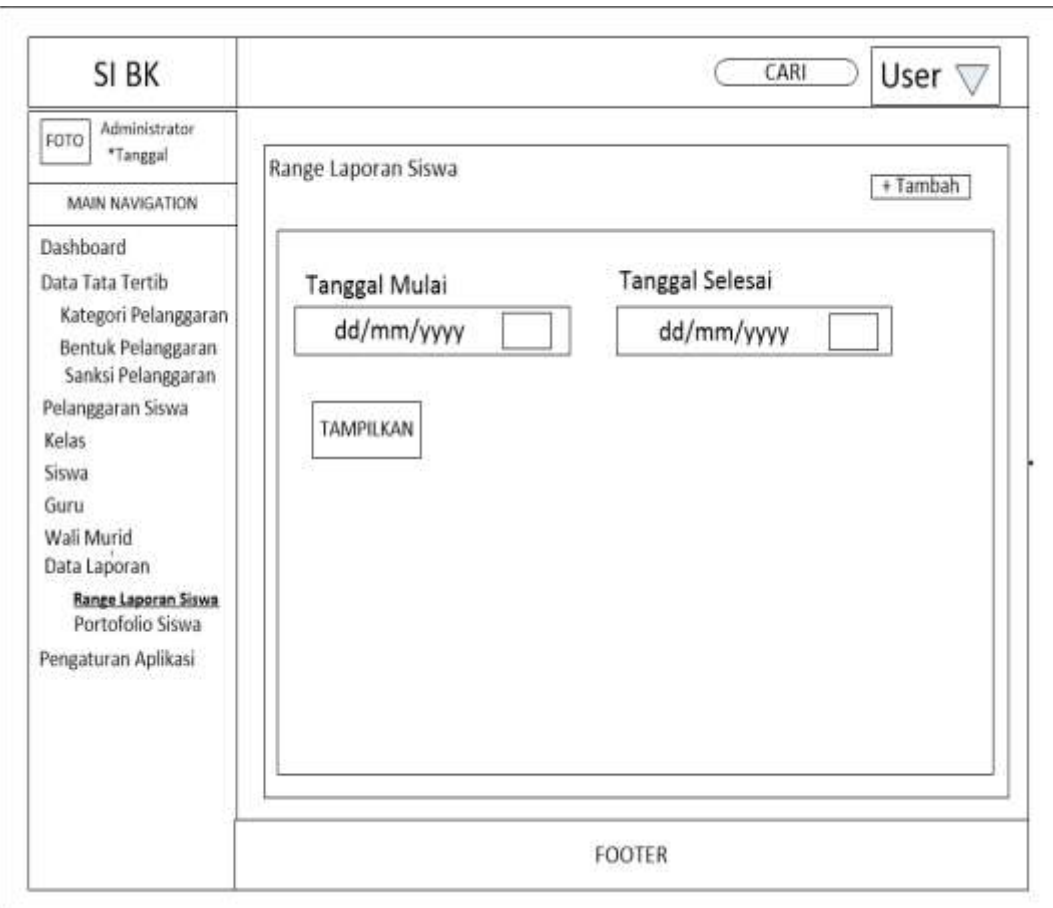

**Gambar 4.26** Rancangan Range Laporan Siswa

# k. Halaman Portofolio Siswa

Halaman ini merupakan rancangan halaman portofolio siswa dengan hak akses sebagai admin. Pada halaman ini admin dapat mencetak portofolio dari masing-masing siswa. Berikut rancangan halaman range laporan siswa pada Gambar 4.27:

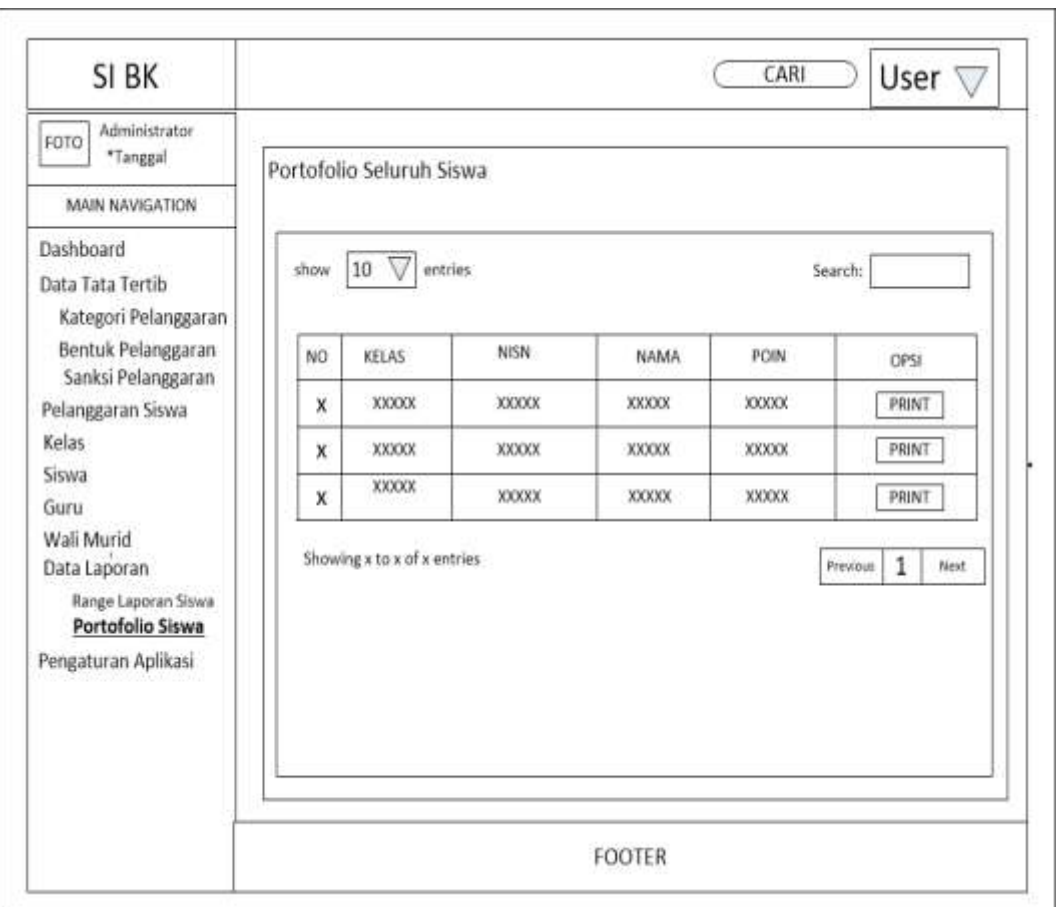

**Gambar 4.27** Rancangan Portofolio Siswa

l. Halaman Pengaturan Aplikasi

Halaman ini merupakan rancangan halaman pengaturan aplikasi dengan hak akses sebagai admin. Pada halaman ini admin dapat mengatur informasi yang akan ditampilkan pada sistem. Berikut rancangan halaman range laporan siswa pada Gambar 4.28:

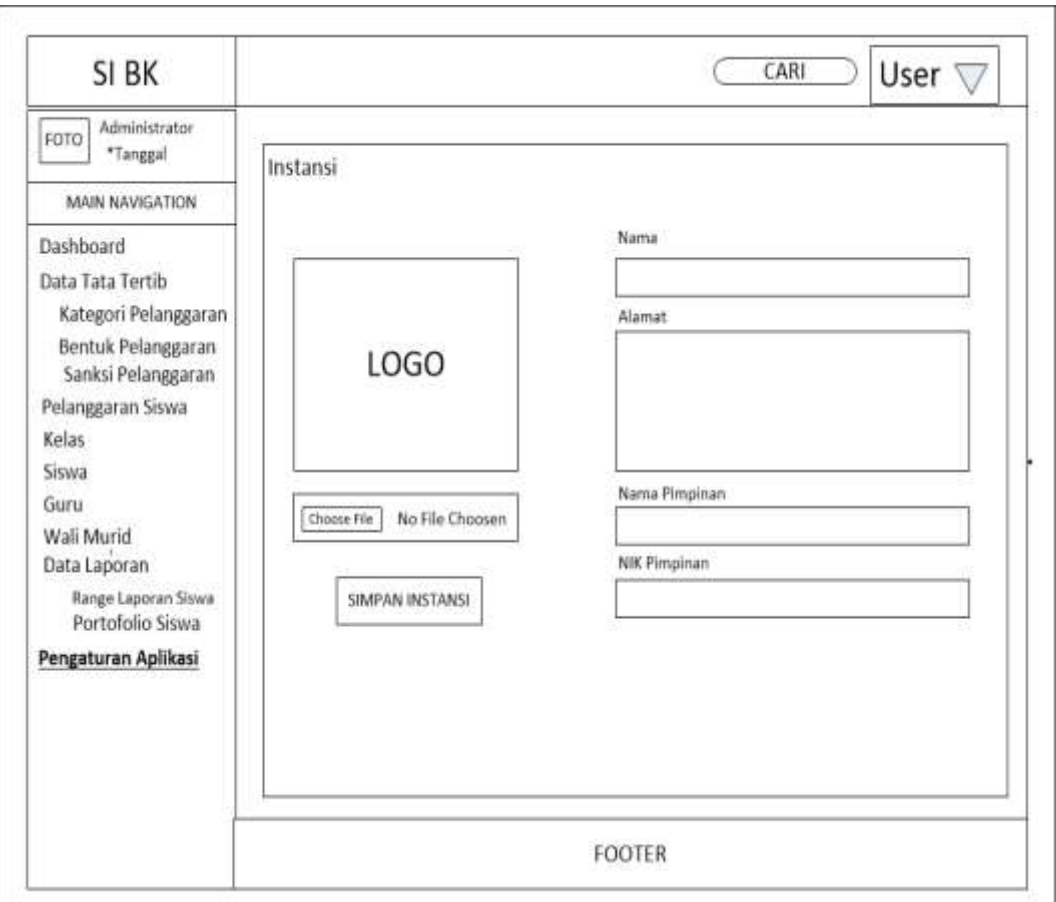

**Gambar 4.28** Rancangan Pengaturan Aplikasi

### **3. Perancangan Interface Guru**

## a. Halaman Dashboard

Halaman ini merupakan rancangan halaman dashboard dengan hak akses sebagai guru, terdapat menu-menu yaitu: dashboard, input pelanggaran, sanksi pelanggaran, pesan, wali murid, history . Berikut rancangan halaman dashboard pada Gambar 4.29:

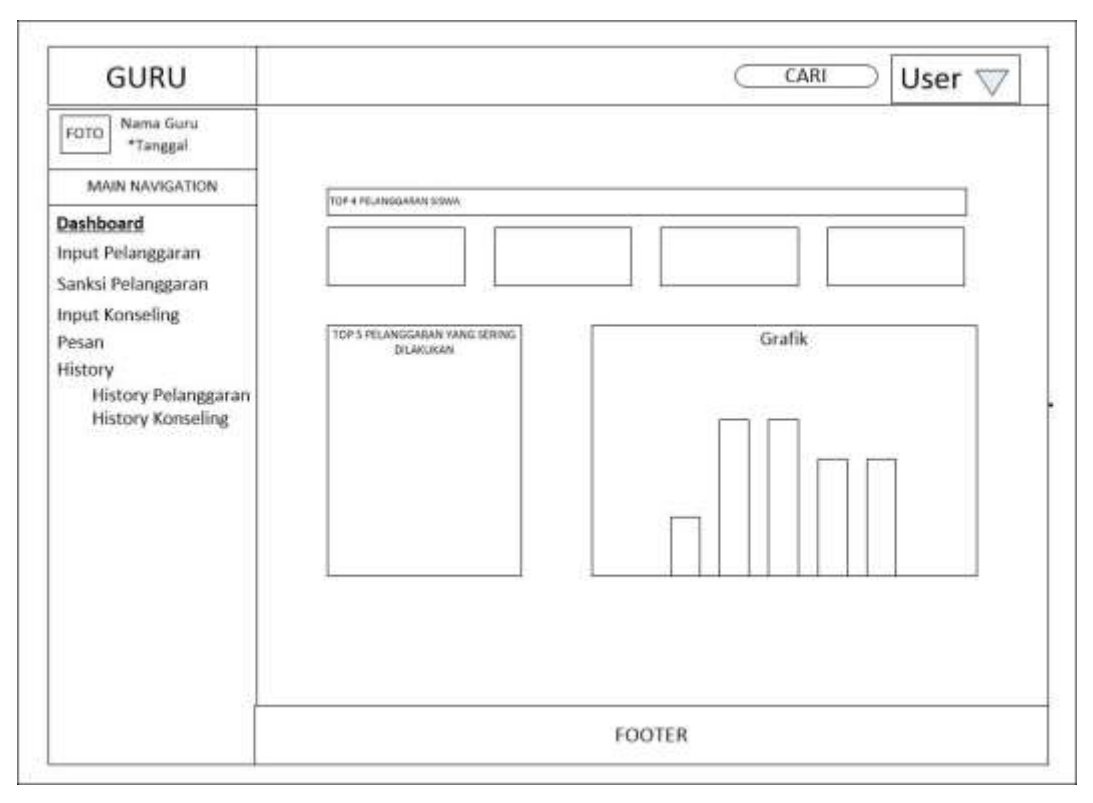

**Gambar 4.29** Rancangan Halaman Dashboard

## b. Halaman Input Pelanggaran

Halaman ini merupakan rancangan halaman input pelanggaran dengan hak akses sebagai guru. Pada halaman ini terdapat form untuk memilih kelas dan siswa yang melakukan pelanggaran. Berikut rancangan halaman dashboard pada Gambar 4.30:

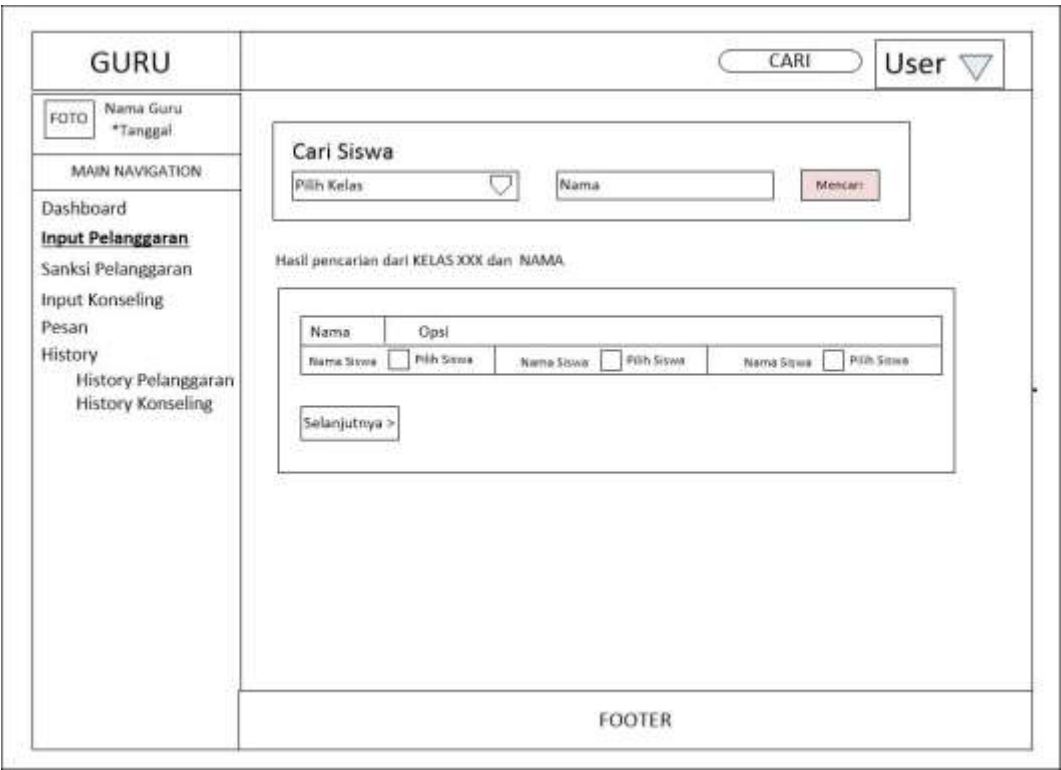

**Gambar 4.30** Rancangan Halaman Input Pelanggaran

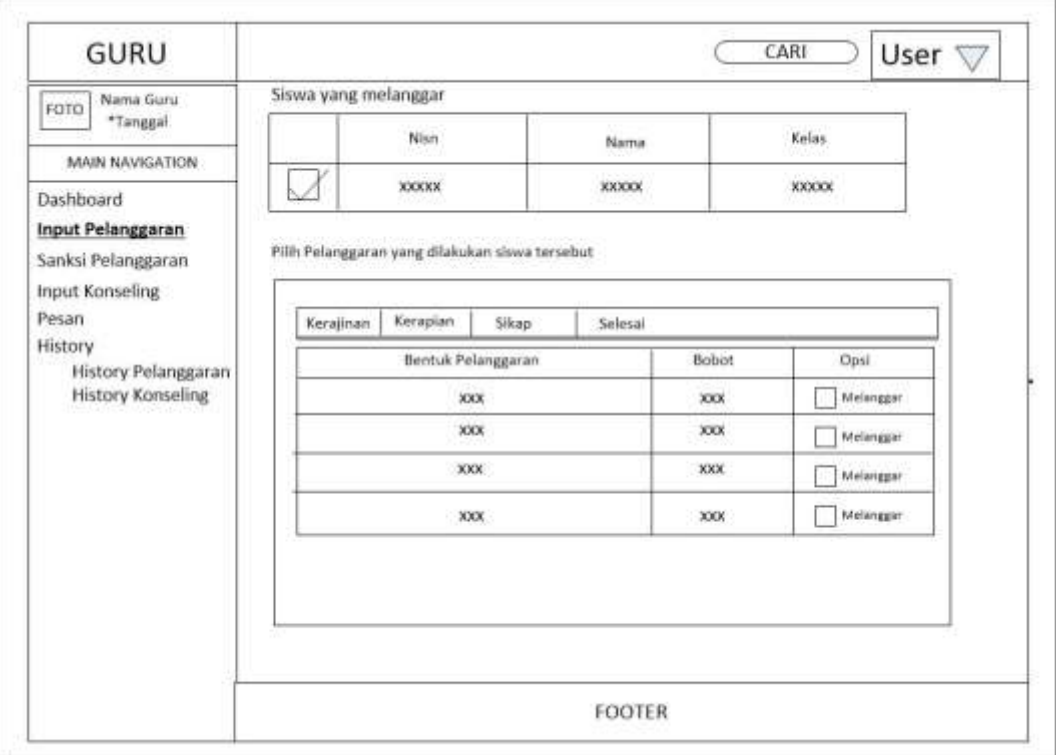

**Gambar 4.31** Rancangan Halaman Input Pelanggaran (lanjutan)

### c. Halaman Sanksi Pelanggaran

Halaman ini merupakan rancangan halaman sanksi pelanggaran dengan hak akses sebagai guru. Pada halaman ini terdapat informasi kriteria sanksi yang diberikan apabila siswa telah mencapai batas poin sesuai tata tertib. Berikut rancangan halaman sanksi pelanggaran pada Gambar 4.32:

| <b>GURU</b>                                      |      |                             |               | User $\nabla$<br>CARI   |
|--------------------------------------------------|------|-----------------------------|---------------|-------------------------|
| Nama Guru<br>FOTO<br>*Tanggal<br>MAIN NAVIGATION |      | Sanksi Pelanggaran          |               |                         |
| Dashboard<br>Input Pelanggaran                   | show | V<br>entries<br>10          |               | Search:                 |
| Sanksi Pelanggaran<br>Input Konseling            | NO.  | KRITERIA PELANGGARAN        | <b>BOBOT</b>  | OPSI-                   |
| Pesan<br>History                                 | x    | <b>XXXXX</b>                | <b>XXXXXX</b> | Lihat Sanksi            |
| History Pelanggaran                              | x    | <b>XXXXX</b>                | XXXXX         | <b>Lihat Sanksi</b>     |
| History Konseling                                | x    | XXXXX                       | <b>XXXXX</b>  | Lihat Sanksi            |
|                                                  |      | Showing x to x of x entries |               | 1<br>Next.<br>Previous: |
|                                                  |      |                             | <b>FOOTER</b> |                         |

**Gambar 4.32** Rancangan Halaman Sanksi Pelanggaran

### d. Halaman Pesan

Halaman ini merupakan rancangan halaman pesandengan hak akses sebagai guru. Pada halaman ini terdapat tampilan untuk melakukan komunikasi berupa teks kepada wali murid. Berikut rancangan halaman pesan pada Gambar 4.33:

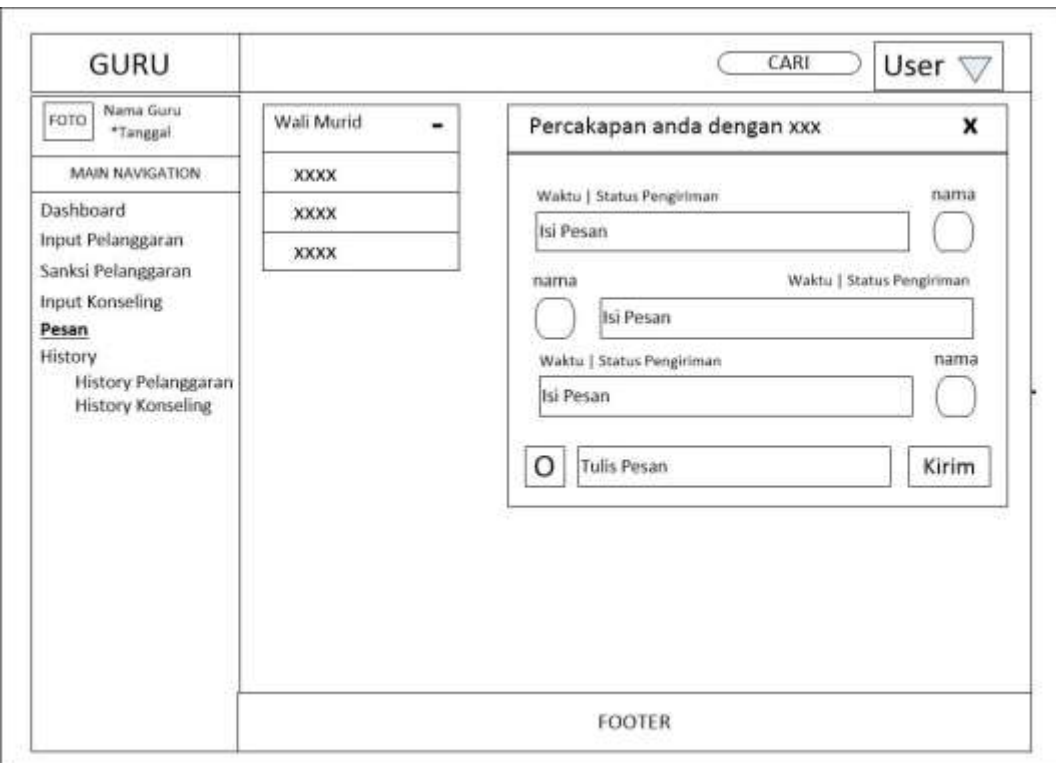

**Gambar 4.33** Rancangan Halaman Pesan

## e. Halaman History Pelanggaran

Halaman ini merupakan rancangan halaman history input pelanggaran dengan hak akses sebagai guru. Pada halaman ini terdapat tampilan informasi pelanggaran yang telah di inputkan oleh guru serta guru dapat mencetak nya. Berikut rancangan halaman history pada Gambar 4.34:

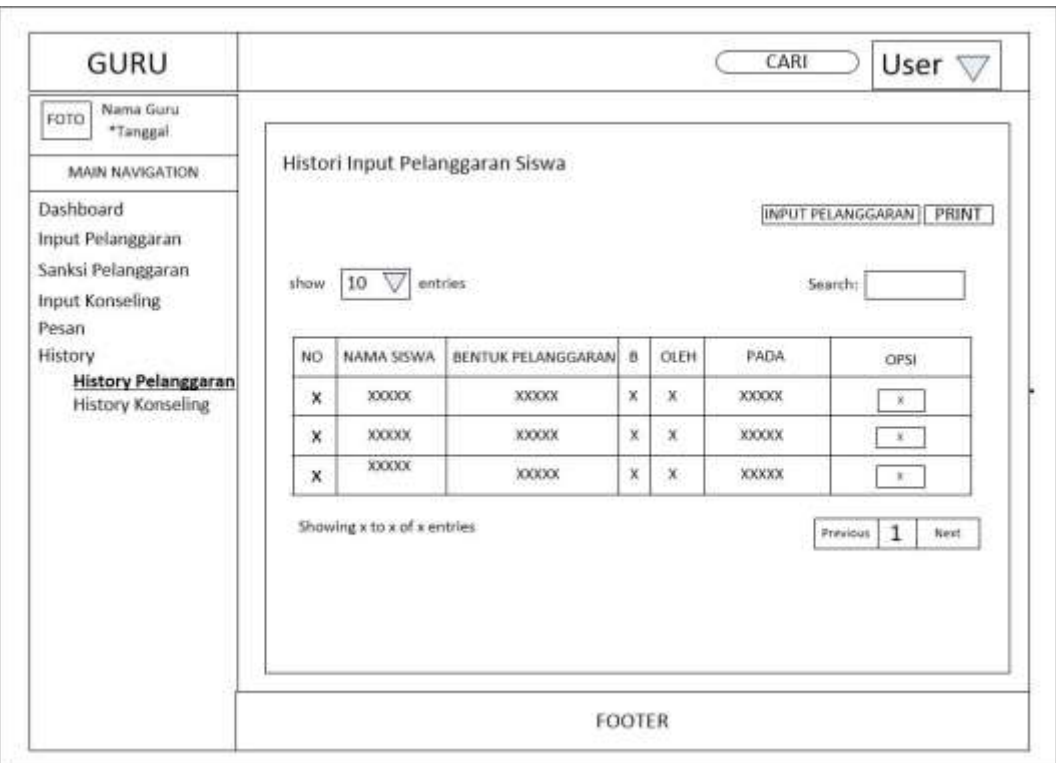

**Gambar 4.34** Rancangan Halaman History (guru)

## f. Halaman History Konseling

Halaman ini merupakan rancangan halaman history input konseling dengan hak akses sebagai guru. Pada halaman ini terdapat tampilan informasi konseling yang telah di inputkan oleh guru serta guru dapat mencetak nya. Berikut rancangan halaman history konseling pada Gambar 4.35:

| <b>GURU</b>                                                                                                    |       |                                                |              |               |               | CARI                                       | User $\nabla$        |  |  |  |
|----------------------------------------------------------------------------------------------------|-------|------------------------------------------------|--------------|---------------|---------------|--------------------------------------------|----------------------|--|--|--|
| Nama Guru<br>FOTO<br>*Tanggal<br>MAIN NAVIGATION<br>Dashboard<br>Input Pelanggaran<br>Sanksi Pelanggaran<br>Input Konseling | show. | Histori Input Konseling Siswa<br>10<br>entries |              |               |               | PRINT<br><b>INPUT KONSELING</b><br>Search: |                      |  |  |  |
| Pesan<br>History                                                                                                    | NO.   | NAMA SISWA                                     | MASALAH      | TINDAKAN      | HASIL         | <b>PADA</b>                                | OPSI                 |  |  |  |
| History Pelanggaran<br><b>History Konseling</b>                                                                             | ×     | XXXXXX                                         | XXXXXX       | XXXXXX        | <b>XXXXX</b>  | XXXXX                                      | K.                   |  |  |  |
|                                                                                                    | ×     | XXXXX                                          | <b>XXXXX</b> | XXXXX         | <b>KXXXXX</b> | <b>XXXXXX</b>                              | ×.                   |  |  |  |
|                                                                                                    | x     | <b>XXXXX</b>                                   | XXXXX        | <b>XXXXXX</b> | XXXXX         | <b>XXXXXX</b>                              | R<                   |  |  |  |
|                                                                                                    |       | Showing x to x of x entries                    |              |               |               | Principus                                  | $\mathbf{1}$<br>Next |  |  |  |
|                                                                                                    |       |                                                |              | <b>FOOTER</b> |               |                                            |                      |  |  |  |

**Gambar 4.35** Rancangan Halaman History Konseling (guru)

## **4. Perancangan** *Interface* **Wali Murid**

## a. Halaman Data Anak

Halaman ini merupakan rancangan halaman data anak dengan hak akses sebagai wali murid. Pada halaman ini terdapat tampilan informasi berupa daftar anak dari wali murid. Berikut rancangan halaman data anak pada Gambar 4.36:

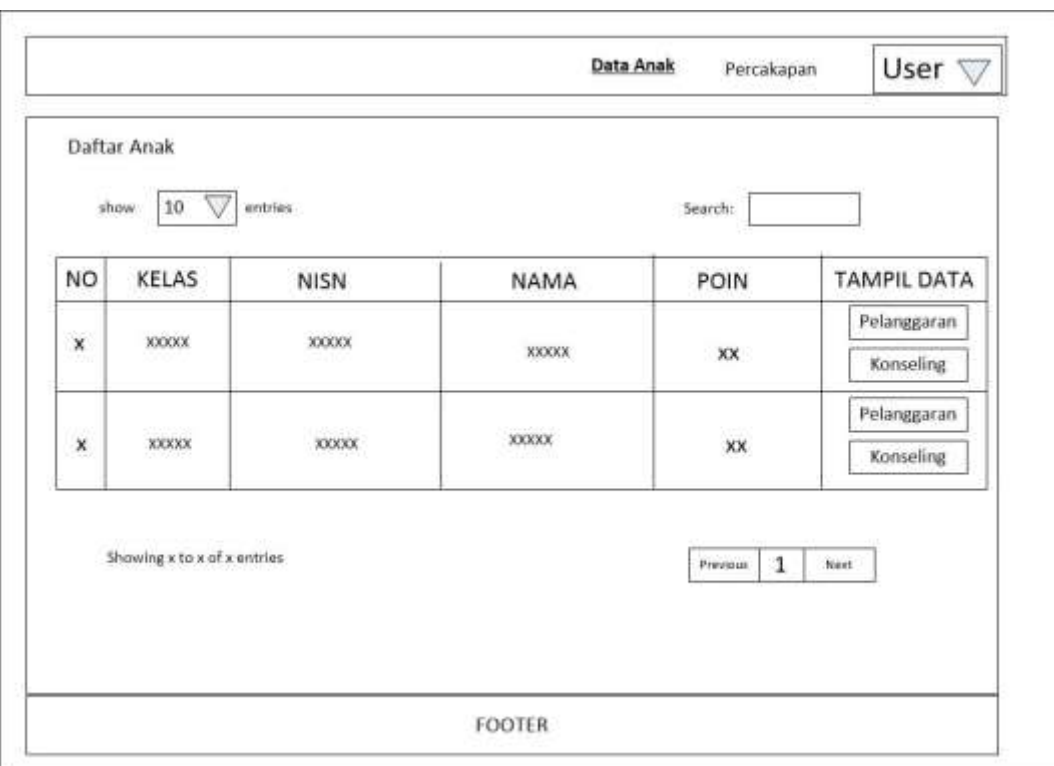

**Gambar 4.36** Rancangan Halaman Data Anak

## b. Halaman Pelanggaran Anak

Halaman ini merupakan rancangan halaman pelanggaran anak dengan hak akses sebagai wali murid. Pada halaman ini terdapat tampilan informasi berupa daftar pelanggaran anak selama berada dosekolah. Berikut rancangan halaman pelanggaran anak pada Gambar 4.37:

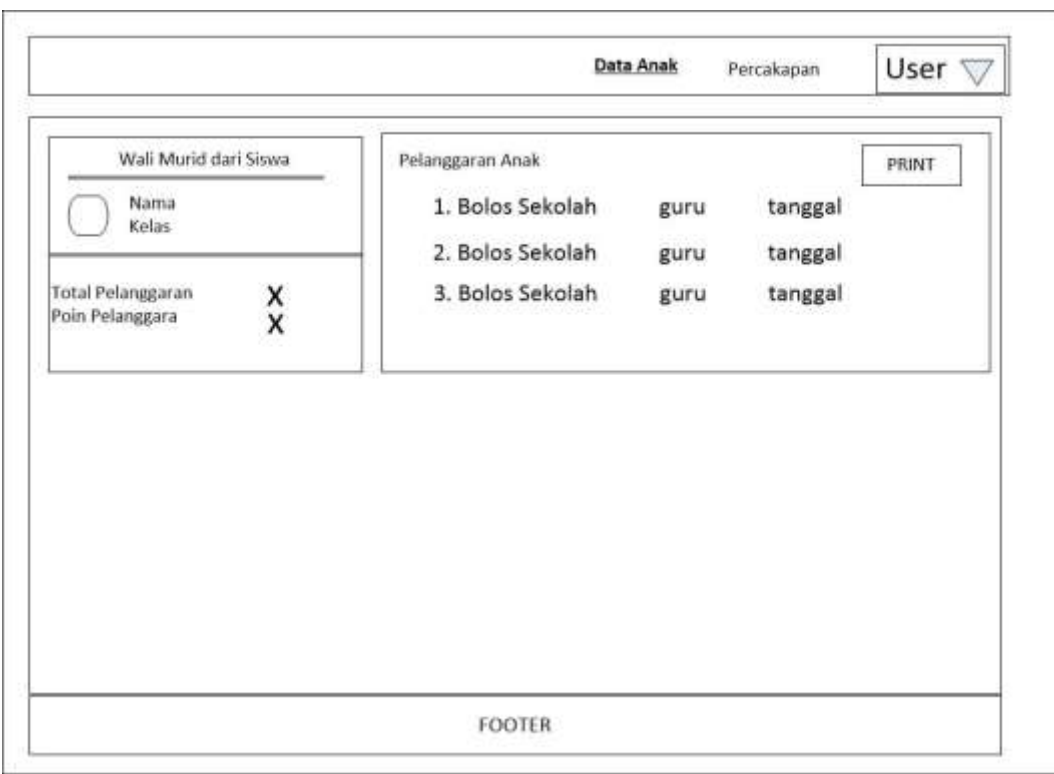

**Gambar 4.37** Rancangan Halaman pelanggaran Anak

## c. Halaman Konseling Anak

Halaman ini merupakan rancangan halaman konseling anak dengan hak akses sebagai wali murid. Pada halaman ini terdapat tampilan informasi berupa daftar konseling anak selama berada dosekolah. Berikut rancangan halaman konseling anak pada Gambar 4.38:

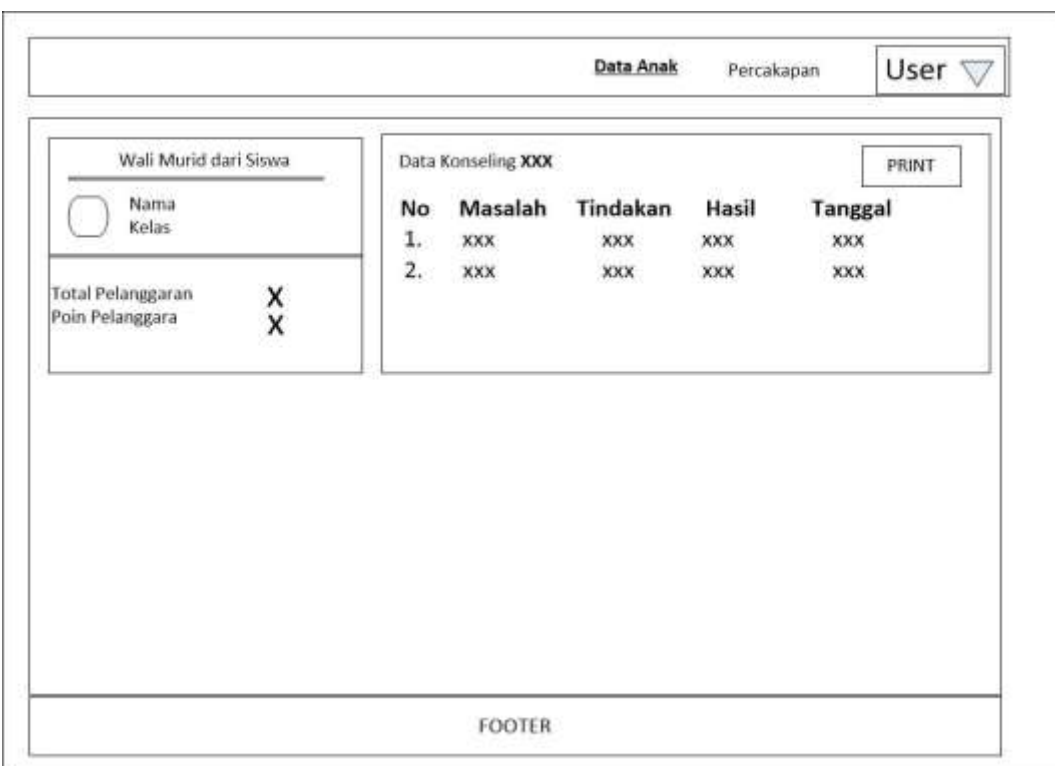

**Gambar 4.38** Rancangan Halaman konseling Anak

## d. Halaman Percakapan

Halaman ini merupakan rancangan halaman percakapan dengan hak akses sebagai wali murid. Pada halaman ini terdapat tampilan untuk melakukan komunikasi berupa teks kepada guru.. Berikut rancangan halaman percakapan pada Gambar 4.39 :

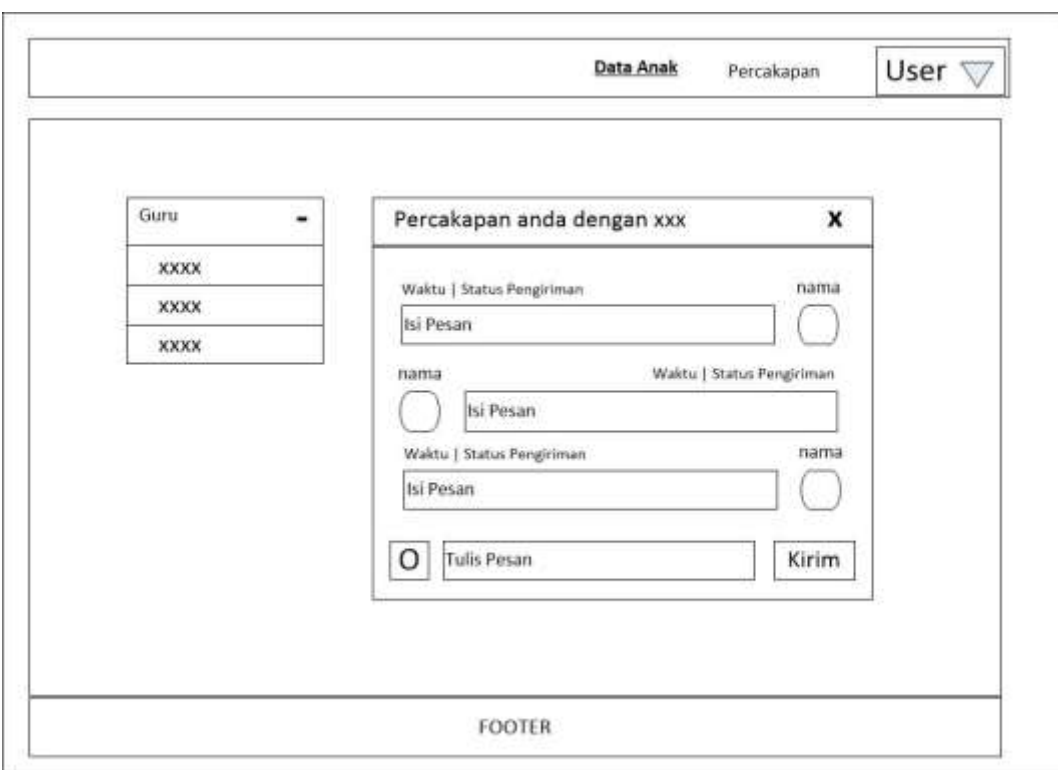

**Gambar 4.39** Rancangan Halaman percakapan (wali murid)

## **5. Perancangan** *Interface* **Kepala Sekolah**

### a. Halaman Dashboard

Halaman ini merupakan rancangan halaman dashboard dengan hak akses sebagai kepala sekolah, terdapat menu-menu yaitu: dashboard, Data laporan, dengan submenu Range laporan siswa dan Portofolio siswa , dan Kelas . Berikut rancangan halaman dashboard pada Gambar 4.40 :

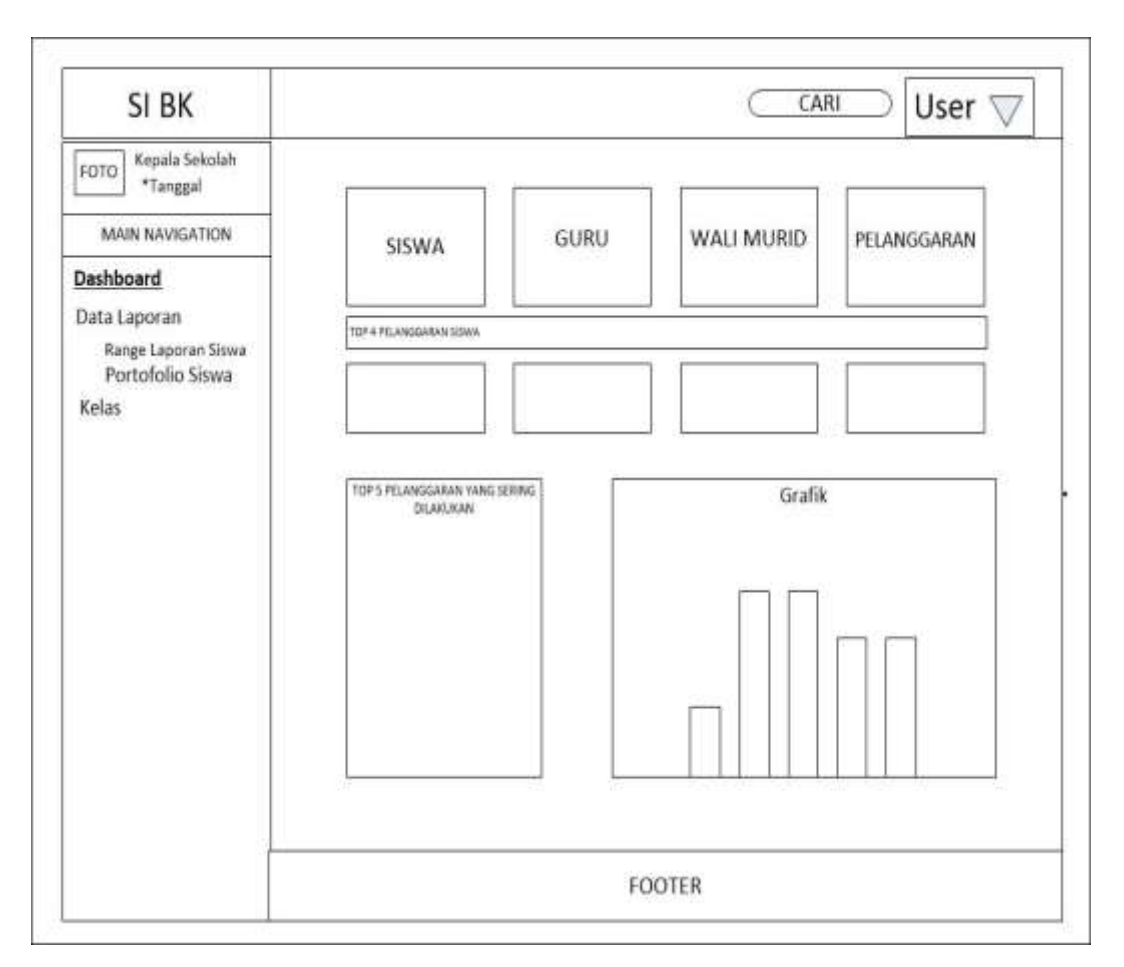

**Gambar 4.40** Rancangan Halaman Dashboard (kepala sekolah)

b. Halaman Range Laporan Siswa

Halaman ini merupakan rancangan halaman range laporan siswa dengan hak akses sebagai Kepala sekolah. Pada halaman ini kepala sekolah dapat menampilkan informasi statistik pelanggaran berdasarkan rentang tanggal dan juga bisa mencetaknya. Berikut rancangan halaman range laporan siswa pada Gambar 4.41:

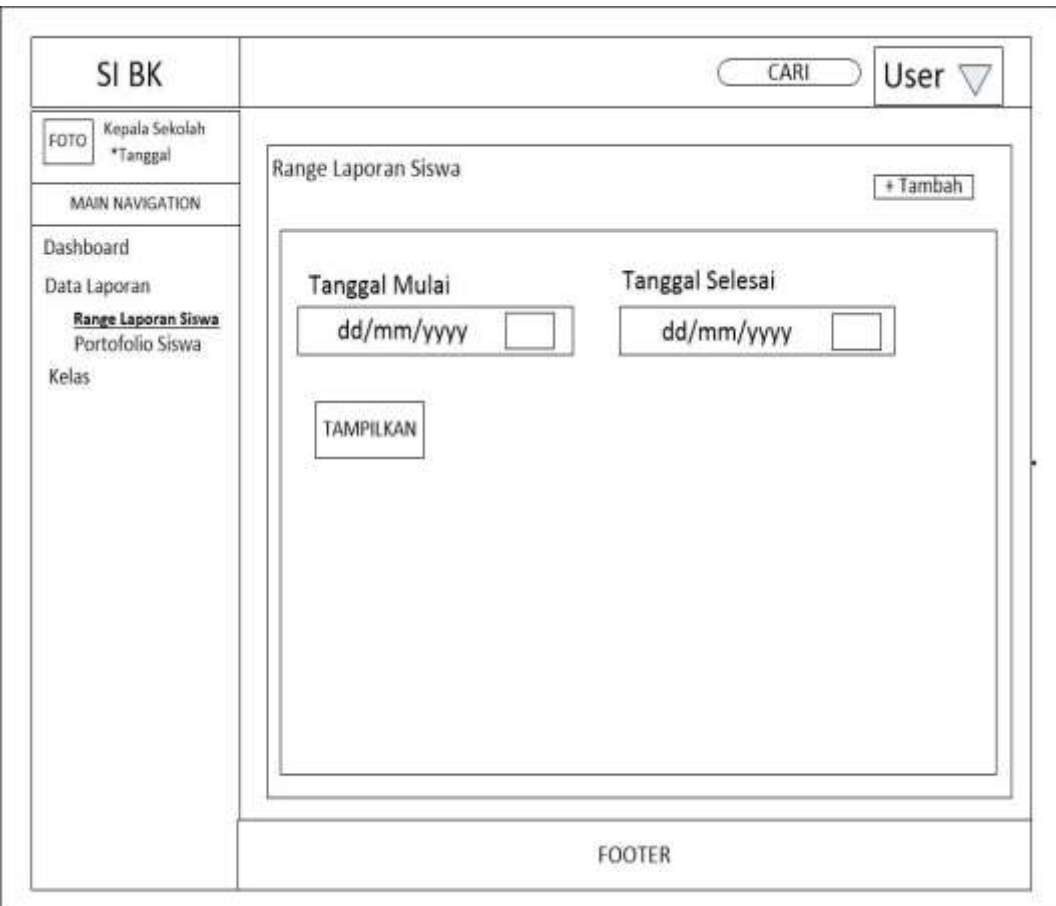

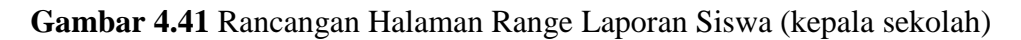

### c. Halaman Portofolio siswa

Halaman ini merupakan rancangan halaman portofolio siswa dengan hak akses sebagai kepala sekolah. Pada halaman ini kepala sekolah dapat mencetak portofolio dari masing-masing siswa. Berikut rancangan halaman range laporan siswa pada Gambar 4.42:

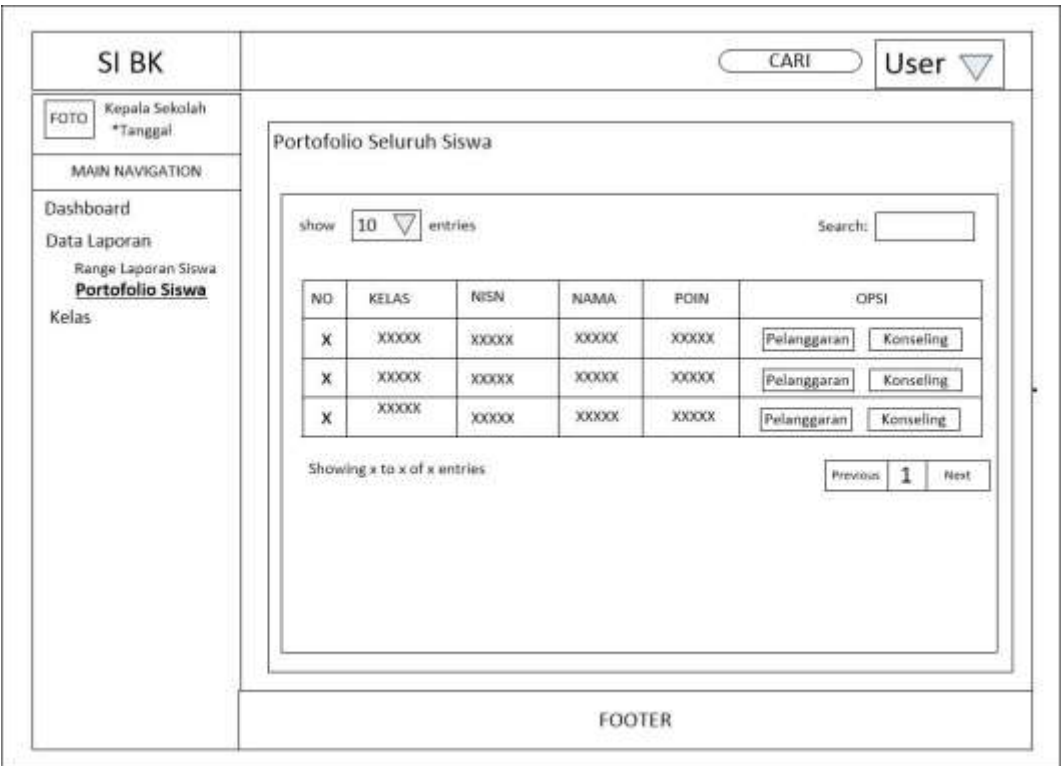

**Gambar 4.42** Rancangan Halaman Portofolio (kepala sekolah)

# d. Halaman Kelas

Halaman ini merupakan rancangan halaman kelas dengan hak akses sebagai kepala sekolah. Pada halaman ini kepala sekolah dapat mencetak data pelanggaran berdasarkan kelas. Berikut rancangan halaman range laporan siswa pada Gambar 4.43:

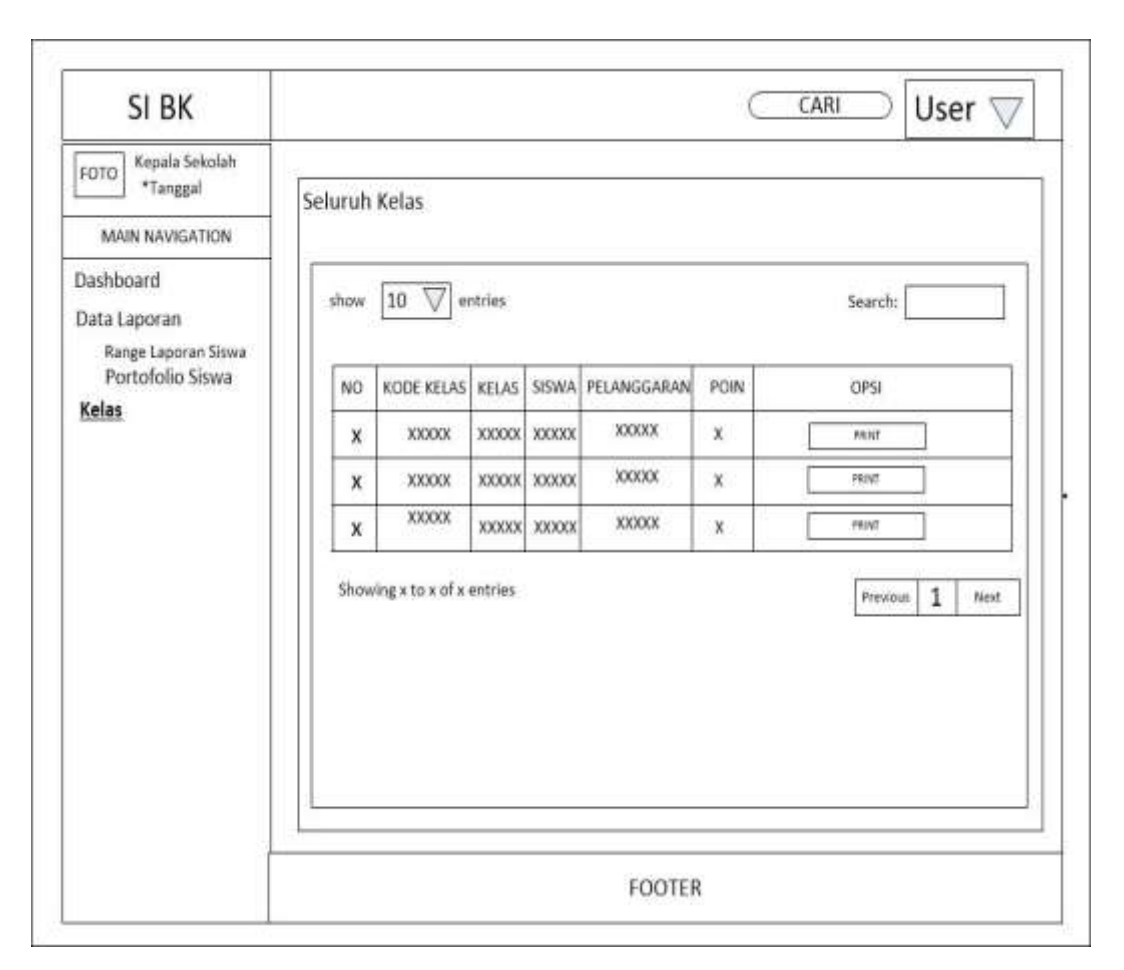

**Gambar 4.43** Rancangan Halaman Kelas (kepala sekolah)

# **4.3** *Coding* **(Implementasi Sistem)**

Berdasarkan pada hasil analisis dan perancangan yang telah dilakukan sebelumnya, maka pada tahap ini penulis akan melakukan tahapan implementasi.

### **4.4 Hasil**

Setelah melewati proses analisa dari perancangan sistem pada bab sebelumnya maka selanjutnya adalah proses pengkodean sistem. Setelah proses pengkodean maka dihasilkan sebuah Sistem Informasi Bimbingan Konseling menggunakan Metode Extreme Programming (Studi Kasus: SMK PGRI Tanjung Raja). Adapun

proses pembangunan dan perancangan yang sudah dilakukan sebelumnya. Pencapaian dari hasil yang didapat adalah sebagai berikut :

- 1. Sistem informasi bimbingan konseling yang dapat membantu bagian BK dalam mengolah dan memproses data-data pelanggaran siswa atau siswi SMK PGRI Tanjung Raja
- 2. Sistem informasi bimbingan konseling dapat memberikan informasi kepada wali murid tentang pelanggaran apa saja yang dilakukan oleh anaknya.
- 3. Sistem informasi bimbingan konseling menampilkan grafik kelas mana saja serta jenis pelanggaran yang sering dilakukan.
- 4. Sistem informasi bimbingan konseling ini akan menampilkan laporan pelanggaran berdasarkan siswa ataupun kelas.
- 5. Sistem informasi bimbingan konseling ini dapat mencetak laporan pelanggaran berdasarkan siswa ataupun kelas.

### **4.5 Pembahasan**

Sistem informasi bimbingan konseling ini dibangun bertujuan untuk membantu dan mempermudah SMK PGRI Tanjung Raja dalam mendata dan mengolah data bimbingan konseling terhadap siswa disekolah. pada sistem bimbingan konseling ini terdapat empat aktor (pengguna) yang mempunyai hak akses untuk masuk kedalam sistem yaitu : Admin, Guru, Wali Murid, dan Kepala Sekolah.

Pertama Admin, disistem bimbingan konseling ini admin harus terlebih dulu masuk kedalam sistem dengan cara memasukkan username dan password pada halaman login, setelah berhasil masuk admin dapat mengolah kategori pelanggaran,

mengolah bentuk pelanggaran, mengolah sanksi pelanggaran, mengolah data kelas, mengolah data siswa, mengolah data guru, mengolah data wali murid. Selain itu admin juga bisa melakukan konfigurasi pada sistem seperti mengganti logo serta informasi tentang sekolah.

Kedua adalah Guru, disistem informasi bimbingan konseling ini guru dapat melihat kriteria sanksi pelanggaran, melakukan input pelanggaran, melihat history pelanggaran yang telah diberikan serta berkomunikasi dengan wali siswa melalui fitur chat. Guru juga dapat melihat info dan grafik pelanggaran pada dashboard nya.

Ketiga Wali Murid, pada sistem ini wali murid mempunyai hak akses untuk berkomunikasi dengan guru melalui fitur chat serta dapat melihat history pelanggaran yang telah dilakukan oleh anaknya selama berada disekolah.

Keempat Kepala Sekolah, pada sistem ini kepala sekolah mempunyai akses untuk dapat melihat serta mencetak statistik data pelanggaran siswa berdasarkan rentang waktu, individu siswa (portofolio), dan berdasarkan kelas.

### **4.5.1 Implementasi Antarmuka Sistem**

Pada tahap ini, penulis akan melakukan implementasi dari tahapan perancangan antarmuka sistem yang telah dibuat pada tahap sebelumnya. Dalam implementasi antarmuka sistem ini, penulis menggunakan bantuan program Sublime Text 3 untuk menuliskan kode.

#### **4.5.1.1 Tampilan Halaman** *Login*

Halaman ini adalah halaman yang akan dijumpai oleh semua aktor, ketika aktor belum dikenali oleh sistem, dan akan melakukan proses *login*. Implementasi dari halaman ini dapat dilihat pada Gambar 4.44.

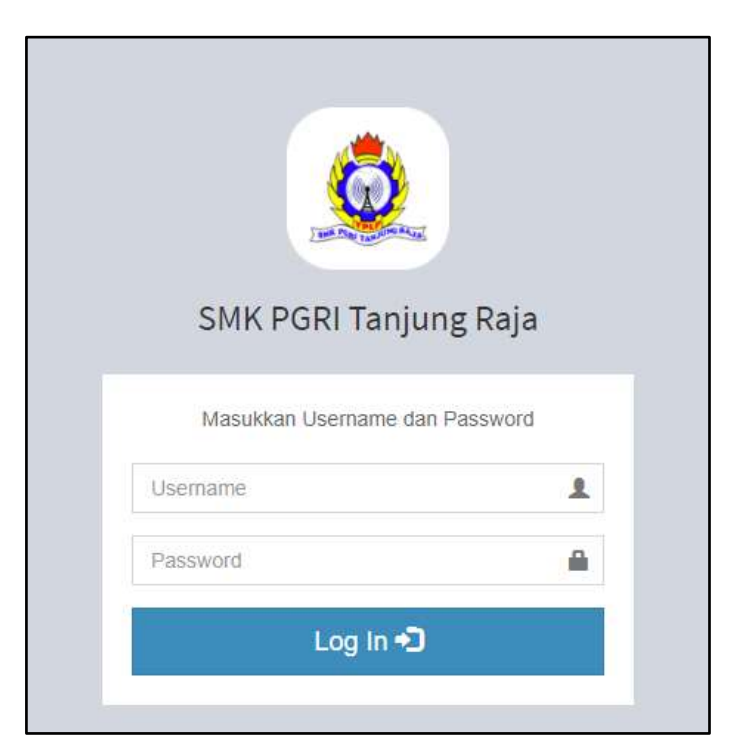

**Gambar 4.44** implementasi Halaman *Login*

## **4.5.1.2 Halaman** *Dashboard* **Admin**

Halaman ini adalah yang akan ditampilkan apabila aktor berhasil *login* sebagai admin melalui proses otentikasi pada proses *login*, dan dikenali sistem sebagai admin. Implementasi dari halaman ini dapat dilihat pada Gambar 4.45.

| SI BK                                     | El Mosa                                                                   |                                                                     |                                        |                           | Q car saw) | (ii) Administer<br>۰     |
|-------------------------------------------|---------------------------------------------------------------------------|---------------------------------------------------------------------|----------------------------------------|---------------------------|------------|--------------------------|
| Administrator<br>图<br>C 10 Marril 2021    | <b>SUSIVA</b><br>11                                                       | ×                                                                   | 以中川<br>6                               | <b>OUNLI MUNICI</b>       |            | PELANGGARAN<br>20        |
| <b>III</b> Destroyed<br>E Data Tota Texto | Top 4 Pelanggaran Sowa                                                    |                                                                     |                                        |                           |            |                          |
| <b>O</b> Petergyanan Strave               | Indah Sri<br>$X$ Tit $D$                                                  |                                                                     | ABDE NEGORO<br>X DOL                   | tubuini<br>X DOI          |            | aii<br>X MW              |
| <b>Color</b><br><b>B</b> Sale             | 17<br>Poth Pelanggaran                                                    | Poin Pelanggatan                                                    | 17                                     | Poin Pelanggaran          | 17         | Pott Pelanggaran         |
| e inni<br>$-1.502$                        | Litat Pelanggaran                                                         |                                                                     | <b>Liter Peterggaran</b>               | <b>Litter Pelonggaran</b> |            | <b>Litux Pelanggaran</b> |
| to cancing<br>1 Walthavid                 | Top 5 Pesanggaran Yang Bering Dilato kan                                  | $\frac{1}{2} \left( \frac{1}{2} \right) \left( \frac{1}{2} \right)$ |                                        |                           |            |                          |
| & Data Laporan                            | Tidak mergeçakan tupas seksiah                                            |                                                                     | <b>B</b> X MM<br><b>图</b> Y 7A8<br>in. |                           |            |                          |
| C : Pengaturan Aplicasi                   | Mangadakan / menyambut saling tahun diri<br>atau teman necasa berlebihan. | $\alpha$                                                            | 2700<br><b>DE</b> X TOM                |                           |            |                          |
|                                           | Memanjargkan kuku tangan dan kaki                                         | 2                                                                   |                                        |                           |            |                          |

**Gambar 4.45** implementasi Halaman *Dashboard* Admin

### **4.5.1.3 Halaman** *Dashboard* **Guru**

Halaman ini adalah yang akan ditampilkan apabila aktor berhasil *login* sebagai guru melalui proses otentikasi pada proses *login*, dan dikenali sistem sebagai guru. Implementasi dari halaman ini dapat dilihat pada Gambar 4.46.

| <b>GURU BK</b>                                | <b>H</b> Mass                                                                                                    |                  |                                                                         |                      |    | <b>Q.Cati Straus</b><br><b>SIZE SIZEYADI</b> | ۰ |
|-----------------------------------------------|----------------------------------------------------------------------------------------------------|------------------|-------------------------------------------------------------------------|----------------------|----|----------------------------------------------|---|
| SRIYADI<br>C 15 Ani 2021                      | Top 4 Pelanggaran Siswa                                                                                            |                  |                                                                         |                      |    |                                              |   |
|                                               | adi<br>3,1868                                                                                                    |                  | Indah Sil<br>加下NF                                                       | ABDE NEGORO<br>(周刊研) |    | sistement.<br>3.TVR                          |   |
| <b>进</b> Dashboard                            | 45<br>Poin Pelanggaran                                                                                             | Poin Pelanggaran | 17                                                                      | Poin Pelanggaran     | 17 | Poin Pelanggaran                             |   |
| ● прогложадание<br><b>II</b> Samu Pelanggaran | <b>Liket Palanggaran</b>                                                                                           |                  | <b>Litat Pelinggaran</b>                                                | Life& Pelanggaran    |    | Liket Pelanggaran                            |   |
| F recounter                                   | Top 5 Peterggeren Yang Sering Diseukan                                                                             | $\sim$           | ne                                                                      |                      |    |                                              |   |
| <b>B</b> Percent<br>tour E                    | Mingadakan / Arenyer/but lately tangelast<br>about terriain sectors berlebihan<br>Tistak mengerjakan tugas sekolah | 4<br>ă           | <b>ED</b> x 161<br>■ 1. TAI<br><b>DE</b> K-Dig<br>18<br><b>DE</b> X TSM |                      |    |                                              |   |
|                                               | Tidak teasuk sekolah tanpa keterangwi<br>bertato.                                                                  |                  |                                                                         |                      |    |                                              |   |
| teathwiterhealing                             | Geragsen abituit tidak lengkap                                                                                     | ÷                |                                                                         |                      |    |                                              |   |

**Gambar 4.46** implementasi Halaman *Dashboard* Guru

# **4.5.1.4 Halaman** *Dashboard* **Wali Murid**

Halaman ini adalah yang akan ditampilkan apabila aktor berhasil *login* sebagai wali murid melalui proses otentikasi pada proses *login*, dan dikenali sistem sebagai wali murid. Implementasi dari halaman ini dapat dilihat pada Gambar 4.47.

| Duftar Anak                 | $1000 \quad \text{II} \quad \text{=} \quad 00001$ |                  |                               |   |                  |                                |   |
|-----------------------------|---------------------------------------------------|------------------|-------------------------------|---|------------------|--------------------------------|---|
|                             | NO IL KELAS                                       | MSN<br>ы         | <b>WWW.COM</b><br><b>NAMA</b> | и | <b>POIN</b>      | Search<br>TAMPIL DATA          | ä |
|                             | XTAJ                                              | 367361782000     | All Aidail                    |   | ÷                | Pourogakiet<br><b>Barnette</b> |   |
| 2                           | JETKR<br>92.32                                    | 2872916<br>----- | idiran<br><b>CANGER</b>       |   |                  | легиорите<br><b>Karakter</b>   |   |
| $\mathcal{D}_{\mathcal{A}}$ | $X$ TKR                                           | 12/67146         | <b>MARY</b><br>794900         |   | $\mathbb{I}^7_+$ | Peterggare<br><b>SERVICE</b>   |   |
| ٠                           | 3,75M                                             | 36476871         | Frew Listuard                 |   |                  | PERMITTE                       |   |

**Gambar 4.47** implementasi Halaman *Dashboard* Wali Murid

# **4.5.1.5 Halaman** *Dashboard* **Kepala Sekolah**

Halaman ini adalah yang akan ditampilkan apabila aktor berhasil *login* sebagai kepala sekolah melalui proses otentikasi pada proses *login*, dan dikenali sistem sebagai kepala sekolah. Implementasi dari halaman ini dapat dilihat pada Gambar 4.48.

| SI BK                                                   | Mini<br>▦                                                              |                    |                                                               |                                        |    | <b>Q.Carl Street Co. House Screen</b> | $\bullet$ |
|---------------------------------------------------------|------------------------------------------------------------------------|--------------------|---------------------------------------------------------------|----------------------------------------|----|---------------------------------------|-----------|
| Kepata Sekolah<br>© 10 макет 2021                       | <b>BISWA</b><br>1t                                                     | ≖                  | <b>GUNU</b><br>5                                              | WALLMURE:                              |    | PELANDGARAN<br>c<br>20                |           |
| 第 Districtional                                         |                                                                        |                    |                                                               |                                        |    |                                       |           |
| <b>&amp; Osta Laporan</b>                               | Top 4 Petercoanan Sinnis                                               |                    |                                                               |                                        |    |                                       |           |
| <b>B. Harrys Capricus Steven</b><br>M. Millatopo Illiwa | subalist<br>$\times 70\%$                                              |                    | Instant Sol.<br>KDR                                           | ABDE NEGGIAS<br>$\lambda$ DOI          |    | ast<br>XMM.                           |           |
| <b>We Maken</b>                                         | 17<br>Poin Pelanggaran.                                                | Point Pelanggarant | 17                                                            | Poin Pelanggaran                       | 17 | Poin Pelatoggalan                     |           |
|                                                         | <b>Liter Pelerganier</b><br>Top 5 Fleistiggeran Yang Senng Diskutas    | $\sim$             | <b><i><u>Liter Februarie</u></i></b><br>$12 -$<br><b>MACK</b> | <b><i><u>Litel Pelinggaren</u></i></b> |    | Litux Pelanggaran                     |           |
|                                                         | Tidali: mengerjakan tugan sekolah                                      | $-1$               | <b>DB</b> X 116<br><b>图</b> XTN                               |                                        |    |                                       |           |
|                                                         | Mingadakat / menyahbut wang tahun din<br>atau tervas secara berebitias | $-3$               | <b>IS</b><br><b>BATH</b><br><b>B</b> is 75w                   |                                        |    |                                       |           |
|                                                         | Mameripengkan kulku hadgan dan kalé                                    |                    |                                                               |                                        |    |                                       |           |

**Gambar 4.48** implementasi Halaman *Dashboard* Kepala Sekolah

# **4.5.1.6 Halaman Kategori Pelanggaran**

Halaman ini digunakan oleh aktor Admin untuk melakukan pengolahan data kategori pelanggaran. Implementasi dari halaman ini dapat dilihat pada Gambar 4.49

| SI BK                                          | 표<br><b>Mess</b>                                          |                           |   | Q. Carl Sirwa                 | Co Administrator              | <b>O</b> |
|------------------------------------------------|-----------------------------------------------------------|---------------------------|---|-------------------------------|-------------------------------|----------|
| <b>Administrator</b><br>雷<br>C 27 Januari 2021 | Menampilkan Kategori Pelanggacan                          |                           |   |                               | + Taratat, Jeen Peterspone    |          |
|                                                | <b>CONTRACTOR</b> AND INCOME.                             |                           |   | Seath.                        |                               |          |
| <b>B</b> halfcord                              | Show to wientress                                         |                           |   |                               |                               |          |
| C Chata Toda Terms                             | <b>NO IL KATEGORI PELANGGARAN</b>                         | <b>BENTUK PELANGGARAN</b> | Ħ | OPSI                          |                               |          |
| <b>P Xalegon Petanggaran</b>                   | REBAZINAN                                                 | $\mathfrak{R}$            |   | Abel Program Abb 2            |                               |          |
| <b># Jums Prenuent</b>                         | <b>«ERAPUM</b><br>2                                       | $\overline{\mathcal{N}}$  |   | <b>Americans</b> Zia X        |                               |          |
| <b>P. Santo Peterogenet</b>                    | TEIGHT PERILAIGU<br>э                                     | 21                        |   |                               |                               |          |
| @ Peterspatent Street                          |                                                           |                           |   | Alteria Principion / 2010   X |                               |          |
| W-300m                                         | Showing 1 to 3 of 3 animas                                |                           |   |                               | Personas                      | Notes    |
| <b>P Stone</b>                                 | $+11$                                                     |                           |   |                               |                               |          |
| $\equiv$ Gen                                   |                                                           |                           |   |                               |                               |          |
| 1 Well Mont                                    |                                                           |                           |   |                               |                               |          |
| A fixet some                                   |                                                           |                           |   |                               |                               |          |
| <b>Phil Shower-American Americans</b>          | Copyright @ 2006 SHK PGRI Taryung Raja (Tip. 6718 3E1942) |                           |   |                               | Created by: Multanmad Abstort |          |

**Gambar 4.49** implementasi Halaman Kategori Pelanggaran

### **4.5.1.7 Halaman Bentuk Pelanggaran**

Halaman ini digunakan oleh aktor Admin untuk melakukan pengolahan data

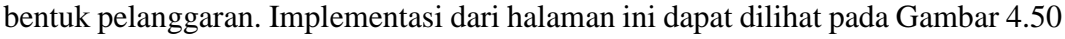

| SI BK                                             | E Man          |                               |                                                          |                    | <b>Q.Continue C. Aproximate</b><br>۰   |
|---------------------------------------------------|----------------|-------------------------------|----------------------------------------------------------|--------------------|----------------------------------------|
| 帯<br><b>Administrator</b>                         | NO IL          | KATEGORE                      | GENTUK PELANGGARAN                                       | BOBOT<br>109%<br>в |                                        |
| C 27 Januar 2021                                  |                | <b>KERAPUUN</b>               | Tidak memerutan baju sengam.                             |                    | $\mathcal{F}$ for $\mathcal{F}$        |
| <b>H</b> Castboard                                | ä.             | KERAPUUV                      | Tröaly minnakal koos kaki, zi dalam mausun di tua' kelas | v.                 | $200 - 1$                              |
| <b>E CANA TANA TEYRO</b>                          | з              | AFRAPULN                      | Tydas stermakai ikat pinggang                            |                    | Arm in                                 |
| # xarguitStingpon.                                | 4              | RERAINME                      | Terramout < 83 month<br><b>AND INVESTIGATION</b>         |                    | <b>ZIR #</b>                           |
| <b>P</b> Bentuk Petanggaras<br>P. liess//www.ara- | s.             | <b><i>ISERAPUUN</i></b>       | Seragam atribut tates emgines                            |                    | $\mathcal{F}^{\text{L}}(0)=0.01$       |
| G. Pelanggiatan Sisyal                            | c              | ATTRAPLIES                    | December purpose forther at product and all              |                    | <b>All 14</b>                          |
| Winters                                           | $\overline{1}$ | RERAINING                     | Terramisi e 45 monti                                     |                    | $Z$ ( $=$ $-$                          |
| <b>P</b> Sinn                                     | ٠              | <b><i>REBAPIAN</i></b>        | Tidak inertakai sepatu falam.                            |                    | $\mathbf{Z}^{\text{max}} = \mathbf{X}$ |
| <b>E</b> Opra                                     | S)             | SIGUE<br>FEREARLE             | Berthdak fidak acost kepada sesama yoruk                 | İ                  | $2000 - 30$                            |
| 1 <i>Maintee</i>                                  | vó.            | <b>ISERAZINANI</b>            | Tidak mengerjakan tugas sekolah                          | 11                 | $24.0\pm1.0$                           |
| <b>A</b> IWALARDER                                |                |                               |                                                          |                    |                                        |
| <b>O</b> Percedetas Arthuri                       |                | Showing 1 to 10 of 45 entries |                                                          | Previous.          | $A$ $B$<br>Next:                       |

**Gambar 4.50** implementasi Halaman Bentuk Pelanggaran

## **4.5.1.8 Halaman Sanksi Pelanggaran**

Halaman ini digunakan oleh aktor Admin untuk melakukan pengolahan data sanksi pelanggaran. Implementasi dari halaman ini dapat dilihat pada Gambar 4.51

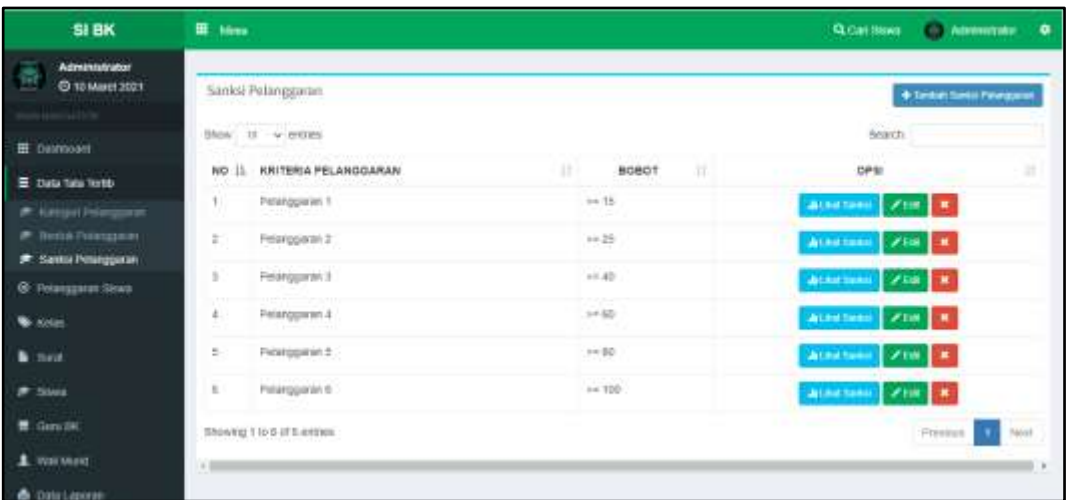

**Gambar 4.51** implementasi Halaman Sanksi Pelanggaran

## **4.5.1.9 Halaman Pelanggaran Siswa**

Halaman ini digunakan oleh aktor Admin untuk melakukan pengolahan data pelanggaran siswa. Implementasi dari halaman ini dapat dilihat pada Gambar 4.52.

| SI BK                                                             | 표<br>Ment     |                                          |                                                                                 |                          |                                                 | <b>Q.Can Srava</b> |                               | <b>CD Attenuates</b>     | ۰ |
|-------------------------------------------------------------------|---------------|------------------------------------------|---------------------------------------------------------------------------------|--------------------------|-------------------------------------------------|--------------------|-------------------------------|--------------------------|---|
| <b>Administrator</b><br>雷<br>C 77 Januari 2021                    |               | Selució Pelanggaran Sisani               |                                                                                 |                          |                                                 |                    |                               | <b>Alter: Nilsan</b>     |   |
|                                                                   |               | Blue to viertes                          |                                                                                 |                          |                                                 |                    | CONTROL<br>Search             |                          |   |
| <b>El Daldover</b>                                                | ND II         | NAMA SISMA                               | <b><i>BENTUK PELANGGARAN</i></b><br>u                                           |                          | <b>OLEH</b>                                     |                    | <b>FADA</b>                   | OPM                      | 辻 |
| E DAVIDA THE                                                      |               | indah Sili<br><b>DUTIERT</b>             | Mengadakan / inenyambut ularg tatus diri atau teman<br><b>MACIN'A DAOUNTERS</b> | $\overline{a}$           | <b>SRIVADI</b>                                  |                    | 12/01/2021                    | ×                        |   |
| <b>Contract Contract Contract</b><br><b>G</b> Potanggaryan Slowia | $\mathcal{F}$ | <b>Keich</b><br>OCVM1                    | Buranbul gondong / model ranbul mirkack, (bagi states 3<br>public.              |                          | M. Zamnun & Kom                                 |                    | 25/11/2020                    | ×                        |   |
| <b>W</b> Firlin                                                   | ×             | AL ARTIST<br>(KTR)                       | Tidak mengentasikan / reenghilangkan sunci kelas                                | -5                       | M. Zamnuri 8 Koin                               |                    | 29/11/2020                    | ×                        |   |
| $\blacktriangleright$ Since<br>Gate:                              | 41.           | AL AIDA<br>DCTAGO                        | Tidak overgitudi pengaran tanga tawi                                            | $\Box$                   | M. Zaryagt S. Kam<br><b>ANDREW CONSTRUCTION</b> |                    | 28/11/2020<br><b>CONTRACT</b> | $\bullet$                |   |
| 1 wastons                                                         | s             | Incivit Sm<br>(3,7362)                   | Memangangkan kuko tengan dan kaki                                               |                          | SHINADI                                         |                    | 12/01/2021                    | $\overline{\phantom{a}}$ |   |
| A Gill Loose                                                      | 6             | ABDE NEGORD                              | Tidak mengerakan tugas sekriah                                                  | $\mathcal{I}$            | M. Zannun K.Ksin                                |                    | 26/11/2020                    | ×.                       |   |
| O Tempeluran Autitate                                             | F.            | <b>DCTRIRY</b><br>Indan Six<br>(0, 1998) | Tidak mengembatkan / menghilangkan kurist kelair                                | LS.                      | SRIVADE                                         |                    | 13/01/2021                    | $\mathbf{r}$             |   |
|                                                                   | ×             | leigil                                   | Benagam abibut titak léngkap                                                    | $\overline{\phantom{a}}$ | M. Zavvuri 8 Koro                               |                    | 26/11/2020                    |                          |   |

**Gambar 4.52** implementasi Halaman Pelanggaran Siswa

## **4.5.1.10 Halaman Kelas**

Halaman ini digunakan oleh aktor Admin untuk melakukan pengolahan data kelas. Implementasi dari halaman ini dapat dilihat pada Gambar 4.53.

| SI BK                                          | 표<br>Ment     |                                                 |   |              |              |             |   |     |   | Q. Carl Street                | <b>CD Attentions</b>  | ۰     |
|------------------------------------------------|---------------|-------------------------------------------------|---|--------------|--------------|-------------|---|-----|---|-------------------------------|-----------------------|-------|
| <b>Administrator</b><br>嶞<br>C 77 Januari 2021 | Seluruh Kelas |                                                 |   |              |              |             |   |     |   |                               | +Telephone            |       |
|                                                |               | LAS SERVICE PRODUCTS AND<br>Show: 10 - wienberg |   |              |              |             |   |     |   | $1 - 11 - 1$<br><b>Beauty</b> |                       |       |
| <b>EL Daimond</b>                              |               |                                                 |   |              |              |             |   |     |   |                               |                       |       |
| E DAVIDA TIME                                  | <b>SALE</b>   | NO IL KODE KELAS                                | × | 881.43       | SLSWAA.      | PELANGGARAN | × | POW | w | OPSI                          |                       | н     |
| @ Potencolaran Sovea                           |               | NEVNSONE                                        |   | <b>Kink</b>  | ÷            | 6 Kat       |   | ū   |   | Witnissen                     | <b>Bis X Brut</b>     |       |
| <b>W</b> sockey                                | 2             | INFINANCIVOTE                                   |   | <b>ICTAB</b> | ÷            | D Kall      |   | ű   |   | Within three.                 | <b>Dist #   Ann</b>   |       |
| # Sinn                                         | x             | <b>MILDOCEN</b>                                 |   | <b>XTKJ</b>  | $\mathbb{R}$ | 3.840       |   | 3ğ  |   | <b>IT LEWIS COMM.</b>         | <b>Bin # &amp;nn</b>  |       |
| <b>E</b> Game                                  | 4.1.1         | aphylaticist                                    |   | XTKR         | $\mathbb{R}$ | 10.426      |   | 81  |   | Winnipeg Will N   Box         |                       |       |
| 1 Yes think                                    | 5             | witniaed                                        |   | 工工站          | ÷            | D Abit      |   | 庄   |   | <b>PUM TIME</b>               | <b>Anni</b><br>018.36 |       |
| A Gill Loorer                                  |               | Shrwing 1 to 5 of 5 kninks                      |   |              |              |             |   |     |   |                               | Préviene.             | Next. |
| C Tempeluran Asikasi                           | $+20$         |                                                 |   |              |              |             |   |     |   |                               |                       |       |

**Gambar 4.53** implementasi Halaman Kelas

## **4.5.1.11 Halaman Siswa**

Halaman ini digunakan oleh aktor Admin untuk melakukan pengolahan data siswa. Implementasi dari halaman ini dapat dilihat pada Gambar 4.54.

| SI BK                                     | 亜<br>Mm                 |                               |                                  |                  |               | Q. Carl Slown<br>C Administrator                                             | $\bullet$ |
|-------------------------------------------|-------------------------|-------------------------------|----------------------------------|------------------|---------------|------------------------------------------------------------------------------|-----------|
| Administrator<br>in.<br>C 16 Januari 2022 |                         | Seluruh Siswa                 |                                  |                  |               | + Tantus (exc.)<br><b>O</b> Upical bows<br><b>Nilse</b>                      |           |
|                                           |                         | 510n H + 211kb                |                                  |                  |               | DOMER:                                                                       |           |
| <b>EE</b> Desmoant                        | NO IL                   | <b>RELAS</b>                  | NISH                             | <b>NAMA</b><br>× | WALLMURID     | Ħ<br>POIN !<br>OPSI                                                          |           |
| E Data fass fores                         | 11                      | X-TRIR                        | 12157144                         | ABOIC NEGGING    | traits        | 计中<br><b>Killand</b><br>All of                                               |           |
| <b>G</b> Pelanggaran Shora<br>a ma        |                         |                               |                                  |                  |               | <b>Grut</b>                                                                  |           |
| <b>W</b> Krist                            | z.                      | X 6ML                         | 2757213687<br>Controlled Alberta | retivi           | Sumar         | ٠<br><b>Killage</b><br>$\overline{\phantom{a}}$<br><b>Arts</b><br><b>COL</b> |           |
| <b>B</b> Bank                             | $\Xi$                   | X TKR                         | 34278478979                      | TUESTR           | $\frac{1}{2}$ | <b>Willens</b><br>$\mathcal{S}$ and                                          |           |
| <b>广 SOWN</b>                             | ЭI                      | --                            | 1999 PROVI                       |                  |               | <b>G</b> .html                                                               |           |
| <b>E</b> Garuttet                         | a                       | <b>WYAC</b><br><b>Tillene</b> | 267243782500                     | <b>JAARE</b>     | nistate       | 12.14<br><b>Witness</b><br>250                                               |           |
| 1 valued                                  |                         |                               |                                  |                  |               | <b>A</b> Pat<br>٠                                                            |           |
| & Data Laporali                           | $\overline{\mathbb{N}}$ | <b>KTKR</b>                   | 3172998                          | <b>TELEVI</b>    | minister      | $\mathcal{S}$ and<br><b>Wilson</b>                                           |           |
| <b>8</b> Programm/gleast                  |                         |                               |                                  |                  |               | <b>BOILD GAVE</b><br><b>ACT</b><br>GM Is coming of writing                   |           |
|                                           | $\mathbbm{R}$           | X THR                         | 2712678                          | bonn.            | kidir         | <b>Millers</b><br>2500                                                       |           |

**Gambar 4.54** implementasi Halaman Siswa

## **4.5.1.12 Halaman Guru**

Halaman ini digunakan oleh aktor Admin untuk melakukan pengolahan data guru. Implementasi dari halaman ini dapat dilihat pada Gambar 4.55.

| SI BK                               | El Mos       |                                     |                        |                |   |               |   |                            | <b>GLOBESHIRE</b>     |               | <b>Co. Administrator</b> | ۰     |
|-------------------------------------|--------------|-------------------------------------|------------------------|----------------|---|---------------|---|----------------------------|-----------------------|---------------|--------------------------|-------|
| Administrator<br>C 10 March 2021    | Guns BK      |                                     |                        |                |   |               |   |                            |                       |               | + Tambab Elata           |       |
| <b>H</b><br><b>If</b> <i>berman</i> | <b>現地境内地</b> | Show 11 - or crown                  |                        |                |   |               |   |                            | 点形的<br>Search<br>3353 |               |                          |       |
| T Data Tais Tech                    | NO IL        | NAMA                                | USERWANE               | PASSWORD       |   | JENIS KELAMIN | Ħ | <b>EMAIL</b>               | cess<br>m             |               |                          | Π     |
| <b>G: Prianggaran Slows</b>         |              | <b>BRIVADI</b><br><b>CONTRACTOR</b> | paran                  | DONNY          |   | U             |   | siggration                 |                       | Winnie Killer |                          |       |
| <b>W</b> e rectant                  | 15           | bucyard:                            | bikvann                | <b>DURVANI</b> |   | 18.           |   | buguru@gmail.com           | <b>BOKK</b>           |               | <b>ZER NHau</b>          |       |
| <b>b</b> tisse                      | s)           | M. Zainteat & Hami                  | <b>Jukates</b>         | (EMILIAT)      |   | ı.            |   | <b>INSOLUTION</b>          | <b>Brimed</b>         |               | <b>FOR WHEEL</b>         |       |
| <b>Street</b>                       | ÷            | Leads ahrent                        | w<br>saata.            | <b>MEC</b>     |   | $\equiv$      |   | -22000<br>stiari@grust.com | <b>BOOK</b>           |               | <b>ZON</b> KHWH          |       |
| <b>B</b> Guru BK                    | š            | <b>Distances</b><br>AG Anthonic     | <b>SACRA</b><br>panara | pasaria        | 注 |               |   | amigga.com                 |                       |               |                          |       |
| 1 Hoststand                         |              |                                     |                        |                |   |               |   |                            | <b>DOM:</b>           |               | <b>Nillen</b>            |       |
| <b>O</b> Ostalization               |              | Story 163 st Ferms                  |                        |                |   |               |   |                            |                       | Prévious.     | ٠                        | Secul |
| O . Fergatizan Aplicant             | . .          |                                     |                        |                |   |               |   |                            |                       |               |                          |       |

**Gambar 4.55** implementasi Halaman Guru

### **4.5.1.13 Halaman Wali Murid**

Halaman ini digunakan oleh aktor Admin untuk melakukan pengolahan data wali murid. Implementasi dari halaman ini dapat dilihat pada Gambar 4.56.

| <b>SI BK</b>                                              | 羅<br>Mess. |                                                                                                    |                                                           |                 | <b>Q</b> califinns | <b>C</b> Attentions <b>Q</b>         |
|-----------------------------------------------------------|------------|----------------------------------------------------------------------------------------------------|-----------------------------------------------------------|-----------------|--------------------|--------------------------------------|
| Administrator<br>圅<br>C 27 Januari 2021<br>III Electronic |            | Selbmaty Wall Munici<br><b>STATISTICS</b><br>$\label{eq:1} \text{Shint} \quad \text{II} \quad \text{$\rightarrow$ entries}$ |                                                           |                 | lininth            | + Sena value                         |
| C Cata Tabu Termin                                        |            | NO. 11 VIRGI MURID                                                                                                    | <b>USERNAME</b>                                           | ×<br>PASSWORD   | ШÚ<br>OPSI         |                                      |
| <b>@ Petergawat likes</b>                                 | tU.        | Submar.                                                                                                    | <b>INSTRUCT</b>                                           | <b>ALERTARY</b> |                    | $Z$ and $\frac{1}{2}$                |
| $+$ $n(n)$                                                | ×          | manada<br>---                                                                                                    | <b>RATA M</b><br>an an                                    | nation.         |                    | $Z(0,0)$ , $\mathbf{R}$              |
| # Sows                                                    | 3          | tics                                                                                                    | $\frac{1}{2}$                                             | <b>HH</b>       |                    | $Z$ and $\langle \mathbf{R} \rangle$ |
| <b>E</b> Oles                                             | ÷          | ADDI.                                                                                                    | kidn<br>コマ                                                | sixto           |                    | 200                                  |
| 1 Vol.Marid                                               |            | Illinoving 1 to 4 of 4 entries                                                                                              |                                                           |                 |                    | Permits<br><b>Hotel</b>              |
| <b>&amp; Day Laporan</b>                                  | $+1$       |                                                                                                    |                                                           |                 |                    | ×                                    |
| <b>O</b> Fergaturan Aplicaçã                              |            |                                                                                                    |                                                           |                 |                    |                                      |
|                                                           |            |                                                                                                    | Copyright @ 2006 SHK PGRI Taryung Rajz (Tip. 6712 301942) |                 |                    | Created by: Muhammad Abatten         |

**Gambar 4.56** implementasi Halaman Wali Murid

## **4.5.1.14 Halaman Surat**

Halaman ini digunakan oleh aktor Admin untuk melakukan pengolahan surat. Implementasi dari halaman ini dapat dilihat pada Gambar 4.57.

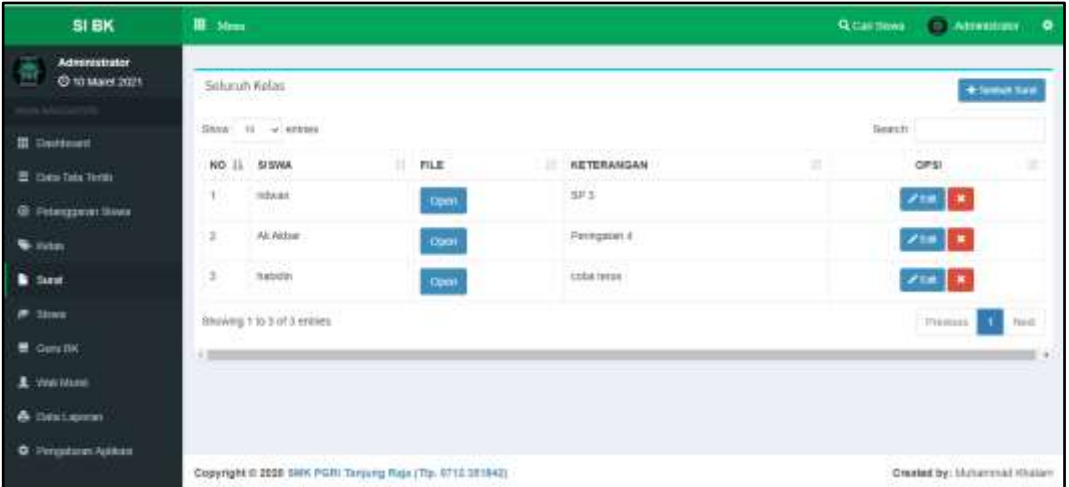

**Gambar 4.57** implementasi Halaman Surat

# **4.5.1.15 Halaman** *Range* **Laporan**

Halaman ini digunakan oleh aktor Admin untuk menampilkan dan mencetak data statistik pelanggaran berdasarkan rentang waktu. Implementasi dari halaman ini dapat dilihat pada Gambar 4.58.

| <b>SI BK</b>               | ш<br>Ment                                                   |   |                 |   | <b>G</b> Call Tives | О линиши 6                   |  |
|----------------------------|-------------------------------------------------------------|---|-----------------|---|---------------------|------------------------------|--|
| Administrator<br>盖         |                                                             |   |                 |   |                     |                              |  |
| 0:27 Januari 2021          | Range Laporan Siswa                                         |   |                 |   |                     |                              |  |
| <b>SALES</b>               | Tanggal Mulai                                               |   | Tonggal Selesai |   |                     |                              |  |
| III Destenet               | dd:imn/mwy                                                  | o | asserving       | a |                     |                              |  |
| E his his next             |                                                             |   |                 |   |                     |                              |  |
| <b>C</b> Principles Servi  | of Tampikas                                                 |   |                 |   |                     |                              |  |
| $\bullet$ km               |                                                             |   |                 |   |                     |                              |  |
| <b>P</b> Shows             |                                                             |   |                 |   |                     |                              |  |
| E. Gara                    |                                                             |   |                 |   |                     |                              |  |
| 1 You Muse                 |                                                             |   |                 |   |                     |                              |  |
| <b>&amp; DELLAROON</b>     |                                                             |   |                 |   |                     |                              |  |
| <b>O</b> Pingstown Apiston |                                                             |   |                 |   |                     |                              |  |
|                            | Copyright III 2025 SNK PGRI Targang Raja (Tip. 8712 351942) |   |                 |   |                     | Created by: Muniermad Khalam |  |

**Gambar 4.58** implementasi Halaman *Range* Laporan

## **4.5.1.16 Halaman Portofolio Siswa**

Halaman ini digunakan oleh aktor Admin untuk menampilkan dan mencetak data portofolio seluruh siswa. Implementasi dari halaman ini dapat dilihat pada Gambar 4.59.

| SI BK                                                     | 量<br>Mm: |                                  |              |                  |                 | <b>Stonmen</b> | <b>CLAREMATOR</b> | ۰             |
|-----------------------------------------------------------|----------|----------------------------------|--------------|------------------|-----------------|----------------|-------------------|---------------|
| <b>Administrator</b><br>20 37 Januari 3021                |          | Portofolio Seluruh Sisas         |              |                  |                 |                |                   |               |
|                                                           |          | $ 000\rangle$ $ 1 - \pi $ errors |              |                  |                 | <b>Search</b>  |                   |               |
| III Davidscard                                            |          | NO IL NELAS                      | IT NSM       | <b>NAMA</b>      | <b>FOIN</b>     | n              | OPS               | п             |
| E DOLTAL THREE                                            |          | 3.76%                            | 12167144     | ABDE NEGONO      | tř              |                | 6 <sup>2</sup>    |               |
| <b>B</b> Primaganan Store                                 | ×        | $-30.588$                        | 1707213007   | mint             | 洋江              |                | <b>Grint</b>      |               |
| <b>Witness</b>                                            |          |                                  |              |                  |                 |                |                   |               |
| <b>P Street</b>                                           | ä        | K TKL                            | 257203782500 | Ali Aktuar       | ia <sup>-</sup> |                | <b>Great</b>      |               |
| $\equiv$ case                                             | u.       | ALTAR-<br>mar                    | 12167146     | NUMBER<br>natas. | 17              |                | Ann               |               |
| 1 Walkland                                                | s        | $X$ MHz<br>an an a               | 123<br>지하    | 46               | il.<br>m        |                | APM               |               |
| Citata Lepones                                            | ×        | $-30.7101$                       | 12167143     | <b>HIMLSH</b>    | 17              |                | <b>APmt</b>       |               |
| <b>E</b> Harge Cancer (time)<br><b>H</b> . Portuble Sines |          | Showing 1 to 5 of 6 emmes.       |              |                  |                 |                | Persions.         | <b>Stevel</b> |
| <b>O</b> Financial Apticult<br><b>CONTACT</b>             | $-200$   |                                  |              |                  |                 |                |                   |               |

**Gambar 4.59** implementasi Halaman Portofolio Siswa

### **4.5.1.17 Halaman Pengaturan Aplikasi**

Halaman ini digunakan oleh aktor Admin untuk mengatur informasi sekolah yang akan ditampilkan pada sistem. Implementasi dari halaman ini dapat dilihat pada Gambar 4.60.

| SI BK                                   | 皿<br>Mess                    |                                                          | Остаточки с политики | ۰ |
|-----------------------------------------|------------------------------|----------------------------------------------------------|----------------------|---|
| Administrator<br>儘<br>C 27 Januari 2021 | Instanci                     |                                                          |                      |   |
|                                         |                              | <b>Nama</b>                                              |                      |   |
| III Devision                            |                              | SAME PGRE Tanguras Raje                                  |                      |   |
| to investments                          |                              | Alamat                                                   |                      |   |
| @ <sup>2</sup> Pelanggalan Sinus        |                              | Jr. Baltan Mahmud Ballaryskills V. Inc. 378 - Cryser Rr. |                      |   |
| <b>W</b> sixture                        |                              |                                                          |                      |   |
| $\pi$ Scan                              | <b>CON PUBLICAN COMMENTS</b> | Nama Penginan                                            |                      |   |
| ■ Gara                                  |                              | Abdul Raisst, M.Pa.                                      |                      |   |
| 1 year stone                            |                              | NIK Pinspinan                                            |                      |   |
| & Oalstageren                           | Choose Fax   fer the chosen  | 0002676202                                               |                      |   |
| <b>O</b> Pergaturan Ayreard             |                              |                                                          |                      |   |
| <b>ft</b> values                        | ₩ Segan Instant              |                                                          |                      |   |
|                                         |                              |                                                          |                      |   |

**Gambar 4.60** implementasi Halaman Pengaturan Aplikasi

# **4.5.1.18 Halaman Input Pelanggaran**

Halaman ini digunakan oleh aktor Guru untuk melakukan input pelanggaran terhadap siswa. Implementasi dari halaman ini dapat dilihat pada Gambar 4.61. dan Gambar 4.62.(lanjutan).

| <b>GURU BK</b>                                             | EE Mass                                                          |                                | <b>CALIFORNIA COM</b><br>Q.Cat linwe<br>۰ |
|------------------------------------------------------------|------------------------------------------------------------------|--------------------------------|-------------------------------------------|
| <b>SRIVADI</b><br><b>026-MW 2021</b>                       | Cart Siswa<br>11<br>PRETONS                                      | NWM                            | ÷<br><b>Quental</b>                       |
| Network<br><b>H</b> . Dearmount                            | Hasil pencerian dari KELAS X TKR dan NISN / NAMA<br><b>CONNY</b> |                                | ۰                                         |
| - Input Printiggatum                                       | <b>NAMA</b><br>ABDE NEGORO                                       | <b>GPSI</b><br>Fith Street     |                                           |
| <b>Ell</b> Sanktui Pointinggarain<br><b>If</b> you knowing | hasklin                                                          | Pility Bising                  |                                           |
| <b>S</b> Hours                                             | <b>FEWER</b><br>333                                              | Pith Sisual<br><b>GROUNDER</b> |                                           |
| E man                                                      | bedii.<br>KOUTE                                                  | Fith Stora<br>Fish Steed       |                                           |
|                                                            | ini                                                              | Pilih Sisual                   |                                           |
|                                                            | indan Gir                                                        | <b>PER SING</b>                |                                           |
|                                                            | Sciencen >                                                       |                                |                                           |

**Gambar 4.61** implementasi Halaman input pelanggaran

| <b>GURU BK</b>              | <b>III</b> Mona                                                           |                  |                 | <b>Q.Cat Stars</b><br><b>HUYACK</b><br>۰ |
|-----------------------------|---------------------------------------------------------------------------|------------------|-----------------|------------------------------------------|
| SRIYADI<br>C 25 AN 2021     | Siowa Yang Melanggar                                                      |                  |                 |                                          |
|                             | NISH                                                                      | NASEA            | KELAS           |                                          |
| NHALLITICH                  | 34278478979                                                               | <b>Futbolist</b> | KTKR            |                                          |
| <b>III</b> Daytoount        |                                                                           |                  |                 |                                          |
| # Input Pelanggaran         | Fills Relanggaran Yang Ditakukan Steva Tersebut<br>1월 일이 오르시아 혼이 그 아까     |                  |                 |                                          |
| <b>B</b> Santoi Petanggaran | <b>ICERAJINAN</b><br><b>AZERAPIAN</b><br>SKAP PERLANJ<br>Sidesal          |                  |                 |                                          |
| To your konserver           | BENTUK PELANGGARAN                                                        |                  | BOBOT.          | orsi                                     |
| <b>E</b> Pelan              | fistak mengerpinan tugas sekolah                                          |                  | 部               | Metanggar                                |
| <b>M</b> Hilling            | Tidak mengikuti pelapinin tanpa izin-                                     |                  | 3               | Melanggar                                |
|                             | Keluar sekitati sebelum jam pulang tanga izni ( Botos ).                  |                  | ÷.              | Melanggar                                |
|                             | Testambiel = 40 menti<br>n mata da da ser a serie mata                    |                  | B.              | Melanggar                                |
|                             | Tidak réstuit sekolah terpa ketérangan:                                   |                  | $\mathcal{A}$ . | Metanggar                                |
|                             | Tidak hadır Angöstan ekstrakur#uler / peogentiangan ziri tanpa keterangan |                  | 车间              | Melanggar                                |

**Gambar 4.62** implementasi Halaman input pelanggaran (lanjutan)

## **4.5.1.19 Halaman Sanksi Pelanggaran (Guru)**

Halaman ini digunakan oleh aktor Guru untuk melihat informasi sanksi apa yang diberikan kepada siswa apabila telah mencapai poin tertentu. Implementasi dari halaman ini dapat dilihat pada Gambar 4.63.

| <b>GURU BK</b>               | E May                                                     |                                 | <b>QCattless</b><br><b>ALL REPORTS</b><br>۰  |
|------------------------------|-----------------------------------------------------------|---------------------------------|----------------------------------------------|
| SKYADI.<br>C 26 Juni 2021    | Sankoi Pelangguran                                        |                                 |                                              |
|                              | Ston, 11 + entran                                         |                                 | Sejects                                      |
| <b>HIMMORE</b>               | a se provincia<br>KRITERIA PELANGGARAN<br>NO IL           | 53235<br>. .<br>价<br>w<br>BOBOT | $\pi$<br>OPSI                                |
| III. Destroyed               | Pelanggaran 1                                             | $5 - 15$                        | <b><i><u><u>Artifact Started</u></u></i></b> |
| # systemspawn                | æ.<br>Pelatoperan 2                                       | $7 + 25$                        | <b>Artist Sales</b>                          |
| <b>ED</b> Sanktu Pelanggaran | Petergoanin 3<br>50                                       | 19.40                           | <b>William Stanley</b>                       |
| <b>E</b> sprawowy            | Pelanggaran 4<br>ι<br>아이들 아이들이                            | > 0.65                          | <b><i><u>ALLING Scotts</u></i></b>           |
| # Hours                      | s<br><b>Fisianoparan 3</b>                                | 19.65                           | <b>Artist Same</b>                           |
| <b>M</b> Hillery             | Palanguaran 6 :<br>E.                                     | HP. 530                         | <b>Art max Sundro</b>                        |
|                              | Shining I lo G of East two.                               |                                 | Netsk<br>Printer                             |
|                              | $+1$                                                      |                                 |                                              |
|                              | Copyright 6 2020 SMK PGRI Tarjung Raja (Tip. 0713 551642) |                                 | Created by: Muhammud Kheper:                 |

**Gambar 4.63** implementasi Halaman sanksi pelanggaran

### **4.5.1.20 Halaman Pesan**

Halaman ini digunakan oleh aktor Guru untuk melakukan komunikasi kepada wali murid. Implementasi dari halaman ini dapat dilihat pada Gambar 4.64.

| <b>GURU BK</b>                                                                                                    | 厝<br>Ment                                                                                                    |                                                                                                    | <b>Q.Call Jimes</b><br><b>EL SRIVADI</b><br>۰                                   |
|----------------------------------------------------------------------------------------------------|----------------------------------------------------------------------------------------------------|----------------------------------------------------------------------------------------------------|---------------------------------------------------------------------------------|
| I<br><b>INFRADE</b><br>÷<br><b>COS AN 2021</b><br><b>III</b> Dashboard<br>- rest Feinigann<br>ED Sanks Pelanggaran<br>T TEM KINSHIPS<br>24<br>Hester.<br>۰ | <b>COLLEGE AND</b><br>Wall Murid<br>$\sim$<br>1202200<br>Baltridi-<br><b>Franketa</b><br><b>SOFT</b><br>ROOT!<br>-99 | Percakapan Anda Dengan nartada<br>■中国自立リチイ<br>NIE DO<br><b>FarFigHA</b><br>HLIG<br>Turs Pesas.<br>۰ | $\mathbf x$<br><b>STEVADE</b><br>€<br><b>REE IT /S EE BETA</b><br><b>Kalend</b> |
|                                                                                                    | Copyright @ 1828 SMK PGH! Targung Raja (Tip. 8712 081842)<br>Per Sino Ferrori de la Germania e Servici               |                                                                                                    | Created by: Munarynad Hilatom                                                   |

**Gambar 4.64** implementasi Halaman Pesan

# **4.5.1.21 Halaman Input Konseling**

Halaman ini digunakan oleh aktor Guru untuk melakukan input konseling terhadap siswa. Implementasi dari halaman ini dapat dilihat pada Gambar 4.65. dan Gambar 4.66.(lanjutan).

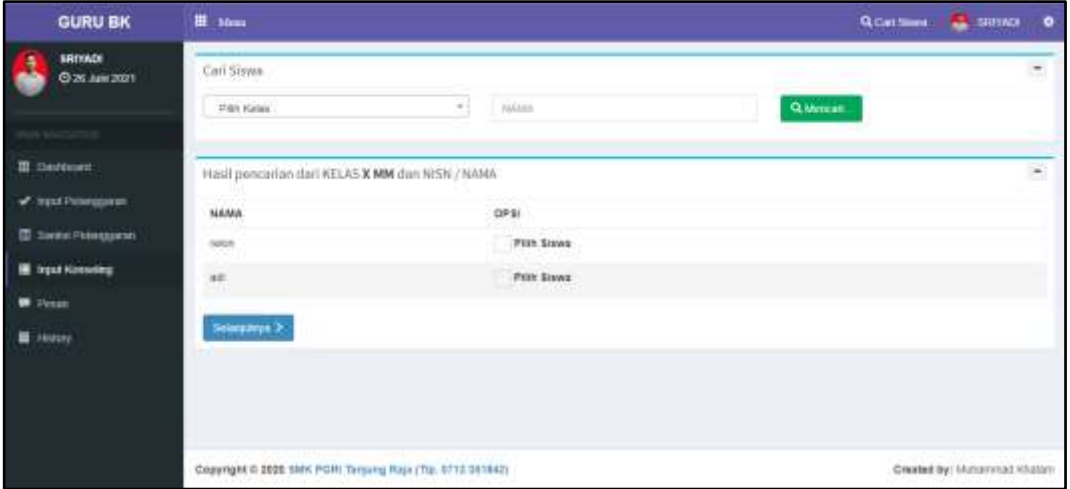

**Gambar 4.65** implementasi Halaman input konseling

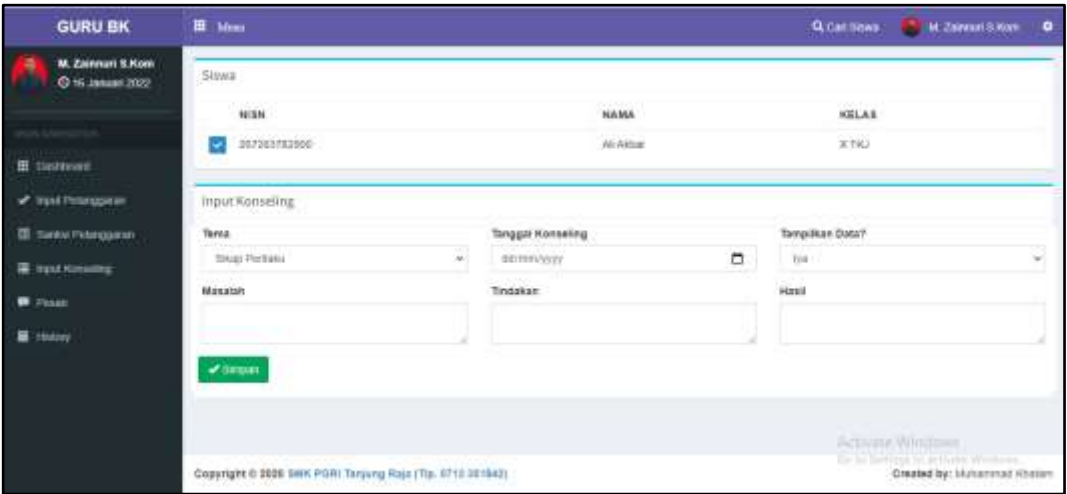

**Gambar 4.66** implementasi Halaman input konseling (lanjutan)

### **4.5.1.22 Halaman** *History* Pelanggaran

Halaman ini digunakan oleh aktor Guru untuk melihat *history* pelanggaran

yang telah diberikan oleh guru tersebut.
| <b>GURU BK</b>                                          | <b>III</b> Minus |                                                             |                                                                          |               | <b>Q.Cart Stown</b>      | <b>EL HOTAGE</b> | ۰       |
|---------------------------------------------------------|------------------|-------------------------------------------------------------|--------------------------------------------------------------------------|---------------|--------------------------|------------------|---------|
| SRIVADI.<br>C 26 Juni 2021                              |                  | History Input Pelanggaran Sraws                             |                                                                          |               |                          | + hout Francisco | deliver |
|                                                         |                  | and a primary of the<br>Show H wantes<br>Marketin M. Thomas |                                                                          |               | Search                   |                  |         |
| <b>INVESTIGATION</b>                                    |                  | NO II NAMA SISYAR                                           | BENTUK FELANGGARAN                                                       | BOBOT         | PADA                     | OPSI             |         |
| E Datcoosat<br><b><i>A TOLE PRODUCED</i></b>            |                  | Indult Six<br><b>IX TWHI</b>                                | Mengadakan / menjambut siang lahun dini atau loman secara<br>birlichtige | 通信            | 12/01/2021               | ٠                |         |
| <b>EB</b> Sunnou Pulanggaran                            | 2                | <b>Bodark Sun</b><br>(X TKR)                                | Menwakigkat kuks langan dan kale                                         |               | 12/01/2021<br>5720145421 | ×                |         |
| <b>W spectrosome</b>                                    | t.               | indan Sir<br>(K-THR)                                        | Tidas mengembalkan / menghiangkan kunci kelas                            | ٠             | 12/01/2021               | ×                |         |
| <b>B</b> Sketches<br><b>History</b>                     | ×                | 耕<br>DOM N                                                  | Tidak merupakan tugan sekoah                                             | $\mathcal{L}$ | 26/11/2020               |                  |         |
| <b>Holory Petersgames</b><br><b>E</b> History Porceship | 21               | <b>DOM: NH</b><br>DR 34091                                  | hdat mingirjakar tigas sindas                                            | $\rightarrow$ | <b>FABROSSY</b>          | ۰                |         |
|                                                         | $+1$             | Shiwing 11c 5 of 5 entries                                  |                                                                          |               |                          | <b>Research</b>  |         |
|                                                         |                  |                                                             |                                                                          |               |                          |                  |         |

**Gambar 4.67** implementasi Halaman *History* Pelanggaran

## **4.5.1.23 Halaman** *History* **Konseling**

Halaman ini digunakan oleh aktor Guru untuk melihat *history* konseling yang telah diberikan oleh guru tersebut.

| <b>GURU BK</b>                                   | <b>目 Mmg</b>                                                                  |                                             |                                                                                                    | $\Delta$ <b>BRYONS</b><br>٠<br>Q. Cart Store |
|--------------------------------------------------|-------------------------------------------------------------------------------|---------------------------------------------|----------------------------------------------------------------------------------------------------|----------------------------------------------|
| SRIYADI<br>C 20 Juni 2021                        | History Input konseling Siswa<br>$1000 - 10 = 00005$                          |                                             |                                                                                                    | + rout Keyemy & Free<br>tioners.             |
| <b>College Ave</b><br><b>III</b> Deshkorati      | 00/6319976<br>$_{\rm 11}$<br>NAMA<br>×<br>l'invento<br>SISWA<br>NO<br>Massish | 置 Pagguion<br>Tindakan                      | <b>Willing</b><br>Hasil                                                                                         | 単位exy) 開行po/直<br>PADA:<br><b>CPSI</b>        |
| of stati Pelatoprain                             | distinction appear<br>2.<br>ALAKSAY<br>SING ISBUAZII<br>OCTIGAL<br>rividas:   | berkelarv decidari territori<br>tuttonings) | to have a property and the company of the company of<br>SBWB sepakat bentanya dan membuat surat<br>berrustant : | 25/04/2021<br><b>CON</b>                     |
| <b>E Sexual Peterganian</b><br>置 vpst koosewa    | Showing 1 to 1 of 1 entries.<br>750 - 750 M A 30 M A 30<br>$+10$              |                                             |                                                                                                    | Pievras <sup>1</sup><br>Mod<br>×             |
| $\blacksquare$ Pesan                             |                                                                               |                                             |                                                                                                    |                                              |
| E History                                        |                                                                               |                                             |                                                                                                    |                                              |
| <b>IF</b> History Processing<br>History Konservo |                                                                               |                                             |                                                                                                    |                                              |
|                                                  | Copyright El 2020 SMH PGRI Tensung Rass (Tis: 8712 Street)                    |                                             |                                                                                                    | Created by: Muturnmod Khatam                 |

**Gambar 4.68** implementasi Halaman *History* Konseling

#### **4.5.1.24 Halaman Data Anak**

Halaman ini digunakan oleh aktor Wali Murid untuk melihat daftar anaknya yang bersekolah di SMK PGRI Tanjung Raja. Implementasi dari halaman ini dapat dilihat pada Gambar 4.69.

| Duttac Anak   |                        |                            |                       |              |                    |                                              |   |
|---------------|------------------------|----------------------------|-----------------------|--------------|--------------------|----------------------------------------------|---|
|               | $1000 - 11 - 00000$    |                            |                       |              |                    | Spart                                        |   |
| <b>CANADA</b> | NO IL KELAS            | MISN<br>ы                  | <b>NAMA</b>           |              | и<br>POIN.         | TAMPIL DATA                                  | и |
|               | KT(L)                  | 267261782500               | <b>At Airist</b>      | e er         | 家                  | Principale<br><b>Birthday</b>                |   |
| ä             | <b>Carried</b><br>ATKR | 1072238<br><b>STARRY A</b> | newan<br><b>PASSA</b> |              |                    | Pittanggalan<br><b><i><u>Remarks</u></i></b> |   |
| 3000          | 3.168<br>4. 그 가지       | 12/87146<br><b>SAMPLE</b>  | amers<br>e Strata     |              | $\tilde{\chi}^0_1$ | <b>Peranggaran</b><br><b>NEW YORK</b>        |   |
| $\mathcal{L}$ | A TBM                  | 364176872                  |                       | Franciscope) |                    | Petergyme                                    |   |

**Gambar 4.69** implementasi Halaman Data Anak

## **4.5.1.25 Halaman Pelanggaran Anak**

Halaman ini digunakan oleh aktor Wali Murid untuk melihat pelanggaran apa saja yang telah dilakukan oleh anaknya. Implementasi dari halaman ini dapat dilihat pada Gambar 4.70.

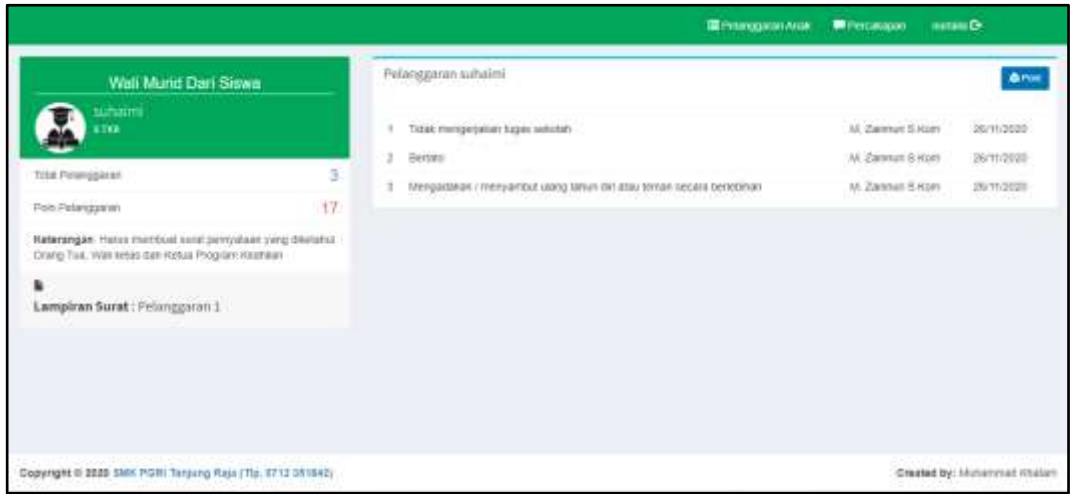

**Gambar 4.70** implementasi Halaman Pelanggaran Anak

## **4.5.1.26 Halaman Konseling Anak**

Halaman ini digunakan oleh aktor Wali Murid untuk melihat konseling apa saja yang telah dilakukan oleh anaknya. Implementasi dari halaman ini dapat dilihat pada Gambar 4.71.

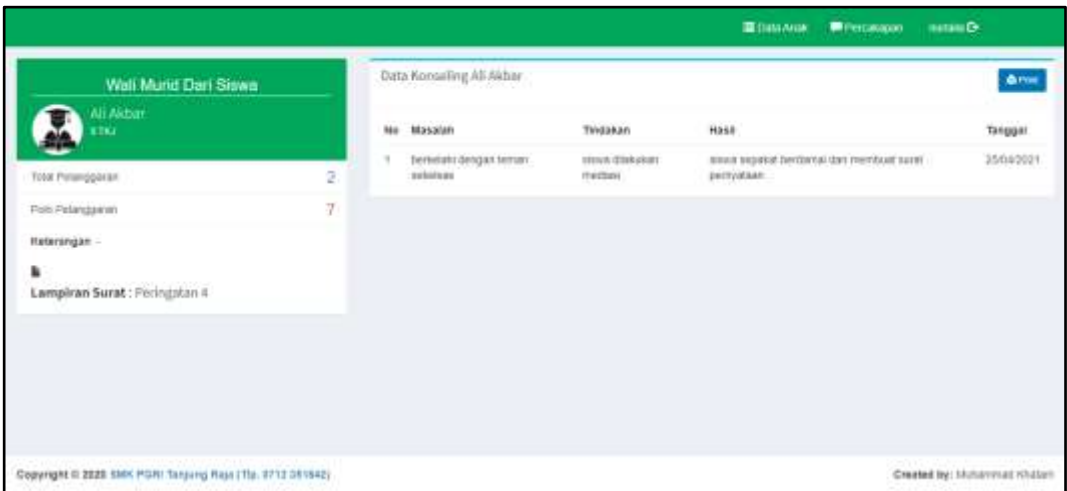

**Gambar 4.71** implementasi Halaman Konseling Anak

# **4.5.1.27 Halaman Percakapan**

Halaman ini digunakan oleh aktor Wali Murid untuk melakukan komunikasi terhadap guru melalui fitur *chat*. Implementasi dari halaman ini dapat dilihat pada Gambar 4.72.

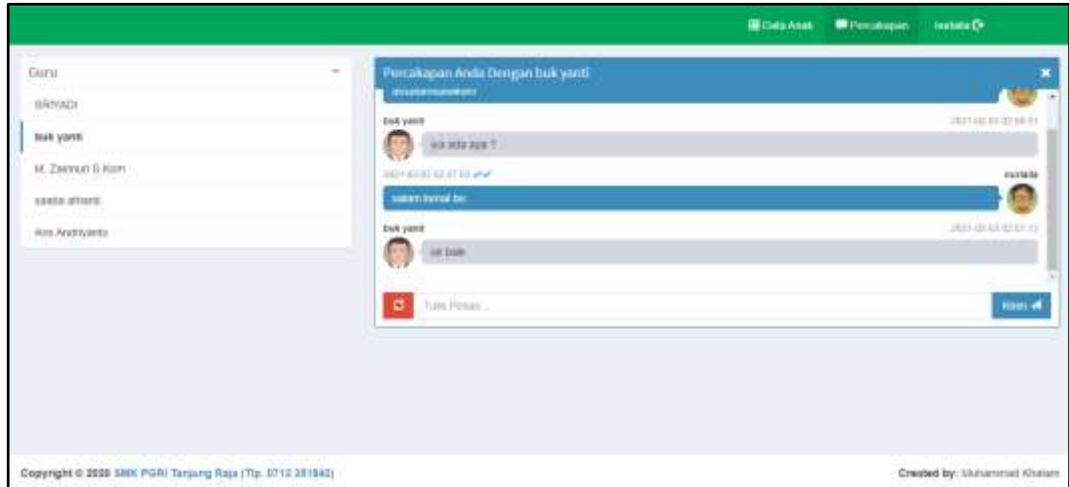

**Gambar 4.72** implementasi Halaman Percakapan

## **4.6** *Testing* **(Pengujian)**

Sistem informasi Bimbingan Konseling yang telah dikonstruksi selanjutya dilakukan pengujian (*testing*) yang bertujuan untuk memastikan bahwa setiap fungsi dapat berjalan dengan sesuai agar dapat digunakan oleh pengguna dengan baik. Pengujian bertujuan untuk mencari kesalahan. Pengujian yang baik adalah pengujian yang memiliki kemungkinan besar dalam menemukan kesalahan. (Pressman, 2012 : 584).

Pada tahap ini pengujian yang akan dilakukan dengan menggunakan metode pengujian blackbox. Penulis membuat scenario pengujian yang dilakukan oleh pengguna sistem yaitu : admin, guru, wali murid, dan kepala sekolah. Pengujian blackbox berupaya untuk menemukan kesalahan dalam kategori seperti: fungsi yang salah atau hilang, kesalahan antar muka, kesalahan perilaku atau kinerja, kesalahan dalam struktur data, dan kesalahan inisialisasi dan penghentian.

#### **4.6.1 Pengujian dilakukan oleh Admin**

Pengujian halaman Admin dilakukan bersama pengguna sistem yaitu Admin. Berikut hasil pengujian halaman karyawan pada Tabel 4.15.

| N <sub>0</sub> | Fungsi<br>yang diuji | Cara Pengujian         | Hasil yang diharapkan     | <b>Hasil</b><br>Pengujian |
|----------------|----------------------|------------------------|---------------------------|---------------------------|
| 1              | Login                | Admin memasukan        | admin masuk kedalam       | Berhasil                  |
|                |                      | dan<br>username        | sistem<br>dan             |                           |
|                |                      | password               | menampilkan<br>halaman    |                           |
|                |                      |                        | admin                     |                           |
| $\overline{2}$ | Kategori             | Klik menu kategori     | Admin<br>dapat<br>melihat | Berhasil                  |
|                | Pelanggaran          | pelanggaran            | kategori pelanggaran      |                           |
| 3              | <b>Tambah</b>        | Menginput kategori     | Admin<br>dapat            | Berhasil                  |
|                | kategori             | pelanggaran            | menambahkan kategori      |                           |
|                | pelanggaran          |                        | pelanggaran               |                           |
| $\overline{4}$ | Edit                 | Klik<br>tombol<br>edit | Admin dapat mengedit      | Berhasil                  |
|                | kategori             | kategori               | kategori pelanggaran      |                           |
|                | pelanggaran          | pelanggaran            |                           |                           |

**Tabel 4.15** Pengujian yang dilakukan oleh Admin

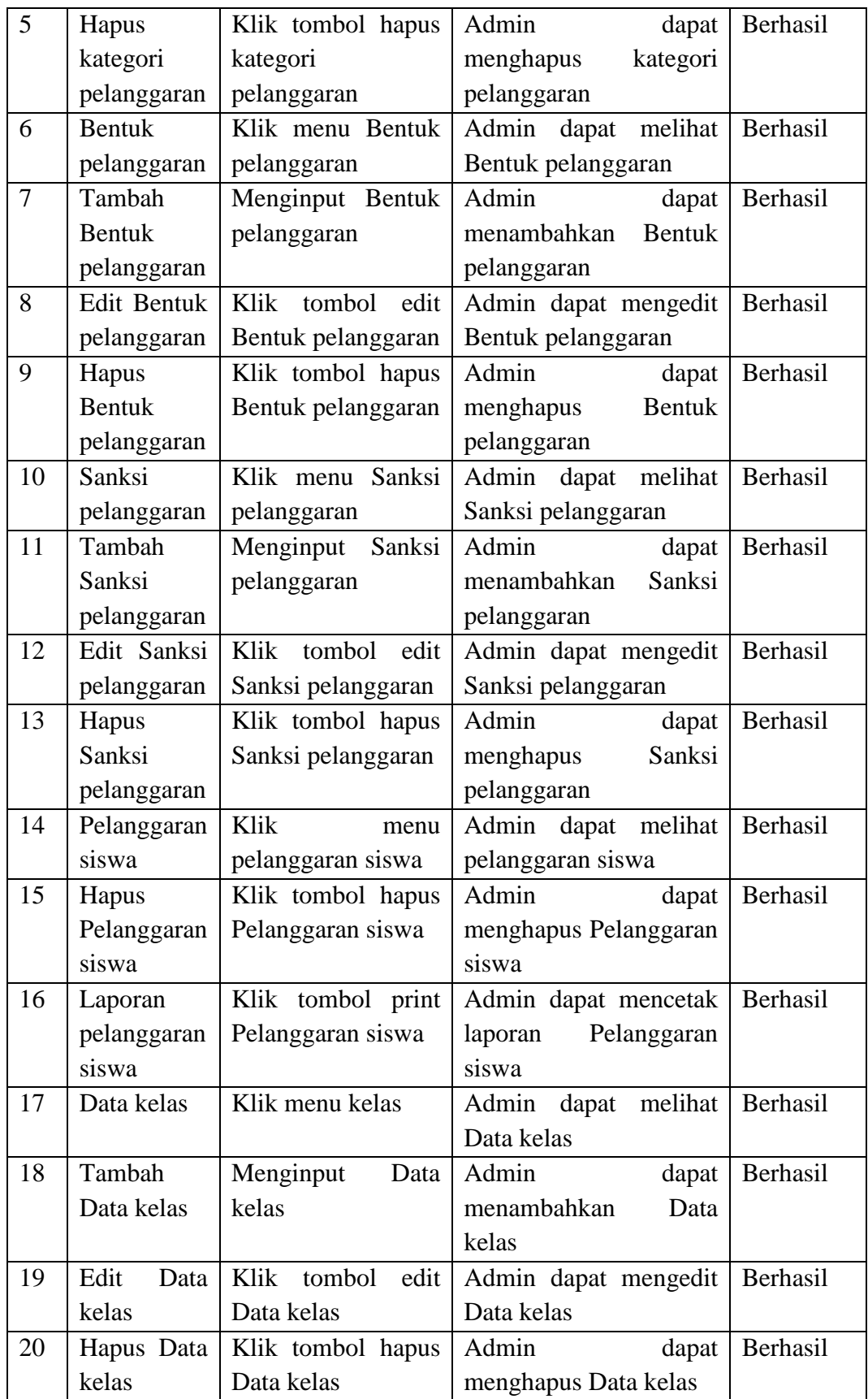

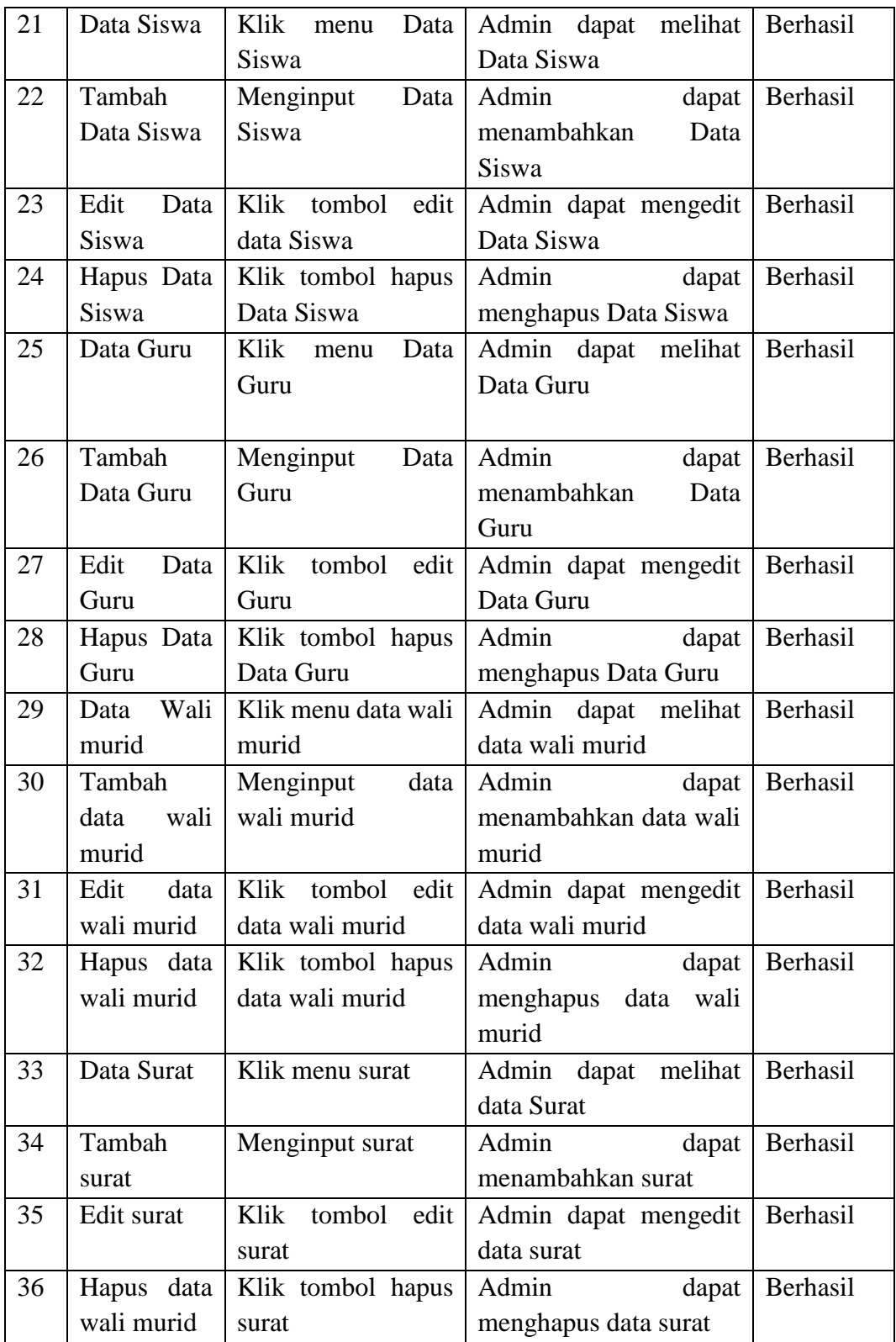

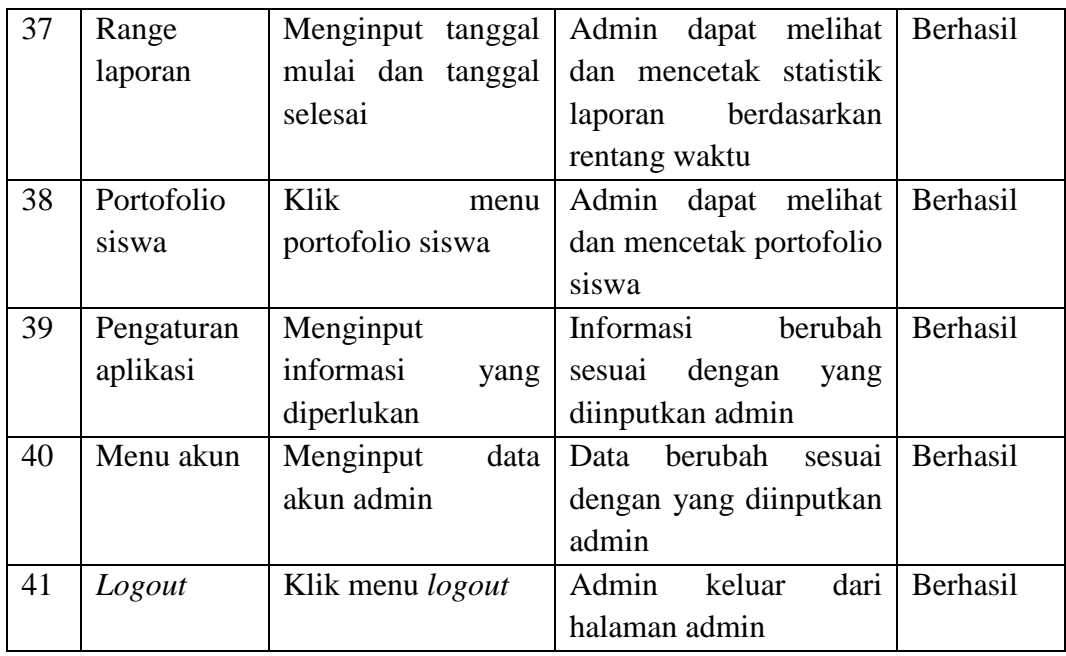

Dari hasil pengujian diatas, admin telah sukses menggunakan sistem informasi bimbingan konseling ini. admin telah melakukan login, mengolah kategori pelanggaran, mengolah bentuk pelanggaran, mengolah sanksi pelanggaran, mengolah pelanggaran siswa, mengolah data kelas, mengolah data guru, mengolah wali murid mengolah dan mencetak data laporan serta menampilkan grafik statistik dan juga logout.

#### **4.6.2 Pengujian dilakukan oleh Guru**

Pengujian halaman guru dilakukan bersama pengguna sistem yaitu guru. Berikut hasil pengujian halaman guru pada Tabel 4.16.

| N <sub>0</sub> | Fungsi<br>yang diuji | Cara Pengujian                      | <b>Hasil</b> yang<br>diharapkan                                                            | <b>Hasil</b><br>Pengujian |
|----------------|----------------------|-------------------------------------|--------------------------------------------------------------------------------------------|---------------------------|
|                | Login                | guru<br>dan<br>username<br>password | memasukan   Guru masuk kedalam   Berhasil<br>sistem<br>dan<br>menampilkan halaman<br>admin |                           |

**Tabel 4.16** Pengujian yang dilakukan oleh guru

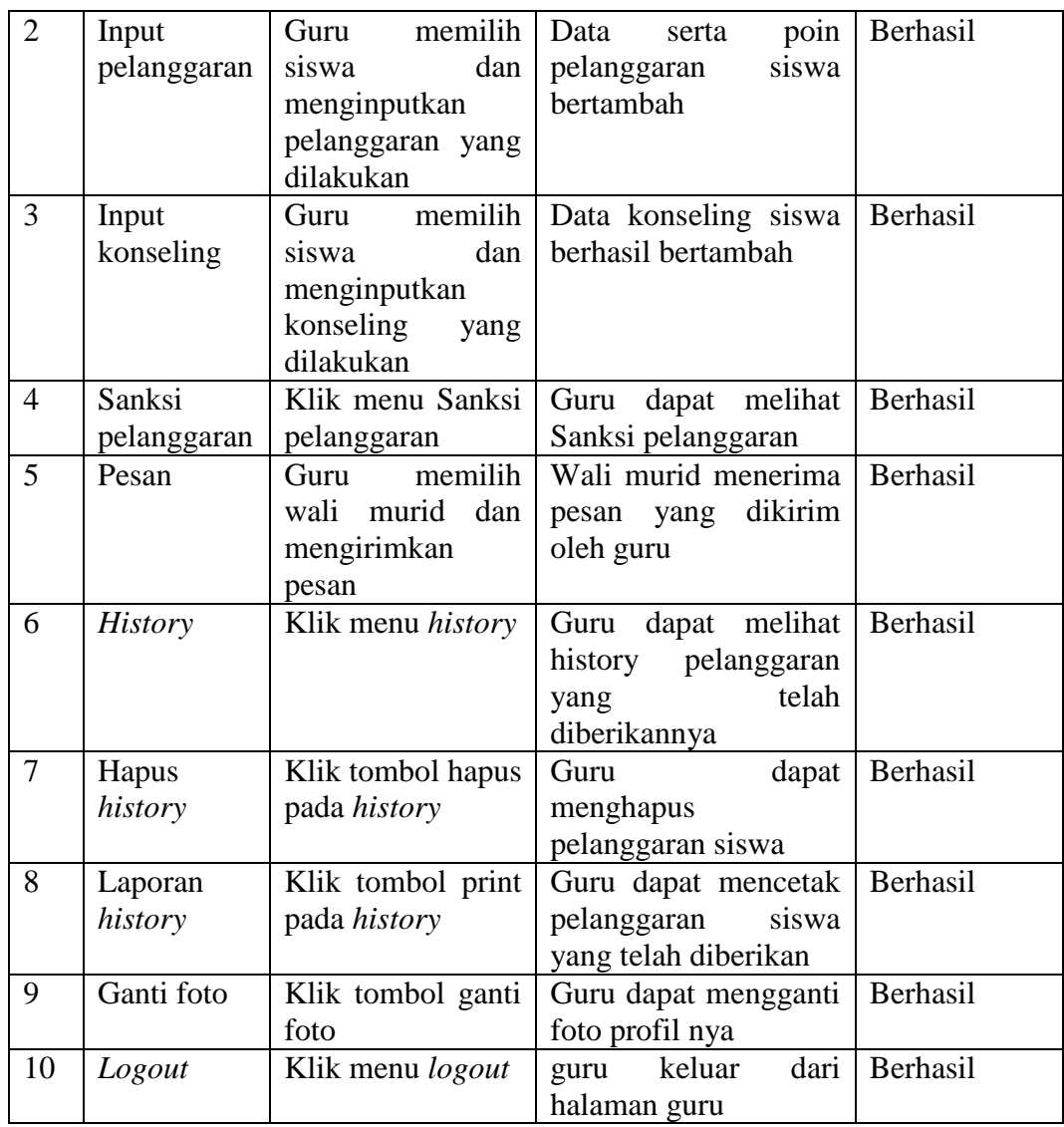

Dari hasil pengujian diatas, guru telah sukses menggunakan sistem informasi bimbingan konseling ini. guru telah melakukan login, menginputkan pelanggaran siswa, menignputkan konseling siswa, melihat sanksi pelanggaran, berkomunikasi dengan wali murid melalui pesan, melihat history pelanggaran yang telah diberikan, melihat statistik pelanggaran mengganti foto profil serta melakukan *logout* pada sistem.

#### **4.6.3 Pengujian dilakukan oleh Wali Murid**

Pengujian halaman wali murid dilakukan bersama pengguna sistem yaitu wali murid. Berikut hasil pengujian halaman wali murid pada Tabel 4.17.

| N <sub>0</sub> | Fungsi      | Cara Pengujian          | <b>Hasil</b> yang    | <b>Hasil</b>    |
|----------------|-------------|-------------------------|----------------------|-----------------|
|                | yang diuji  |                         | diharapkan           | Pengujian       |
| $\mathbf{1}$   | Login       | murid<br>Wali           | Wali murid masuk     | Berhasil        |
|                |             | memasukan               | kedalam sistem dan   |                 |
|                |             | dan<br>username         | menampilkan          |                 |
|                |             | password                | halaman wali murid   |                 |
| $\overline{2}$ | Pelanggaran | Wali<br>murid           | Wali murid<br>dapat  | Berhasil        |
|                | anak        | memilih<br>data         | melihat<br>poin      |                 |
|                |             | anaknya                 | pelanggaran apa saja |                 |
|                |             |                         | dilakukan<br>yang    |                 |
|                |             |                         | anaknya              |                 |
| 3              | Konseling   | Wali<br>murid           | Wali murid<br>dapat  | <b>Berhasil</b> |
|                | anak        | memilih<br>data         | melihat<br>konseling |                 |
|                |             | anaknya                 | saja<br>yang<br>apa  |                 |
|                |             |                         | dilakukan anaknya    |                 |
| 4              | Percakapan  | Wali<br>murid           | Guru<br>menerima     | Berhasil        |
|                |             | memilih guru dan        | pesan yang dikirim   |                 |
|                |             | mengirimkan pesan       | oleh wali murid      |                 |
| 5              | Logout      | Klik menu <i>logout</i> | murid keluar<br>Wali | Berhasil        |
|                |             |                         | dari halaman<br>wali |                 |
|                |             |                         | murid                |                 |

**Tabel 4.17** Pengujian yang dilakukan oleh wali murid

Dari hasil pengujian diatas, wali murid telah sukses menggunakan sistem informasi bimbingan konseling ini. Wali murid telah melakukan login, melihat pelanggaran yang dilakukan anaknya beserta poin pelanggarannya, melihat daftar konseling yang telah dilakukan anaknya, melakukan komunikasi dengan guru melalui fitur *chat* serta *logout* untuk keluar dari sistem.

#### **4.6.4 Pengujian dilakukan oleh Kepala Sekolah**

Pengujian halaman kepala sekolah dilakukan bersama pengguna sistem yaitu kepala sekolah. Berikut hasil pengujian halaman kepala sekolah pada Tabel 4.18.

|                | Fungsi     |                    | <b>Hasil</b> yang      | <b>Hasil</b> |
|----------------|------------|--------------------|------------------------|--------------|
| N <sub>0</sub> | yang diuji | Cara Pengujian     | diharapkan             | Pengujian    |
| $\mathbf{1}$   | Login      | sekolah<br>Kepala  | sekolah<br>Kepala      | Berhasil     |
|                |            | memasukan          | masuk<br>kedalam       |              |
|                |            | dan<br>username    | sistem<br>dan          |              |
|                |            | password           | menampilkan            |              |
|                |            |                    | halaman<br>kepala      |              |
|                |            |                    | sekolah                |              |
| $\overline{2}$ | Range      | Kepala<br>sekolah  | Kepala sekolah dapat   | Berhasil     |
|                | Laporan    | memilih<br>rentang | melihat statistik data |              |
|                | Siswa      | waktu              | berdasarkan rentang    |              |
|                |            |                    | waktu yang dipilih     |              |
| 3              | Portofolio | Klik<br>menu       | Kepala sekolah dapat   | Berhasil     |
|                | siswa      | portofolio siswa   | melihat<br>dan         |              |
|                |            |                    | mencetak portofolio    |              |
|                |            |                    | siswa                  |              |
| $\overline{4}$ | Kelas      | Klik menu kelas    | Kepala sekolah dapat   | Berhasil     |
|                |            |                    | melihat<br>dan         |              |
|                |            |                    | mencetak               |              |
|                |            |                    | pelanggaran            |              |
|                |            |                    | berdasarkan kelas      |              |
| $\overline{4}$ | Logout     | Klik menu logout   | Wali murid keluar      | Berhasil     |
|                |            |                    | dari halaman<br>wali   |              |
|                |            |                    | murid                  |              |

**Tabel 4.18** Pengujian yang dilakukan oleh kepala sekolah

Dari hasil pengujian diatas, kepala sekolah telah sukses menggunakan sistem informasi bimbingan konseling ini. Kepala sekolah telah melakukan login, bisa melihat melihat dan mencetak portofolio siswa maupun berdasarkan kelas serta *logout* untuk keluar dari sistem.